# HP Operations Manager for Windows®

软件版本 8.16

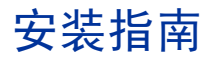

生产部件号: B7491-96108 文档发行日期: 2009 年 11 月 软件发行日期: 2009 年 11 月

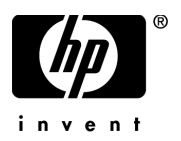

# 法律声明

### 保证

针对 HP 产品和服务的所有保证条款仅在此类产品和服务随附的保证声明中明确规定。本文档的任 何内容都不应构成额外保证。 HP 对在此处包含的技术或编辑错误或遗漏概不负责。

本文档包含的信息可随时更改,恕不另行通知。

### 有限权利的说明

本软件属于保密的计算机软件。要拥有、使用或复制此软件,必须从 HP 获得有效许可证。根据 FAR 12.211 和 12.212,在供应商标准商业许可证的约束下,将商业计算机软件、计算机软件文档 和商业项目的技术数据的许可证授予美国政府。

### 版权声明

© Copyright 2009 Hewlett-Packard Development Company, L.P.

### 商标声明

Adobe<sup>®</sup> 和 Acrobat<sup>®</sup> 是 Adobe Systems Incorporated 的商标。

AMD 是 Advanced Micro Devices, Inc. 的商标。

Intel® 和 Pentium® 是 Intel Corporation 在美国和其它国家或地区的商标。

Java™ 是 Sun Microsystems, Inc. 在美国的商标。

Microsoft®、Windows®、Windows NT® 和 Windows® XP 是 Microsoft Corporation 在美国的注 册商标。

Windows Vista™ 是 Microsoft Corporation 在美国和 / 或其它国家 / 地区的注册商标或商标。

UNIX® 是 The Open Group 的注册商标。

# 支持

您可以访问 HP Software 支持网站:

## **http://www.hp.com/go/hpsoftwaresupport**

通过 HP Software 联机支持,可以有效访问交互式技术支持工具。作为我们尊贵的支持客户,您可 以使用以下支持网站,并从中受益:

- 搜索感兴趣的知识文档
- 提交和跟踪支持案例和改进请求
- 下载软件补丁程序
- 管理支持合同
- 查找 HP 支持联系人
- 查看可用服务的有关信息
- 参与同其他软件客户的讨论
- 重新搜索和注册软件培训

大多数支持区域要求以 HP 护照用户的身份注册并登录。很多还需要支持合同。

要查找有关访问级别的详细信息,请访问:

### **http://h20230.www2.hp.com/new\_access\_levels.jsp**

要注册 HP 护照 ID,请访问:

**http://h20229.www2.hp.com/passport-registration.html** 

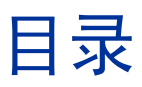

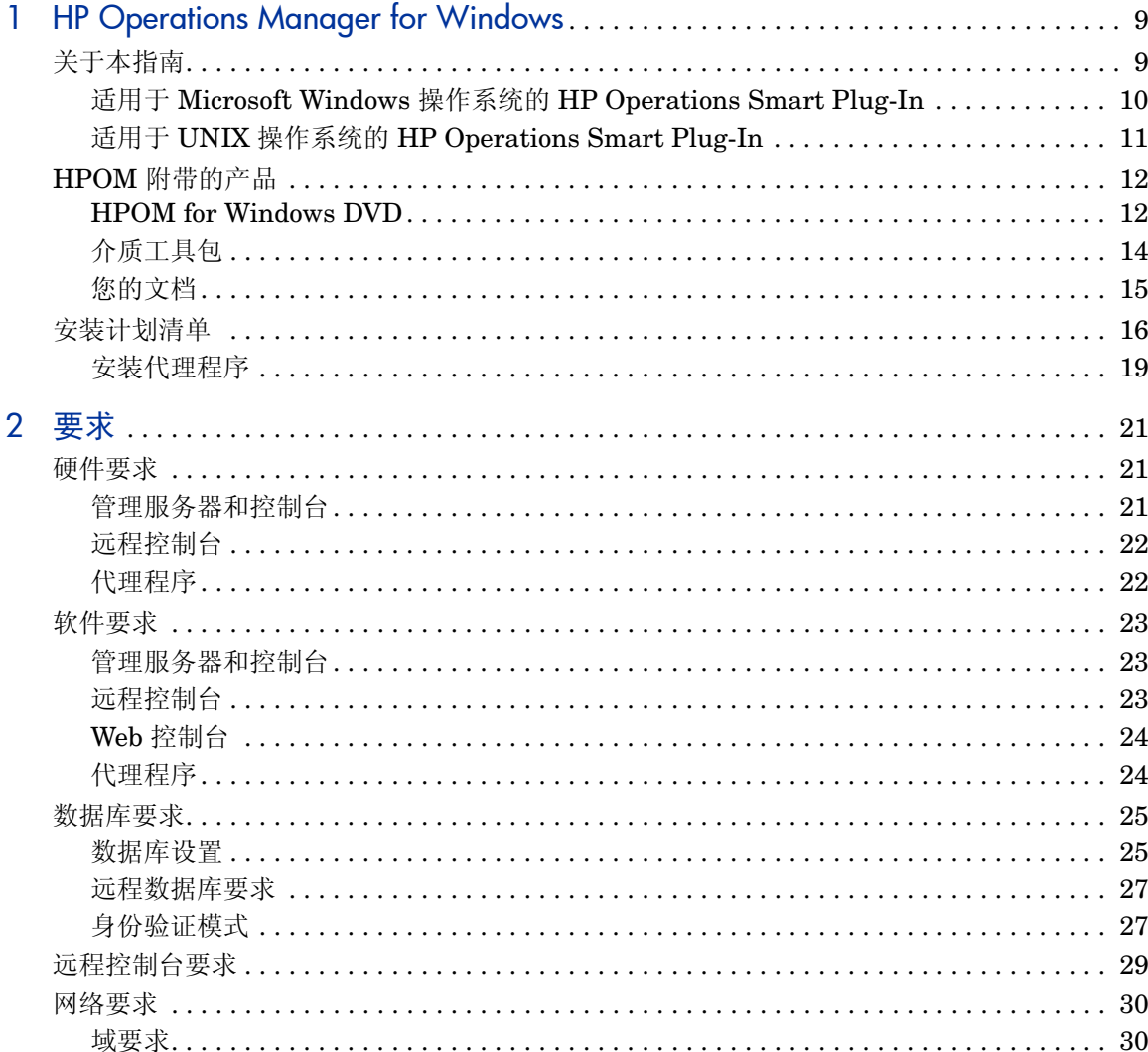

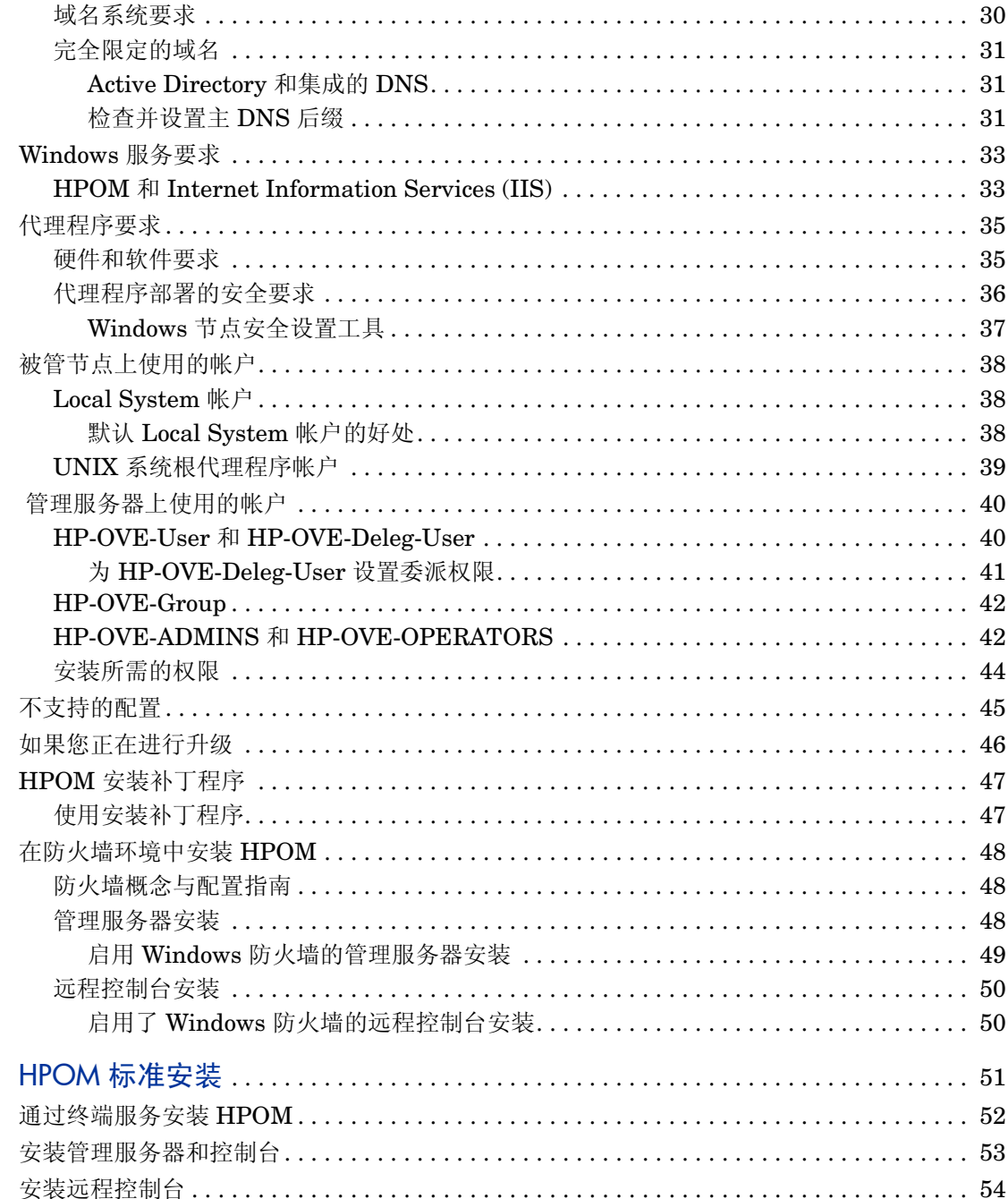

 $\overline{3}$ 

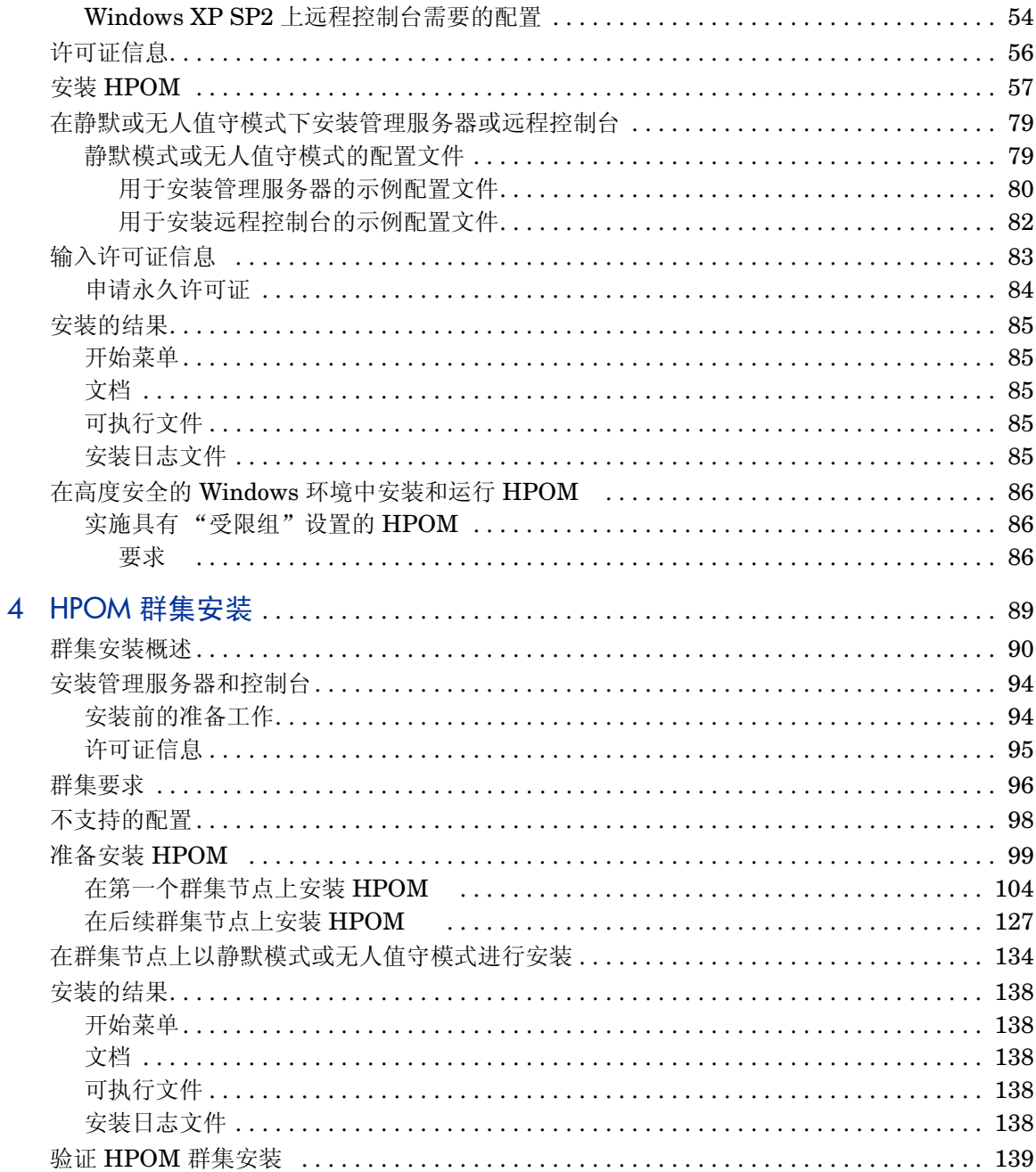

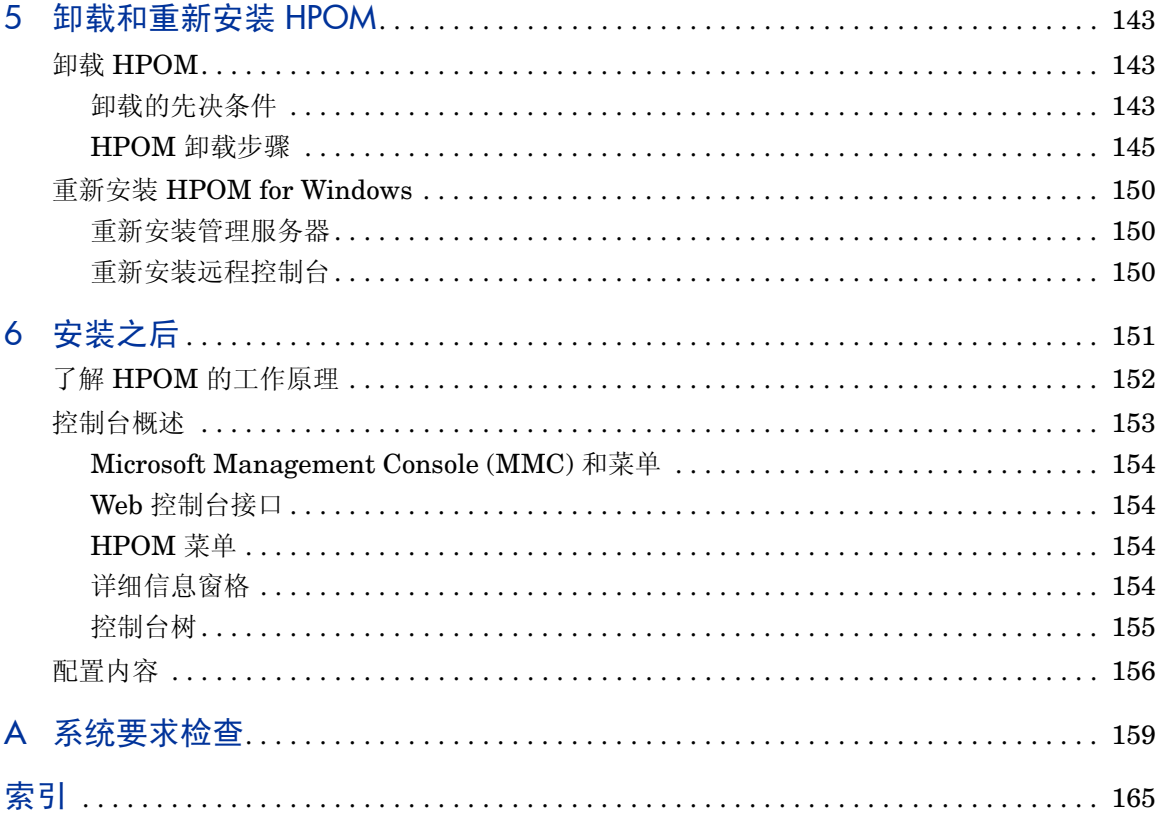

# <span id="page-8-0"></span>1 HP Operations Manager for Windows

# <span id="page-8-1"></span>关于本指南

本指南适用于经验丰富的 Windows 管理员。它提供了以下信息:

- 本章介绍该指南的范围,包括:
	- HPOM for Windows 和核心 SPI 的概述
	- HPOM 附带的产品列表
	- 安装计划清单
- 第 2 [章要求](#page-20-3)提供
	- 安装 HPOM 的管理服务器和管理控制台的软件与硬件要求
	- 正确实现 HPOM 所需的帐户信息
	- 成功安装 HPOM 所需的防火墙设置
- 第 3 章 HPOM [标准安装和](#page-50-1)第 4 章 HPOM [群集安装](#page-88-1)提供在非群集和群集环境 中安装 HPOM 的说明。
- 第 5 [章卸载和重新安装](#page-142-3) HPOM 指导您完成卸载和重新安装 HPOM 的过程。
- 第 6 [章安装之后](#page-150-1)提供有关使用 HPOM 的入门信息。
- 附录 A[,系统要求检查](#page-158-1)列出 HPOM 在安装之前要检查的系统要求。

# 什么是 HPOM for Windows?

HP Operations Manager for Windows (HPOM) 是一种分布式客户端 / 服务器软件 解决方案,旨在管理业务关键型企业系统、应用程序和服务的服务驱动事件和性能。

HPOM 能够管理分布式、异构的电子商务基础结构,并且支持广泛的 Windows 和 UNIX 系统和应用程序,其中包括电子商务、Web 和应用程序服务器、会议以及电 子邮件、数据库、 ERP 软件等等。

HPOM 提供控制台和服务器功能,可使用被管节点上安装的代理程序来集中监视 性能和事件。要安装附加模块和 SPI,必须先在管理服务器上安装 HPOM。

HPOM 基本功能中包含的各种组件(两个核心 SPI, 一个用于 Windows, 另一个 用于 UNIX)不需要单独购买或安装。

该介质上包含的以及本文档中介绍的所有其它产品均需要购买附加许可证。

## <span id="page-9-0"></span>适用于 Microsoft Windows 操作系统的 HP Operations Smart Plug-In

适用于 Microsoft Windows 操作系统的 HP Operations Smart Plug-In (Windows OS SPI) 提供预先配置的策略和工具,帮助您管理 Windows 节点的操 作和性能。此功能作为 HPOM 产品的一部分提供,并包括系统和基本应用程序管 理,如使用策略来管理 Windows 应用程序 (包括所选的 MS Backoffice Application、 MS Web Server) 、防病毒应用程序、 Veritas Backup、 Citrix Metaframe、 Dell OpenManage、 HP Systems Insight Manager 以及对 Active Directory 进行基本监视。管理策略可轻松进行定制,以满足特定的需求。

Windows OS SPI 可与 HPOM 及其相关产品无缝集成。该集成可提供策略、工具 和强大的自动服务发现功能。

## <span id="page-10-0"></span>适用于 UNIX 操作系统的 HP Operations Smart Plug-In

适用于 UNIX 操作系统的 HP Operations Smart Plug-In (UNIX OSSPI) 可与 HPOM 完全集成,扩展了其管理范围,将 UNIX 系统的分布式环境纳入到管理范 围之内。

UNIX OSSPI 经过精心设计,可监视 UNIX 操作系统及关联软件和硬件的可用性 并管理其功能。 UNIX OSSPI 主要提供强大的自动服务发现以及一组预定义的策 略、工具和用户角色,以便您快速控制基于 UNIX 的 IT 基础结构的必要元素。

# <span id="page-11-0"></span>HPOM 附带的产品

# <span id="page-11-1"></span>HPOM for Windows DVD

HP Operations Manager 8.16 for Windows 产品附带一张 DVD, 其中包含以下模块:

- HP Operations Manager for Windows 基础
- 适用于 Windows 操作系统的 HP Operations Smart Plug-In
- 适用于 UNIX 操作系统的 HP Operations Smart Plug-In
- HP Network Node Manager Adapter
- HP Business Availability Center Adapter
- HP SiteScope Adapter

HPOM 8.16 for Windows 是 HPOM 8.10 for Windows 的重新发布, 包括以下补 丁程序和更新软件:

• OMW 00050

中间服务器补丁程序。

• OMW 00048

整合服务器和控制台补丁程序。

• OMW\_00044

HP Operations for Windows 代理程序版本 8.60。

• OMW 00043

HP Operations for AIX 代理程序版本 8.60。

• OMW\_00041

HP Operations for Linux 代理程序版本 8.60。

• OMW 00040

HP Operations for Solaris 代理程序版本 8.60。

• OMW 00039

HP SiteScope Adapter 2.0 补丁程序。

• OMW 00034

整合安装补丁程序。

• OMW\_00032

整合服务器附件补丁程序。

• OMW 00008

适用于 PA-RISC 和 Itanium 的 HP Operations for HP-UX 11 代理程序 版本 8.60。

使用该 DVD 将 HPOM 控制台和服务器或远程控制台安装到您的服务器上。若将 HPOM 与 HP Network Node Manager、 HP Business Availability Center 和 HP SiteScope 等其它产品集成,那么附加模块和适配器会扩展 HPOM 与这些产品 的功能。

该 DVD 上还提供了 HPOM 安装和升级指南、 HPOM 发行说明、核心 SPI 发行 说明以及白皮书。所有发行说明文档均位于该 DVD 中的 \Documentation\Releasenotes 目录下。白皮书位于 \Documentation\Whitepapers 目录下。

# <span id="page-13-0"></span>介质工具包

除了 HPOM for Windows DVD 外, HP Operations Manager 介质工具包中还包 含 Smart Plug-In (SPI), 还有可能包含附加模块产品。 SPI 和附加模块产品已 在 HPOM for Windows 中进行了测试, 因此您可以构建一个即装即用的完整解 决方案。

您的介质工具包包括以下软件:

- HP Operations Manager for Windows (有关详细信息, 请参见 [HPOM for Windows DVD](#page-11-1))
- 适用于 HP Operations Manager for Windows 的 HP Operations Smart Plug-in
- HP Reporter for Windows
- HP Performance Manager for Windows
- HP Performance Agent 软件

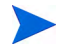

如果要将 HPOM 8.16 for Windows 安装介质文件复制到文件系统上,请确保满足 以下要求:

- 将 HPOM for Windows DVD 和 SPI DVD 放入不同的文件夹。与以前的 HPOM 版本不同, 不能再将所有产品 DVD 复制到一个文件夹中。
- 安装 HPOM 的路径长度不要超过 160 个字符。(完整的路径包含二进制文件 Setup.exe。)这是 Windows 安装程序 (msiexec) 的已知限制。

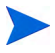

Smart Plug-In (SPI) 是可与 HPOM 集成的即用型模块,可帮助企业操作员监视 和管理复杂的商业应用程序和 IT 基础结构, 如 Microsoft Exchange、数据库和 Microsoft Active Directory。

请在安装 HP Operations Manager 8.16 for Windows 控制台 / 管理服务器之后再 安装 SPI。有关 SPI 的详细信息, 请参考适用于 HP Operations Manager 8.16 for Windows 的 HP Operations Smart Plug-Ins DVD 上的文档。

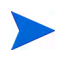

在 HPOM 8.16 for Windows 的使用过程中,介质工具包的内容可能会发生变化。 可能会包括产品的更新版本。可能会添加或移除试用的产品。

# <span id="page-14-0"></span>您的文档

关于 HPOM 的信息可从多个来源获得。包含 1900 多个主题的 "帮助"系统是有 关如何配置您的环境,执行日常管理任务以及使用控制台中可用的消息和图来监视 和解析事件信息的主要来源。

- HPOM 以及每个 HPOM 组件都提供一个内容广泛的帮助系统。
- 其它产品文档 (Adobe Acrobat PDF 格式)可从安装介质上的 \Documentation 目录下找到。
- 管理服务器上的 %OVInstallDir%\paperdocs\en 目录下还安装了与 HPOM for Windows 基础有关的 PDF 文件。

# <span id="page-15-0"></span>安装计划清单

使用此清单可帮助您在开始安装控制台或控制台 / 服务器之前, 对 HPOM 的安装 进行安排并查找重要的信息。

### 任务 1: 在何处安装 HPOM 控制台 / 服务器?

是否安装在从未安装过 HPOM 的服务器上?

如果是,请继续复查此清单,然后参见第 3 章 HPOM [标准安装](#page-50-1), 以了解有关首次安装 HPOM 的详细信息。

是否安装在已安装 HPOM 的系统上并且计划升级 HPOM?

如果是,请参见 HPOM for Windows 安装介质中位于 \Documentation 目录下的《HP Operations Manager for Windows 升级指南》。此升级指南还阐述了升级 / 并行移植流程,有助于您 将数据从非群集 HPOM 服务器移植到 MS 群集中运行的 HPOM 服务器中。

是否在 Microsoft 群集上的 HPOM 虚拟服务器上?

如果是,请参见第 4 章 HPOM [群集安装](#page-88-1),并跳过此清单的其余 项。此清单不适用于在 Microsoft 群集上执行的 HPOM 安装。

### 任务 2: 您的 Windows 环境属于哪种情况?

Windows 工作组环境

如果将 HPOM 安装到 Windows 工作组环境中,则不能利用以下 HPOM 功能:

• 自动代理程序安装和部署

请改用手动代理程序安装方法,以便管理您的节点。

• 远程数据库

请改用本地数据库,即计划在其中安装 HPOM 服务器 / 控制 台的系统内的数据库。

• 远程控制台

如果管理服务器位于工作组中(即不是域成员),则 HPOM 安 装不支持远程 MMC 控制台。在这种情况下, 您可以使用终端 服务连接到 HPOM 服务器,然后在该服务器上运行控制台。

Windows 域

如果将 HPOM 安装到 Windows 域中, 则可以利用 HPOM 的所 有功能。

要决定使用的安装类型,请参阅第 36 [页上的代理程序部署的安全要求](#page-35-1)。本部分介 绍在安装过程中创建了哪些帐户、如何在 HPOM 中使用它们,以及哪些安装模式 限制了 HPOM 服务器自动管理 Windows 节点并安装代理程序的功能。

任务 3: 数据库注意事项。您计划使用哪种数据库配置?您是否计划:

是否使用在本地安装新数据库 (SQL Server Express 2005) 的默 认值?

> 如果是,请参见第 3 章 HPOM [标准安装](#page-50-1),以了解有关安装 HPOM 的详细信息。如果在安装过程中使用默认值,则不需要执行任何 特殊步骤。

是在本地还是在远程系统 (不是安装了 HPOM 的服务器)上使 用现有的数据库实例(Microsoft SQL Server 2000、 2005 或 2008)?

> 首先安装 Microsoft SQL Server 2000、2005 或 2008,并用您选 择的名称创建一个数据库实例。在安装 HPOM 的过程中指定实 例名称。无论是连接到现有的本地数据库实例还是远程数据库实 例,都会在安装 HPOM 时安装 "openview"数据库。

有关不同数据库安装的详细信息,请参见第 25 [页上的数据库要求。](#page-24-2)

#### 任务 4: 您的服务器是否满足最低要求?

- 硬件要求
	- 请参见第 21 [页上的硬件要求。](#page-20-4)
- 软件要求
	- 请参见第 23 [页上的软件要求。](#page-22-3)
- 网络要求

请参见第 30 [页上的网络要求。](#page-29-3)

Windows 服务要求

请参见第 33 页上的 [Windows](#page-32-2) 服务要求。

### 任务 5: 贵公司是否使用 Microsoft 安全模板来强制符合安全规则? 它们是否安装在您计划 安装 HPOM 的服务器上?

如果是,请在开始之前参阅第 86 [页上的在高度安全的](#page-85-3) Windows 环境中安装和运 行 [HPOM](#page-85-3) 部分。

# <span id="page-18-0"></span>安装代理程序

在 HPOM 8.16 for Windows 中, 可以自动或手动为所有平台安装代理程序。如果 您选择由 HPOM for Windows 服务器管理节点,将自动安装代理程序。(请参见 第 35 [页上的代理程序要求。](#page-34-2))

有关支持的系统的信息,请参见

**http://h20230.www2.hp.com/sc/support\_matrices.jsp**。

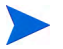

有关安装代理程序的信息,请参见 HPOM 帮助主题管理环境→配置代理程序。

<span id="page-20-3"></span><span id="page-20-0"></span>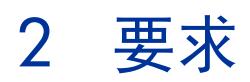

# <span id="page-20-4"></span><span id="page-20-1"></span>硬件要求

下面所列是 HPOM 的最低硬件要求和推荐的硬件要求。

## <span id="page-20-2"></span>管理服务器和控制台

- 最低要求:CPU 至少为 1.4 GHz Intel Pentium III (或兼容)处理器 (在 32 位 模式下支持 AMD Opteron 和 Athlon 64 CPU) 的 PC 机。推荐: CPU 为 3.0 GHz 或更高 Intel Pentium 4 处理器 (双 CPU 系统)。
- 最低要求:768 MB 物理内存,虚拟内存至少为 512 MB (页面文件)。推荐: 2 GB 物理内存。
- 最低要求:6.5 GB 磁盘空间用于安装(取决于选择的产品版本)。管理服务器 只支持在 NTFS 卷上进行安装。推荐: 至少 1 GB 可用硬盘空间: 高性能硬盘 驱动器。

如果在群集中安装 HPOM,需要满足以下最低磁盘空间要求才能完成安装:

- 第一个群集节点: 最低 5.5 GB
- 后续的群集节点: 最低 2.25 GB

附加的第三方 SPI 或其它集成的 HPOM 应用程序可能需要更多磁盘空间。

- 除非通过网络共享进行安装,否则还需要具备 DVD-ROM 驱动器。
- 最低要求:最少 256 色 1024x768 分辨率的 17 英寸显示器。推荐:最好达到 1280x1024 分辨率 (如果用作控制台系统), 并且至少具有 256 种颜色的 19 英寸显示器。
- 支持多处理器系统。

# <span id="page-21-0"></span>远程控制台

- 最低要求: CPU 达到 500 MHz Intel Pentium III (或兼容) 处理器的 PC 机。 推荐:1.4 GHz。
- 最低要求:256 MB 物理内存,虚拟内存至少为 512 MB (页面文件)。推荐: 1 GB 物理内存。
- 最低要求:300 MB 用于安装。推荐:最低 1 GB 可用硬盘空间。
- 除非通过网络共享进行安装,否则需要具备 DVD-ROM 驱动器。
- 最低要求:最少 256 色 1024x768 分辨率的 17 英寸显示器。推荐:最少 256 色 1280x1024 分辨率 的 19 英寸显示器。

## <span id="page-21-1"></span>代理程序

有关详细信息,请参见第 35 [页上的代理程序要求。](#page-34-0)

<span id="page-22-3"></span><span id="page-22-0"></span>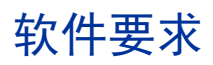

另请参见支持列表,网址为 **http://h20230.www2.hp.com/sc/support\_matrices.jsp**,以获得 HPOM 8.16 for Windows 支持的代理程序、管理服务器和控制台平台的信息。

# <span id="page-22-1"></span>管理服务器和控制台

- Windows 2008 (32 位)或 Windows 2003 SP1、SP2 或 R2(32 位) Standard Edition、 Enterprise Edition 或 Data Center Edition。
	- 建议为 Windows Server 2003 安装 Hotfix KB925336。 (**http://support.microsoft.com/kb/925336/)**
	- Windows Server 2003 Service Pack 2 需要 Hotfix KB973825。 (**http://support.microsoft.com/kb/973825**/)

如适用,建议使用以下热修复程序:

- KB931320 (**http://support.microsoft.com/kb/931320/**)
- KB933061 (**http://support.microsoft.com/kb/933061/**)
- KB933230 (**http://support.microsoft.com/kb/933230/**)
- 要求使用 Adobe Acrobat Reader 7.0 (或更高版本)查看该文档。
- Internet Explorer 6.0 或更高版本。
- Internet Information Services (IIS) 6.0。有关最低要求, 请参见本章的第 [33](#page-32-1) 页。
- 支持 Microsoft 群集。

## <span id="page-22-2"></span>远程控制台

- Windows 2008 (32 位) 或 Windows 2003 SP1、 SP2 或 R2 (32 位) 、 Windows XP SP2(32 位)、Windows Vista(32 位)或 Windows 7(32 位)。
- 要求使用 Adobe Acrobat Reader 7.0 (或更高版本)查看该文档。
- Internet Explorer 6.0 或更高版本。

# <span id="page-23-0"></span>Web 控制台

HPOM 提供了一个 Web 控制台,可以在以下浏览器中进行查看。不管这些浏览器 版本安装在何处,都支持该 Web 控制台。

- Internet Explorer 6.0 或更高版本
- Netscape 7.1 或更高版本
- Mozilla Firefox 1.5 或更高版本

# <span id="page-23-1"></span>代理程序

有关详细信息,请参见第 35 [页上的代理程序要求。](#page-34-0)

# <span id="page-24-2"></span><span id="page-24-0"></span>数据库要求

HPOM 支持对本地和远程数据库设置不同类型的数据仓库。支持的数据库如下:

- Microsoft SQL Server 2005 或 2008 Express Edition (32 位一仅本地)
- Microsoft SQL Server 2005 或者 2008 Standard 或 Enterprise Edition (32 位和 64 位)
- Microsoft SQL Server 2000 Enterprise Edition (32位)

数据库实例的名称可在 HPOM 安装向导中配置。数据库实例包含数据库 "openview",在安装 HPOM 的过程中创建该数据库。 HP Reporter 可以使用相 同或不同的数据库实例。

如果在 HPOM 安装向导中指定了本地数据库实例,且 SQL Server 数据库在系统 上不存在,则 HPOM 安装程序将安装 Microsoft SQL Server Express 作为默认数 据库,以存储 HPOM 管理信息。

# <span id="page-24-1"></span>数据库设置

HPOM 支持以下数据仓库设置:

## • **SQL Server Express**

要在单一(非群集)Windows 服务器上安装将 Microsoft SQL Server Express 作为默认数据库的 HPOM, 请指定一个尚不存在的本地 SQL Server 实例的名 称。这样将安装 SQL Server 2005 Express 并创建一个新的数据库实例。

**S** 您不能在 MS 群集中安装带有 SQL Server Express 的 HPOM。 要在 MS 群集中安装 HPOM, 您只能使用远程 SQL Server 数据 库。有关详细信息,请参见第 4 章 HPOM [群集安装](#page-88-1)。

在 HPOM 安装完成后,可手动将此实例升级到 SQL Server 2008 Express。 有关受支持版本和版本升级的信息,请参见 Microsoft 提供的 SQL Server 2008 文档 (**http://msdn.microsoft.com/en-us/library/ ms143393.aspx**)。

### • **SQL Server**

要将 HPOM 与 SQL Server 数据库配合使用, SQL Server 必须满足以下要求:

— 必须在本地将 SQL Server 安装到计划安装 HPOM 的同一系统上, 或者 将其安装在远程 Windows 系统上。在安装 SQL Server 的过程中, 请用 任意名称创建一个新实例。

在安装 HPOM 的过程中, 请在 HPOM 的"SQL Server 服务器实例选择" 向导页面上选择您在安装 SQL Server 时创建的实例。 HPOM 安装向导将 在此实例中创建数据库。请勿提前创建数据库。

全在普通安装中,不能使用现有的"openview"数据库。否则,系统 将警告您旧数据库将被丢弃并重新创建。如果要保留旧数据, 则必 须执行升级/移植。

- SQL Server 校验必须不区分大小写。
- 如果要使用 SQL Server 2008, 则必须安装 Microsoft SQL Server 2005 向后兼容性组件。

HPOM for Windows 需要 SQL 分布式管理对象, 但默认情况下, 这些对 象不再随 SQL Server 2008 一起安装。因此, 必须在计划安装 HPOM 8.16 for Windows 管理服务器的系统上安装 Microsoft SQL Server 2005 向后兼容性组件。

如果要使用远程数据库服务器,也请在远程数据库服务器上安装这些组件。

可从 Microsoft 下载网站下载这些组件。

## <span id="page-26-0"></span>远程数据库要求

如果无法在 HPOM 的 "SQL Server 服务器实例选择"向导页面上选择远程数据 库实例,请检查以下设置:

- **SQL Server** 设置
	- a 在远程数据库服务器上,启动 SQL Server Surface Area Configuration Manager。
	- b 单击服务和连接的界面区域配置。
	- c 在"树"选择器中,单击远程连接,并确保选中了本地和远程连接选项。
	- d 单击 **SQL Server Browser**,并确保 SQL Server Browser 服务可自动启动。
	- e 在启动 SQL Server Browser 服务后,重新启动 SQL Server 实例。

#### • 网络和防火墙设置

如果远程数据库服务器位于另一个子网中,或者远程数据库服务器和 HPOM 管理服务器之间存在防火墙,请确保没有阻止 UDP 端口 1434。否则,将不可 访问 SQL Server Browser 服务,并且 HPOM 管理服务器将看不到 SQL Server 实例。

在安装有 Windows Server 2008 的管理服务器上,还必须确保 Windows 防火 墙未删除 UDP 响应包。

有关详细信息,请参见 Microsoft 提供的以下信息:

- **http://msdn2.microsoft.com/en-us/library/ms181087.aspx**
- **http://support.microsoft.com/kb/944390/**

## <span id="page-26-1"></span>身份验证模式

默认情况下, HPOM 使用 Windows 帐户连接到 SQL Server 或 SQL Server Express 数据库。(不再使用 SA 用户帐户。)

安装 SQL Server 数据库时,可以选择 "Windows 身份验证模式"或 "混合模 式"。这两种模式都允许使用 Windows 帐户将 HPOM 连接到数据库。

对 HPOM 数据库的只读访问,可以使用 db\_datareader 用户角色。该用户角色是 标准 SQL Server 用户角色,具有对 HPOM 数据库中的所有表和视图执行 SELECT 操作的权限。

# <span id="page-28-0"></span>远程控制台要求

除了第 [22](#page-21-0) 页和第 [23](#page-22-2) 页中列出的硬件和软件要求外,要使远程控制台正常运行,还 必须满足下列要求:

### • 域要求

仅当 HPOM 服务器系统和远程控制台系统位于同一 Windows 域或拥有等效 的双向域信任时,才支持远程 HPOM 控制台。

#### • **HP-OVE-Deleg-User** 要求

策略管理和部署用户 (HP-OVE-Deleg-User) 必须能够通过用户组"用户"和 "所有人"对远程控制台系统进行网络访问。如果您将这些组从 "通过网络访问 此计算机"安全策略中移除,则必须在远程控制台系统上将 HP-OVE-Deleg-User 显式添加到此策略中。否则,您将不能管理远程控制台上的任何策略。

#### • 用户要求

要使用远程控制台,运行该控制台的 Windows 用户必须是 HP-OVE-ADMINS 或 HP-OVE-OPERATORS 组的成员。

#### • **HPOM** 版本要求

远程控制台和管理服务器的版本号必须相同。例如,OVO 7.50 for Windows 远 程控制台无法连接到 HPOM 8.16 for Windows 管理服务器,反之亦然。当您 启动远程控制台时,控制台将检查二者的版本,如果版本号不相同,将显示一 条错误消息。

<span id="page-29-3"></span><span id="page-29-0"></span>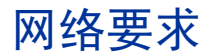

如果在 Windows 域中安装 HPOM, 请配置该域, 以满足以下各节中描述的要求。

## <span id="page-29-1"></span>域要求

- 域控制器必须基于 Windows 2000 SP4 或更高版本,或者 Windows 2003 SP1 或 R2 或更高版本。
- 域功能级别必须设置为"Windows 2000 native"或"Windows Server 2003"。

## <span id="page-29-2"></span>域名系统要求

如果您正在运行 HPOM 并希望使用 DNS 发现,则必须配置域名系统 (DNS) 服务器。

- 必须配置域名系统 (DNS) 服务器 (例如,与域控制器位于同一系统)。
- 必须配置 DNS 服务器,以便正确解析管理服务器和被管节点的正向 (FQDN 到 IP)和反向(IP 到 FQDN)查找查询。
- 必须将 DNS 服务器设置为 "允许区域传输"。
- 如果 DNS 和 AD (Active Directory) 域名不同, 请在 DNS 服务器配置中创建 一个新区域,以便与 AD 域名匹配。
- 还需要将二级 DNS 服务器添加到名称服务器列表中,以便 HPOM 能够搜索这 些服务器。

要使数据在整个域中传播,并且能够在 HPOM 发现中正确显示,可能需要几个小 时的时间。有关如何正确配置这些区域的详细信息,请查阅 DNS 服务器文档。

# <span id="page-30-0"></span>完全限定的域名

安装 HPOM 服务器软件之前,请确保完全限定的域名 (FQDN) 设置正确。FQDN 由所有安装的 HP Operations 代理程序用来与 HPOM 服务器进行通信。尽管以后 可能更改系统和 HPOM 服务器的 FQDN, 但必须更新当前的所有被管系统。强烈 建议提前将 FQDN 设置为终值,还建议 DNS 服务器以相同的方式解析此 FQDN。

## <span id="page-30-1"></span>Active Directory 和集成的 DNS

Windows 2003 上典型的 Active Directory (AD) 域设置将 AD 域标识符作为系统 FQDN 的一部分。

- 安装 HPOM 之前,请确保 Windows 服务器在其最终的域内,并且域后缀设置 正确并且已在 DNS 中正确注册。通过使用 nslookup 实用程序检查服务器的属 性并且检查 DNS。
- HPOM 要求 DNS 服务器提供一致的 PTR 记录(IP 到 FQDN 的反向杳找)。 请使用 nslookup 实用程序验证 IP 地址是否解析为正确的 FQDN。
- 所有代理程序必须在解析 HPOM 服务器的 FQDN 域名时保持一致性。如果您 正在管理一个 UNIX 系统,该系统可以使用与 Windows 环境提供的 AD 集成 DNS 不同的 DNS 服务器,保持一致性则尤为重要。

## <span id="page-30-2"></span>检查并设置主 DNS 后缀

如果管理服务器安装在使用域后缀 (FQDN) 的 DNS 环境中,请按照以下说明验证 并设置主 DNS 后缀。

- 1 在 Windows 2003 桌面上, 右键单击我的电脑并选择属性。
- 2 在 Windows 2003 系统上选择计算机名称。
- 3 屏幕上包含字段完整的计算机名称。这是 Windows 系统的 FQDN, 也是将要用 于 HPOM 的 FQDN。

4 如果完整的计算机名称值没有反映所需的值,则可以在此该对话框中更改该值, 如果使用嵌入的 AD/DNS 设置, 则可以在 NIC(网络接口卡)配置的 TCP/IP 设置中更改该值。有关如何实现 DNS 后缀更改的信息,请参见 Windows 2000/2003 文档。

# <span id="page-32-2"></span><span id="page-32-0"></span>Windows 服务要求

## <span id="page-32-1"></span>HPOM 和 Internet Information Services (IIS)

在安装管理服务器的过程中,HPOM 将连接并配置 IIS。应该首先确保安装了 IIS 且其中包含认为对网站必要的所有安全补丁程序。

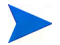

有关可用 IIS 补丁程序的信息, 请参见 IIS 文档和相关 Microsoft 网站。

HPOM 使用 Internet Information Services (IIS), 并且要求具有某些组件才能运 行。您可能希望只安装列出的所需基本网页服务,以使受病毒攻击的可能性降至 最低。

在 Windows 2008 上, 在"服务器管理器"中安装具有以下角色服务的角色 Web 服务器 (IIS):

- 常用 HTTP 功能:
	- 静态内容
	- 默认文档
- 应用程序开发:
	- ASP.NET
	- ASP
- 安全性:
	- 基本身份验证
	- Windows 身份验证
- IIS 6 管理兼容性:
	- IIS 6 Metabase 兼容性
	- IIS 6 管理控制台
- 在 Windows 2003 上,确保以下 IIS 组件可用:
- 常用文件 (对于任何 IIS 安装必须选定)
- 万维网 (WWW) 服务器
- 在管理服务器上启用 Active Server Pages (.asp) 以支持 Web 控制台。
- Internet Information Services Manager (由 WWW 服务器选择强制)

所有其它 IIS 组件是可选的。

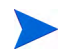

如果将操作系统升级到 Windows 2003, 则必须调整 IIS 配置, 以重新启用 HPOM Web Console IIS 扩展。

- 1 选择我的电脑 → 管理。
- 2 在计算机管理中,展开服务应用程序。
- 3 选择 **Internet Information Services (IIS) Manager**,然后展开 **Web** 服务扩展。
- 4 确保将 Active Server Pages 扩展设置为 "允许"。

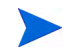

如果在安装了 Microsoft 工具 URLScan 的系统上安装 HPOM for Windows, 那 么 HPOM 中的图形功能将丢失。更改 urlscan.ini 文件中的以下设置以纠正 问题:

- 将 UseAllowExtensions=0 更改为 UseAllowExtensions=1。
- 向 AllowExtensions 部分添加以下行:
	- .exe
	- $-$  .xml
	- .jar
	- .class
- 重新启动 IIS 以使更改生效。

默认情况下, URLScan 2.5 的 urlscan.ini 文件位于以下目录中: %WINDIR%\system32\inetsrv\urlscan

该实用程序的 Microsoft technet 链接为: **http://www.microsoft.com/technet/security/tools/urlscan.mspx**

# <span id="page-34-2"></span><span id="page-34-0"></span>代理程序要求

管理服务器可以将 HTTPS 和 DCE 代理程序自动部署到具有支持的 Windows 操 作系统的节点。此外,如果您在管理服务器上配置一个合适的 secure shell client, 它也可以自动将 HTTPS 代理程序部署到安装有受支持的 UNIX 或 Linux 操作系 统的节点上。

不能将 DCE 代理程序远程部署到安装了 UNIX 或 Linux 操作系统的节点上。因 此,唯一的选择是在这些系统上手动安装代理程序。

请参阅位于以下位置的支持列表,以了解 HPOM 8.16 for Windows 支持的代理程 序平台:

#### **http://h20230.www2.hp.com/sc/support\_matrices.jsp**

有关部署 HTTPS 和 DCE 代理程序的详细信息,请参见管理环境 → 配置代理程序下 的联机帮助主题。

## <span id="page-34-1"></span>硬件和软件要求

可以从以下位置找到 HTTPS 和 DCE 被管节点的硬件和软件要求:

#### • **HTTPS** 被管节点

请参见位于以下位置的支持列表,以了解支持的操作系统和所需的补丁程序;

#### **http://h20230.www2.hp.com/sc/support\_matrices.jsp**

节点必须满足操作系统的硬件要求。 HTTPS 被管节点没有额外的硬件要求。

• **DCE** 被管节点

请参见管理环境 → 配置代理程序 → 手动安装代理程序 → 手动安装 **DCE** 代理程序下 的联机帮助主题。

开始管理某个被管节点之前,HPOM 将执行先决条件检查,以验证是否可以管理该 节点。您也可以手动运行先决条件检查,以检查被管节点树中的任何节点。

# <span id="page-35-1"></span><span id="page-35-0"></span>代理程序部署的安全要求

要添加被管节点,您必须是管理服务器上的 HP-OVE-ADMINS 组的成员。作为被 管节点添加的系统必须启动并且正在运行。

在 HPOM 8.16 for Windows 中添加 Windows 被管节点时,不会再出现 "Windows 节点安全性设置"工具 (OveConfig.exe)。但是,您可以指定用于安装 任何类型的代理程序的用户帐户。可以选择以下设置:

• **PMAD** 用户

此部署方法使用 HP-OVE-Deleg-User 帐户的凭据。

默认情况下, HP-OVE-Deleg-User 没有对节点的管理访问权限。建议不要将 该用户添加到 Domain Admins 组中。但您可以将 HP-OVE-Deleg-User 帐户 手动添加到每个节点的本地管理员组中,也可以使用控制台上的工具 → **HP Operations Manager** 工具 → **Windows** 节点安全设置工具 (OveConfig.exe)。此工 具可将 HP-OVE-Deleg-User 帐户添加到您指定节点的本地管理员组中。

#### • 模拟用户

对于此部署方法, ovpmad 将使用启动 HPOM 控制台的用户的凭据来部署代 理程序。此用户必须在节点上具有管理权限。

如果您计划从远程控制台上部署代理程序,那么 HP-OVE-Deleg-User 帐户必 须具有委派权限,因为 Windows 不支持双跳模拟。

### • 使用备用凭据

此部署方法要求您键入备用用户的用户名和密码。 ovpmad 将使用这些凭据部 署代理程序软件。指定的用户帐户必须具有对节点的管理访问权限。
### Windows 节点安全设置工具

如果要继续使用"Windows 节点安全设置"工具 (OveConfig.exe), 您可以从控制 台上手动运行该工具,也可以配置 HPOM 管理服务器,将它用于安装或更新 Windows 被管节点<sup>1</sup>。

根据登录的用户身份,该实用程序尝试执行某些安全设置并且报告结果。具体而 言, 它会检查 HP-OVE-Deleg-User 帐户是否为被管节点上本地管理员组的成员。 如果不是,那么 HPOM 将把此帐户添加到该组中。它还确保此帐户具有 "作为批 处理作 业登录"和 "作为服务登录"权限。

如果安全配置尝试失败 (例如,如果节点没有正常运行),则会将结果通知您 , 但 HPOM 不会进一步尝试为节点配置安全。在这种情况下,您必须更正此问 题,然后使用"Windows 节点安全设置"工具(工具 → **HP Operations Manager** 工具 → **Windows** 节点安全设置)在配置失败的任何节点上手动配置安全。如果 HP-OVE-Deleg-User 帐户已经是节点上本地管理员组的成员,并且该帐户拥有 正确的权限,则可以忽略该失败。

1. 请使用 "服务器配置"对话框在 "策略管理和部署"命名空间中启用 "Windows 节点安全设置"工具。然后切换到专家模式,并将相应的值设置为 true。

## 被管节点上使用的帐户

本节提供有助于您了解被管节点上不同类型的 HPOM 帐户的信息:

- Local System 帐户 (Windows 被管节点)
- 根帐户 (UNIX 被管节点)

### Local System 帐户

安装 HPOM for Windows 代理程序包时,将其默认设置为使用 Local System 帐户。

Local System 帐户由 Windows 操作系统创建并且始终存在。默认情况下,它是本 地管理员组的成员。系统帐户没有密码。它通常用于大多数 Windows 服务。

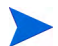

opc\_op 和 HP ITO Account 帐户用于 OVO 7.10 和以前的版本,但现在已经过时。

### 默认 Local System 帐户的好处

惠普强烈推荐使用默认的 Local System 帐户, 它具有以下优势:

- 无需在被管节点上添加其它帐户。
- 消除了在 Active Directory 环境中安装代理程序的问题。
- 不与密码策略发生冲突。
- 不会与不支持本地帐户的域策略发生冲突。
- 不与移除必要特权或用户权限的域策略发生冲突。利用某些 Smart Plug-In 的 改进功能,如用于 Exchange Server 的 Smart Plug-In。有关详细信息,请参 见特定 SPI 文档。

### UNIX 系统根代理程序帐户

在 UNIX 系统上,将根用作代理程序帐户。安装也可以创建 opc\_op 用户帐户, 您 可以将它用于执行工具。

## <span id="page-39-0"></span>管理服务器上使用的帐户

本节提供有助于您理解管理服务器上不同类型的 HPOM 帐户的信息:

- HP-OVE-User (用户帐户)
- HP-OVE-Deleg-User (用户帐户)
- HP-OVE-Group (组帐户)
- HP-OVE-ADMINS (组帐户)
- HP-OVE-OPERATORS (组帐户)
- HPOM 不允许在安装 HPOM 管理服务器后更改安全上下文。要进行更改,必须重  $\mathbf{m}$ 新安装 HPOM 管理服务器。因此,请确保在安装 HPOM 管理服务器之前计划好 安全要求。

### HP-OVE-User 和 HP-OVE-Deleg-User

HP-OVE-User 和 HP-OVE-Deleg-User 用户都是用户帐户。 HPOM 将使用您在 安装过程中指定的密码在管理服务器系统上创建这些用户。

除了让 HPOM 为您创建这些用户外,您还可以在安装之前或安装过程中自己创建 这些用户。 HP-OVE-User 和 HP-OVE-Deleg-User 帐户都应该是常规域用户帐 户。此外, HP-OVE-Deleg-User 在管理服务器上还应具有本地管理权限。不建议 将这些用户指定为 Domain Admins 的成员, 因为此凭据将批准 HPOM 管理服务 器对给定域中的所有 Windows 被管节点进行管理访问。也不建议您选择以真实用 户使用的帐户进行登录。

如果自己创建 HP-OVE-Deleg-User 帐户, 则请不要使用此帐户登录以安装 HPOM 管理服务器。

#### • **HP-OVE-User**

HP-OVE-User 用户是 HP-OVE-ADMINS 和 Users 组的成员。这是运行 HPOM 管理服务器进程 (不包括策略管理和部署进程)所使用的帐户。

对于 HPOM 8.16 for Windows, HP-OVE-User 用户不再是 HP-OVE-Group 帐户的成员,因为此组不再存在于 HPOM 8.16 for Windows 中。

#### • **HP-OVE-Deleg-User**

在 HPOM 8.16 for Windows 中,策略管理和部署进程 (ovpmad) 都以 HP-OVE-Deleg-User 用户帐户的身份运行。如果 HPOM 安装在 Windows 工作组环境中, 则为本地帐户。如果 HPOM 安装在 Windows 域中, 则 HP-OVE-Deleg-User 为域帐户,默认情况下,已为该帐户设置委派权限。在 安装过程中,您可以指定是否希望 HPOM 为此用户设置代理权限。 HP-OVE-Deleg-User 用户是 HP-OVE-ADMINS 和 Users 组的成员。

委派权限使策略管理和部署进程能够使用已登录用户的凭据在目标节点上进行 委派。如果您计划使用模拟用户选项从远程控制台为 Windows 操作系统节点部 署 HTTPS 代理程序, 则必须拥有委派权限。

#### 为 HP-OVE-Deleg-User 设置委派权限

如果不希望 HPOM 为您创建 HP-OVE-Deleg-User 帐户, 那么您可以自己创建。 如果您计划使用模拟用户选项从远程控制台部署 Windows 代理程序, 那么您创建 的用户帐户必须已获得委派信任。否则,在部署代理程序时必须使用 **PMAD** 用户或 用户 **/** 密码选项。

有时您可以在 "Active Directory 用户属性"对话框中选择相应的选项配置委派信 任。但在默认情况下, Active Directory 可能并不显示相应选项,因此您必须执行 其他 Active Directory 配置。

例如,您可能需要使用 Microsoft 提供的 setspn 命令为用户帐户注册一个服务主 体名称 (SPN)。该命令的语法如下:

setspn -A < 服务>/< 主机名> < 域>\< 用户>

例如,要为用户 *example\HP-OVE-Deleg-User* 注册 SPN *ovpmad/ manager1.example.com*,请使用下列命令:

setspn -A ovpmad/manager1.example.com example\HP-OVE-Deleg-User

有关详细信息,请参见 Microsoft 提供的 Active Directory 文档。

### HP-OVE-Group

HP-OVE-Group 帐户不再存在于新安装的 HPOM 8.16 for Windows 中。在以前 的版本中,此组帐户包含了 HP-OVE-User 并被添加到 Windows 被管节点上的本 地管理员组中。它允许管理服务器自动向此节点上部署代理程序包。

将 OVO 7.50 for Windows 升级到 HPOM 8.16 for Windows 时,会移植 HP-OVE-Group 帐户并添加 HP-OVE-Deleg-User 用户。这样可以确保策略管理 和部署进程 (ovpmad) 保留在现有 Windows DCE 被管节点上部署或升级代理程序 包的权限。

### HP-OVE-ADMINS 和 HP-OVE-OPERATORS

HP-OVE-ADMINS 和 HP-OVE-OPERATORS 都是组帐户。 HPOM 安装将在管 理服务器系统本地或在域中创建这些组。除了让 HPOM 为您创建这些组外, 您还 可以在安装之前或安装过程中自己创建这些组。

这些组用于标识 HPOM 产品的有效用户。作为这些组成员的 Windows 用户可以 执行与这些组有关的任务:

#### • **HP-OVE-ADMINS**

作为 HP-OVE-ADMINS 组成员的 Windows 用户将被视为 HPOM 管理员, 可以执行管理任务 (如,添加节点或者配置和部署策略)。

HPOM 管理员与 Windows 域管理员并不相同。请注意, HPOM 管理员必须 是受信任的用户,因为它在所有被管节点上具有 (通过代理程序)接近管理权 限的功能。

在 HPOM 8.16 for Windows 中,管理服务器系统的本地管理员不会再 自动添加到 HP-OVE-ADMINS 组中,这意味着不会再将它们自动设置 为 HPOM 管理员。

在您安装 HPOM 后,执行安装的用户将被视为 HPOM 管理员,直到您 通过在控制台上执行工具 → **HP Operations Manager** 工具 → 清除安装用户 的权限工具撤销其管理权限为止。(只有 HPOM 管理员可以执行此工 具。执行安装的用户和 HPOM 操作员都没有权限执行此工具。)

#### • **HP-OVE-OPERATORS**

HP-OVE-OPERATORS 组的成员是 HPOM 中的操作员,执行以下任务:监 视控制台 (特别是消息浏览器)以及对消息作出响应。

通过为每个 HPOM 用户指定一个或多个用户角色,可以进一步细化用户的责任。 有关用户角色的详细信息,请参见**管理环境 → 配置用户角色**下的联机帮助主题。

不要将 HP-OVE-User 和 HP-OVE-Deleg-User 用户帐户与 HP-OVE-ADMINS 和 HP-OVE-OPERATORS 组帐户混淆。The HP-OVE-User 和 HP-OVE-Deleg-User 用户帐户都由管理服务器进程在运行时使用,并且它们都可用于进行部署。 HP-OVE-ADMINS 和 HP-OVE-OPERATORS 组帐户用来标识 HPOM 产品的 有效用户。

### 安装所需的权限

在安装过程中, HPOM 将尝试执行下列任务:

#### • 创建用户和组帐户

如果尚未在选定域中创建 HPOM 用户和组帐户,那么 HPOM 将尝试创建这些 帐户。为确保成功,运行 HPOM 管理服务器安装的 Windows 用户必须在域控制 器上具有足够的权限,这样才能创建用户和组帐户,并为 HP-OVE-Deleg-User 帐户设置代理权限 (如果该用户已存在,但尚未批准委派权限)。

如果您计划在父 ADS 域中创建这些帐户,那么执行安装的用户可能没有足够 的权限,即使您是 "资源"或 "子域"的域管理员也是如此 (管理信任通常 不可传递,或者是单向的)。如果您具有此要求,请在安装 HPOM 管理服务器 之前在相应的级别手动创建 HPOM 用户和组帐户。

#### • 对现有用户进行身份验证

如果 HP-OVE-User 和 HP-OVE-Deleg-User 用户帐户已经可用, 那么 HPOM 安装将对 HP-OVE-User 和 HP-OVE-Deleg-User 执行常规身份验证 (需要有效的密码) 。在这种情况下,执行安装的用户不需要拥有域管理员权 限,是本地管理员组成员的域用户即可。

不能使用 HP-OVE-Deleg-User 帐户安装 HPOM 管理服务器。

#### • 管理数据库

要使用远程 SQL Server 数据库安装 HPOM,安装用户必须拥有执行以下操作 的权限:

- 创建、更改和删除数据库。
- 创建、更改和删除登录信息。
- 读取主数据库。

## <span id="page-44-0"></span>不支持的配置

HP Operations Manager for Windows (HPOM) 不支持下列方案:

- 在网络驱动器上安装 HPOM。
- 加密的文件系统。
- 管理服务器被配置为使用没有固定 IP 地址的 DHCP (被管节点支持 DHCP)。
- 域控制器不支持 HPOM 管理服务器。
- 从 VMWare 共享文件夹中安装 HPOM。

## 如果您正在进行升级

如果要从 HP OpenView Operations for Windows 的以前版本升级到 HP Operations Manager 8.16 for Windows, 您需要在安装 HPOM 8.16 for Windows 之前执行某些步骤。根据当前的产品,您可能需要保存数据或保存开发的 任何定制策略。在某些实例中提供一些工具以使该进程更容易进行。有关详细信 息,请参阅 《HP Operations Manager 8.16 for Windows 升级指南》。

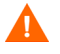

请先阅读适用于当前安装的升级指南,然后再卸载当前产品。否则,卸载过程会导 致永久丢失管理服务器数据。

## HPOM 安装补丁程序

HPOM 8.16 for Windows 提供了修补安装的功能。使用安装补丁程序,可以将产 品 DVD 与补丁程序结合使用以创建最新的产品安装。

如果 HP 要为 HPOM 8.16 for Windows 提供安装补丁程序,则可以通过 HP 支持 获得这些补丁程序。安装补丁程序不同于常规发布的产品补丁程序,因为它们通常 用于解决与安装有关的问题。安装已经配置的和正在运行的 HPOM 8.16 for Windows 都不是安装补丁程序所要解决的问题。

### 使用安装补丁程序

下载补丁程序后,可以通过补丁程序启动产品安装。安装时需要原始 DVD 介质。 其它信息包含在补丁程序附带的文档中。使用补丁程序启动产品安装之前请仔细阅 读该文档。

## 在防火墙环境中安装 HPOM

### 防火墙概念与配置指南

有关防火墙环境的详细信息,请参阅《HPOM 防火墙概念与配置指南》。《HPOM 防火墙概念与配置指南》介绍了如何配置 HPOM 以通过防火墙进行通信,还阐述 了如何配置 Windows 防火墙以便与 HPOM 一起使用。

《HPOM 防火墙概念与配置指南》可以从产品 DVD 上获得, 也可以在安装后从 %OvInstallDir%\paperdocs\en 目录中找到。

### 管理服务器安装

如果 Windows 防火墙当前处于打开状态,管理服务器安装过程会自动将其关闭。 如果第三方防火墙处于活动状态,在安装管理服务器之前必须暂时禁用该防火墙。 在安装完成后,可以打开 Windows 防火墙或第三方防火墙。

如果要在群集中安装 HPOM 管理服务器,请仅在群集中所有节点上的安装均完成 后再打开防火墙。

如果要使用远程数据库,则应正确配置任何防火墙,以允许管理服务器在安装过程 中连接到远程数据库。 (有关详细信息,请参见第 25 [页上的数据库要求。](#page-24-0))

安装管理服务器后,请按照 《HPOM 防火墙概念与配置指南》中的描述配置防火 墙和 HPOM。

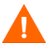

HPOM 管理服务器不能安装在正在运行 Microsoft Internet Security and Acceleration Server (ISA Server) Firewall Client 服务的系统上。必须首先停止 此服务,然后才能启动 HPOM 安装。安装后,可以重新启动此服务。

建议您在完成 HPOM 安装之后再安装 ISA Server Firewall Client。

### 启用 Windows 防火墙的管理服务器安装

在系统上安装管理服务器时,安装向导将允许配置 Windows 防火墙,以便与远程 控制台进行通信,如下图所示。

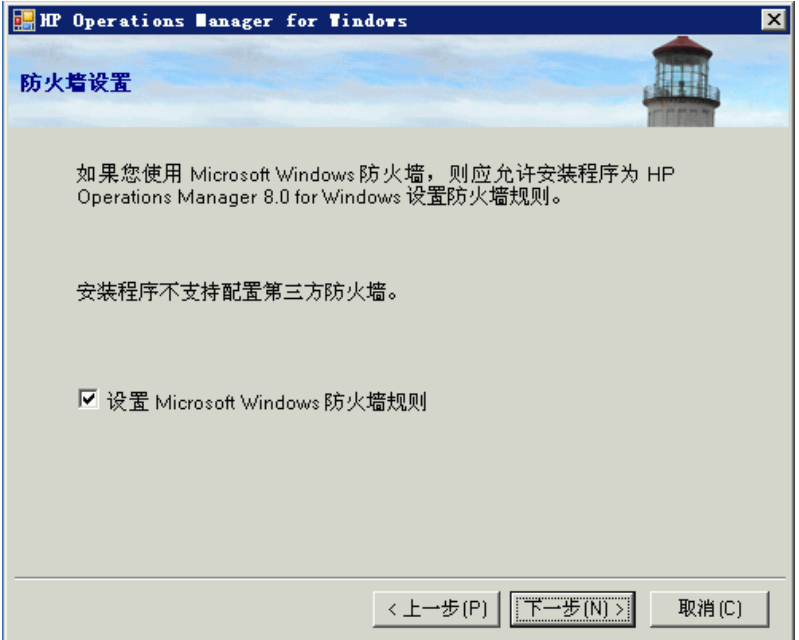

### 远程控制台安装

如果 Windows 防火墙当前处于打开状态,远程控制台安装过程会自动将其关闭。 如果第三方防火墙处于活动状态,在安装远程控制台之前必须暂时禁用该防火墙。 在安装完成后,可以打开 Windows 防火墙或第三方防火墙。

安装远程控制台后,请按照 《HPOM 防火墙概念与配置指南》中的描述配置防火 墙和 HPOM。

### 启用了 Windows 防火墙的远程控制台安装

安装远程控制台时, 安装向导将允许配置防火墙, 以便与管理服务器进行通信, 如 下图所示。

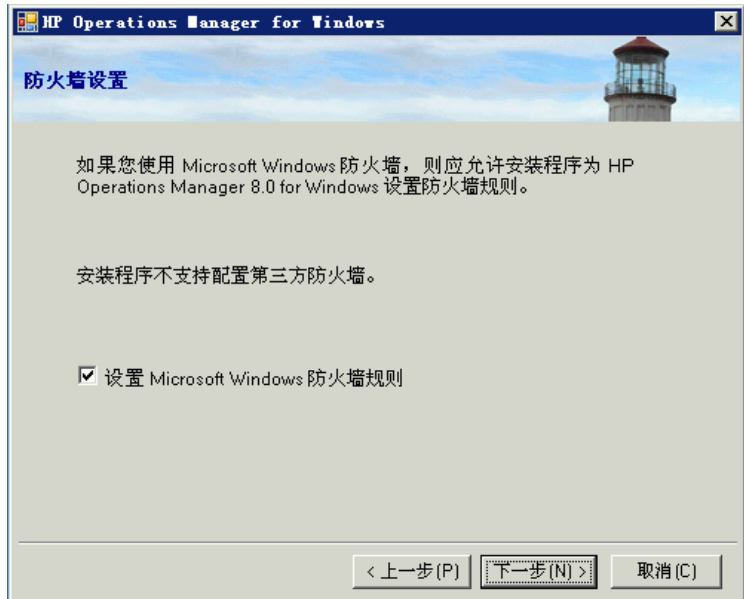

# 3 HPOM 标准安装

标准 HPOM 安装是在常规非群集 Windows 服务器上进行的。本章包含以下说明:

- 安装 HPOM 管理服务器和控制台
- 安装远程控制台
- 在静默或无人值守模式下安装远程控制台
- 在高度安全的环境中安装 HPOM

您应该是了解 Windows 安全概念和术语的 Windows 管理员。

如果这是您首次安装 HPOM, 我们建议您在一个或多个测试系统上进行安装, 这 样,您就可以先熟悉一下 HPOM,然后再将其用于您的商业环境中。

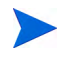

如果您已经安装 HP OpenView Operations 6.00 (VantagePoint for Windows)、 HP OpenView Express 或者 HP OpenView Operations for Windows 7.00、 7.10、 7.21 或 7.50 中的某个版本,并需要升级到新版本,请参见当前安装的相应 升级指南。安装介质以 .pdf 或 .htm 格式提供了升级指南,并提供了如何在您升级 代理程序和策略之前保留数据的说明。如果您订购了手册(仅限于 HPOM 8.00 for Windows 之前的版本), 还可以获得印刷版升级指南。

## 通过终端服务安装 HPOM

当终端服务以远程管理模式运行时,可以通过远程桌面连接或通过终端服务会话来 安装 HPOM 管理服务器和远程控制台。

## <span id="page-52-0"></span>安装管理服务器和控制台

要安装管理服务器,您必须是本地管理员组的成员。要将管理服务器作为域的一部 分进行安装,您还必须是域用户。出于安全原因,将提示您输入您希望 HPOM 使 用的帐户的域、组、用户和用户密码。有关安装步骤,请参见第 53 [页上的安装管](#page-52-0) [理服务器和控制台](#page-52-0)。如果 HPOM 安装创建了新域帐户, 则必须以域管理员(非本 地管理员)身份登录。

安装期间, Windows 将尝试查找执行安装的用户的 SID (安全标识符)。仅当管 理服务器的计算机帐户能够浏览 Active Directory 中的对象时,该操作才起作用。 默认情况下,启用该特权。如果通过从计算机帐户中移除权限加强了安全性,则在 安装管理服务器期间会重新启用该特权。

在安装过程中,必须暂时停止 Windows 管理工具 (WMI) 以及 World-Wide-Web Publishing Server 服务,稍后重新启动以便配置该系统供 HPOM 使用。在开始安 装之前,请先确保此操作不会中断任何应用程序。

有关导致 HPOM 无法正确安装的错误和警告的列表,请参见附录 A[,系统要求检](#page-158-0) [查](#page-158-0)。

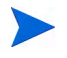

HPOM 不支持在域控制器上安装管理服务器。有关不支持的方案,请参见第 [45](#page-44-0) 页 [上的不支持的配置。](#page-44-0)

## 安装远程控制台

要安装远程控制台,执行安装的用户必须是本地管理员。

要从远程控制台连接到 HPOM 服务器,运行远程控制台的域用户必须 (通过直接 或间接组成员资格)是以下角色之一。

• 用户组 HP-OVE-ADMINS 的成员

远程控制台上的域用户被视为 HPOM for Windows 的管理员。

• 用户组 HP-OVE-OPERATORS 的成员

用户被视为 HPOM for Windows 的操作员。

有关导致 HPOM 无法正确安装的错误和警告的列表,请参见附录 A[,系统要求检](#page-158-0) [查](#page-158-0)。

### Windows XP SP2 上远程控制台需要的配置

在 Windows XP SP2 上的远程控制台连接到管理服务器之前,需要对管理服务器 系统的 DCOM 设置作一些调整。

在管理服务器安装过程中通常会自动作出这些更改。但管理服务器系统上的定制安 全设置可能不允许进行这些更改。因此,有时您需要在 dcomcnfg 中为 HP-OVE-OPERATORS 和 HP-OVE-ADMINS 组添加 DCOM 访问权限,该工具 可以从命令行启动, 也可以通过**开始 → 运行**输入启动。

- 1 导航到 \Console Root\Component Services\Computers\My Computer。
- 2 右键单击并从快捷菜单中选择属性。
- 3 选择 **COM** 安全选项卡。
- 4 单击访问权限部分的编辑限制。添加 HP-OVE-ADMINS 和 HP-OVE-OPERATORS 组。为这两个组授予本地访问和远程访问权限。单击 确定。
- 5 单击启动和激活权限部分的编辑限制。添加 HP-OVE-ADMINS 和 HP-OVE-OPERATORS 组。为这两个组授予所有可用的权限 (共四个)。 单击确定。
- 6 单击确定关闭我的电脑属性对话框。
- 7 导航到 \Console Root\Component Services\Computers\My Computer\DCOM Config\ovpmad。右键单击并从快捷菜单中选择属性。
- 8 选择安全选项卡。
- 9 将启动和激活权限以及访问权限都更改为定制。
- 10 启动和激活权限列表必须包含 System 帐户、用户组 HP-OVE-ADMINS、 HP-OVE-OPERATORS 以及 Windows 本地管理员组。它们都必须具备所有 可用的权限。其它所有条目都可以移除。
- 11 访问权限列表必须包含 System 帐户、用户组 HP-OVE-ADMINS、 HP-OVE-OPERATORS 以及 Windows 本地管理员组。 System 帐户只需要 具有本地访问权限。所有组都需要具备所有可用的权限。其它所有条目都可以 移除。
- 12 单击确定关闭对话框。
- 13 使用与 ovpmad 相同的配置对 OvOWReqCheck、 OvOWReqCheckSvr、 DNSDiscovery、 ovadsprov、 ovdnsprov、 ovnetprov、 ovnnmprov 和 ovunmagtprov 等条目重复上述步骤。
- 14 打开 Windows 管理工具的属性。
- 15 将启动和激活权限以及访问权限都更改为定制。
- 16 除了提供的默认值外,启动和激活权限列表还必须包含用户组 HP-OVE-ADMINS、HP-OVE-OPERATORS 以及 Windows 本地管理员组。 它们都必须具备所有可用的权限。
- 17 除了提供的默认值外, 访问权限列表还需要包含 System 帐户、用户组 HP-OVE-ADMINS、HP-OVE-OPERATORS 以及 Windows 本地管理员组。 System 帐户只需要具有本地访问权限。所有组都需要具备所有可用的权限。
- 18 单击确定关闭对话框。

## 许可证信息

HPOM 附带一个试用许可证,有了该许可证,您可以在安装该产品后使用 60 天。 在您第一次启动 HPOM 控制台时,系统会提示您申请永久许可证密码。永久密码 可以在此时获得,也可以在今后获得。在第 61 天时,该产品将被禁用,直到获得 永久许可证。请参见第 83 [页上的输入许可证信息。](#page-82-0)

## 安装 HPOM

您可以安装 HPOM 介质工具包中提供的其它产品 (如 SPI 或附件)。但是,必须 首先安装 HPOM, 或者它已经位于系统上, 然后才能安装 SPI 或附件。

- 1 确保满足所有系统要求。
- 2 关闭所有打开的应用程序,以最大限度地降低重新引导的需求。
- 3 访问 HP 软件支持网站查看是否存在安装补丁程序:

#### **http://www.hp.com/go/hpsoftwaresupport**

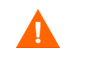

仅当安装补丁程序适用于 HPOM 8.16 时才使用。不要对任何其它版本 的 HPOM 使用安装补丁程序。

如果存在安装补丁程序,请使用最新的安装补丁程序而不是原始安装介质启动 安装向导。请阅读安装补丁程序随附的说明,并按照任何特殊说明执行操作。

如果不存在安装补丁程序,请将 HPOM 8.16 for Windows 磁盘插入要使用的 系统上的 DVD 驱动器。

- 如果此驱动器启用了自动播放,将自动开始安装。
- 如果禁用了自动播放,请从安装介质的根目录运行 **Setup.exe**。

安装可能要求满足一些先决条件,如 Microsoft.NET Framework 和 Microsoft Visual C++ 2005 Redistributable。必须首先满足这些先决条件, 然后才能开始安装 HPOM 软件。

4 在欢迎页面上,单击下一步以安装管理服务器和控制台。要安装远程控制台系 统,请单击远程控制台,然后单击下一步。

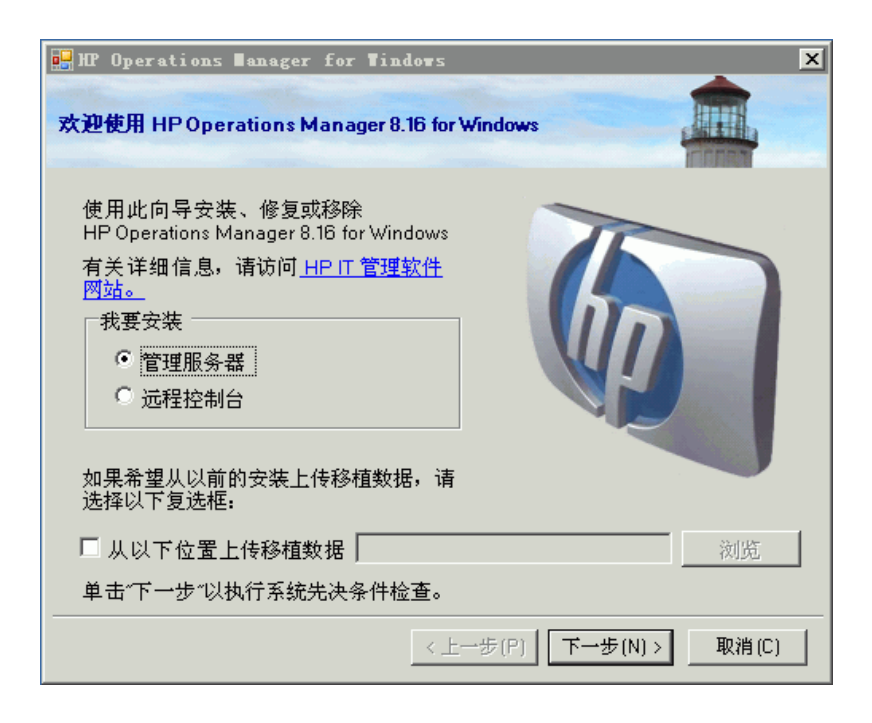

5 先决条件检查页面显示可能导致无法正确安装 HPOM 的错误和警告。

必须先纠正所有错误,安装才能继续进行。如果先决条件检查显示警告,请评 估并确定这些警告是否适用于您的环境。如果警告不适用于您的环境,可以继 续安装。

有关在安装过程中检查的硬件和软件项目的列表,请参见附录 A[,系统要求](#page-158-0) [检查。](#page-158-0)

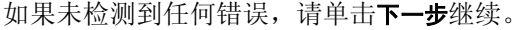

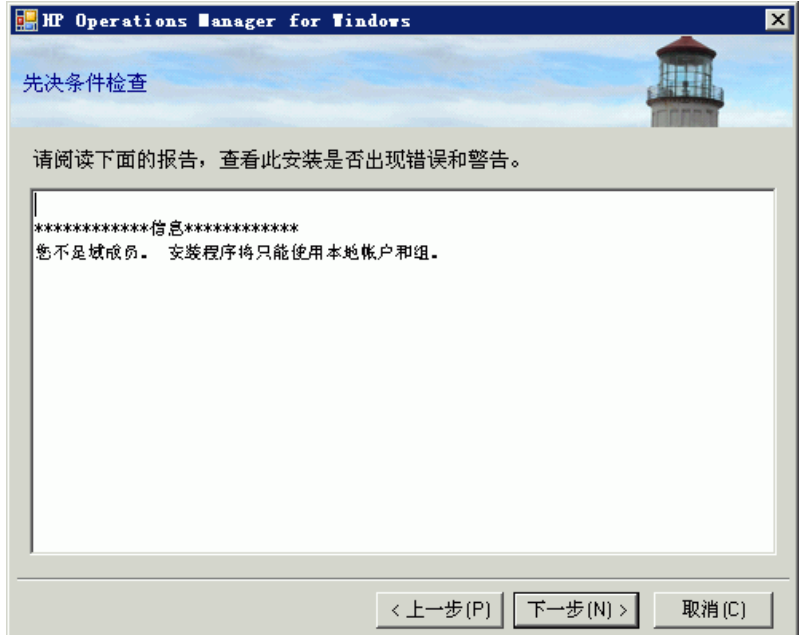

此窗口通知您重新启动列出的服务。将在安装过程中自动执行该操作。单击确定 (沙漏状光标)继续进行具有许可协议的安装。

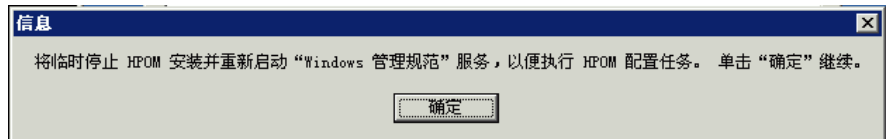

6 在许可协议页上,接受许可协议并单击下一步继续安装。如果您拒绝,则会取 消安装。

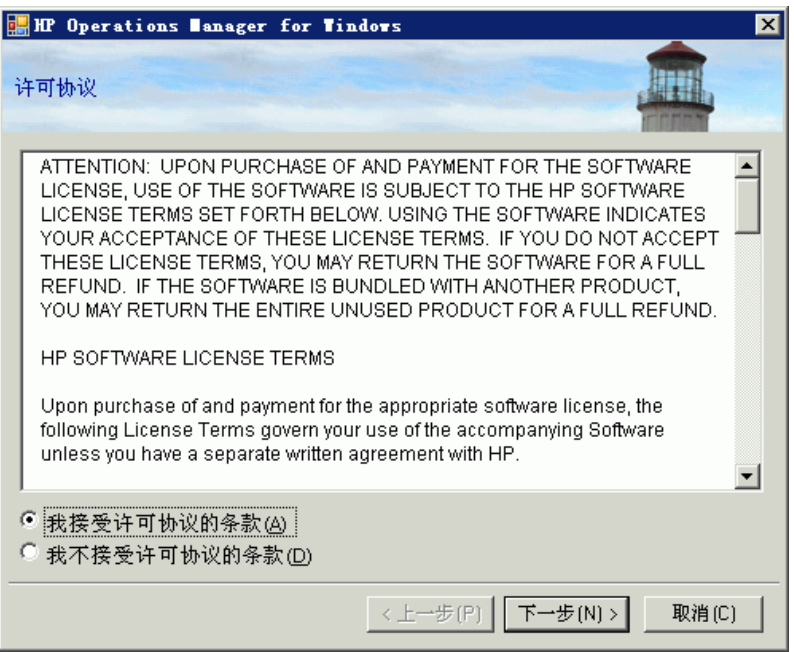

有关获得永久许可证的详细信息,请参见第 [83](#page-82-0) 页。

7 对于管理服务器安装, 在**管理服务器语言**页上, 单击语言, 然后选择您希望安 装程序使用的语言。

只有在英文版 Microsoft Windows 操作系统的系统, 如具有多语言用户界面 (MUI) 的系统上,才会显示该向导页面。

在安装管理服务器时,安装程序使用您在此处选择的语言创建默认工具、策略 以及 HPOM 提供的其它对象。以后将无法更改该语言设置。

默认情况下,安装程序会配置从 Windows OS SPI 和 UNIX OS SPI 自动部署 某些策略。在此选择的语言就决定了这些策略的语言。

在此处选择的语言还决定了管理服务器在运行时使用的语言 (如管理服务器生 成错误消息时使用的语言)。

在具有 MUI 的系统上,用户在 Windows 中的语言设置将自动确定显示在 HPOM 控制台和联机帮助中的语言。(在此选择的语言不会影响 HPOM 控制 台和联机帮助中所显示的语言。在安装远程控制台时,此向导页不会出现。)

单击下一步。

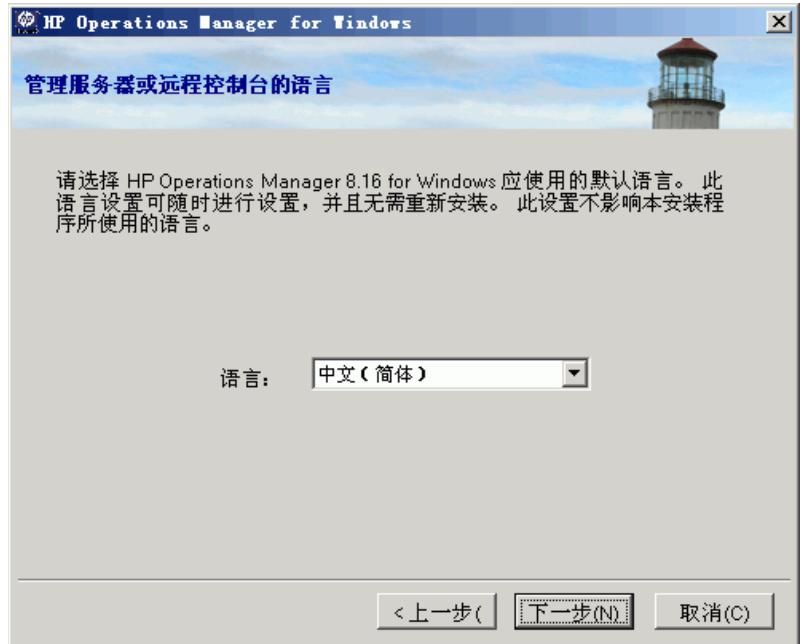

8 在**策略语言**页中,选择 HPOM 所提供的其它策略语言。默认情况下会以英语 安装策略,而且也会以您为管理服务器所选的语言(如果不同)进行安装。还 可选择其它语言,以这些语言安装策略。

仅在具有英文版 Microsoft Windows 操作系统的管理服务器上,包括具有多语 言用户界面 (MUI) 的系统,才会出现此向导页。

单击下一步。

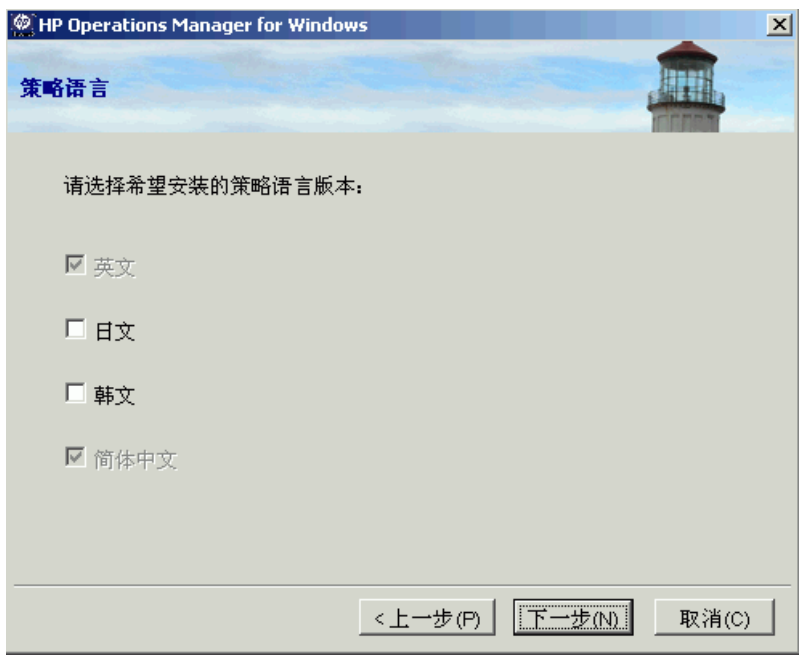

9 在目标文件夹页上,您可以使用默认的目标目录,也可以选择您希望安装 HPOM 的目标目录。您在此处选择的目标位置将用作从此 DVD 上安装的其它 HP BTO Software 产品的默认目录,并且不能在后续安装中进行更改。安装的 第一个 HP BTO Software 应用程序指明了 HPOM 以及其它 HP BTO Software 产品 (如 HP Reporter、 HP Performance Manager、 HP Performance Agent Software 等)的安装目录。

默认安装目录为:

C:\Program Files\HP\HP BTO Software\

- a 要安装到默认目标目录,请单击下一步。
- b 如果要安装到除默认目录以外的目录,请单击相应的浏览按钮,打开浏览 文件夹对话框。

目标文件夹页上的浏览按钮仅适用于首次 HP BTO Software 产品安装 (HPOM、 HP Reporter 或 HP Performance Manager)。如果已经安装 其它 HP BTO Software 产品, 则浏览按钮将被禁用。

- c 在浏览文件夹对话框中, 指定所需的目录并单击确定。如果磁盘空间不 足,则当您单击确定时会在此处看到一则消息。
- d 在目标文件夹页上,单击下一步继续。

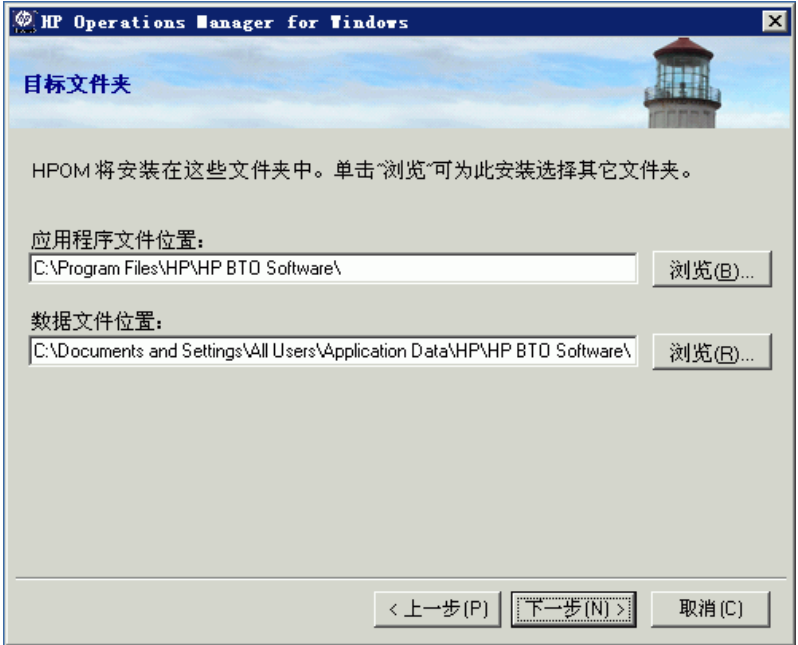

10 在帐户类型页上,指定要使用的帐户并选择域名 (如果需要)。

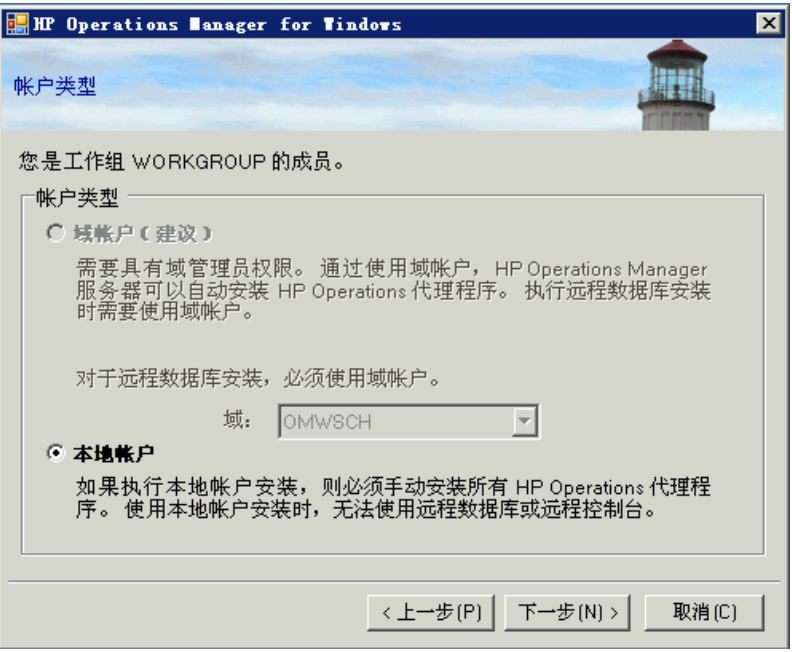

#### 域安装:

对于域安装,执行安装的用户必须是域管理员。或者,如果已经创建帐户并为 委派用户设置了委派权限,那么也可以是具有域查找权限的本地管理员。

域安装假定 HPOM 管理服务器是 Windows 域成员。此方法将创建或使用选定 域中的现有域帐户 (HP-OVE-User 和 HP-OVE-Deleg-User)。

域安装允许 HPOM 服务器自动管理 Windows 节点,并将代理程序软件安装到 此节点上。只有当 Windows 节点与管理服务器位于同一个域中,或者当该节 点与管理服务器的域存在信任关系时,才可能进行域安装。

#### 本地安装:

此安装不需要任何 Windows 域帐户。管理服务器既可以是工作组的成员, 也 可以是 Windows 域的成员。该安装方法具有以下限制:

- 一些 SPI 产品使用的代理程序功能包不能自动部署,因此需要手动安装在 Windows 被管节点上 (请参阅每个 SPI 的安装说明)。
- 不支持远程 MMC 控制台。要从远程计算机使用 MMC 控制台,请使用远 程桌面连接来连接管理服务器,然后在本地打开 MMC 控制台。或者,可 以在任意远程系统上的受支持 Web 浏览器中打开 Web 控制台。
- 如果在生产机器上执行本地帐户安装,则以后不能将此帐户更改为域帐户。
- 管理服务器与代理程序的通信、事件、策略、部署、绘图等等不受本地帐 户安装的影响。
- 域和本地帐户设置不影响 UNIX 被管节点。

11 在部署用户帐户交补部署用户帐户的必需信息。有关代理权限的详细信 息,请参见第 40 [页上的管理服务器上使用的帐户。](#page-39-0)

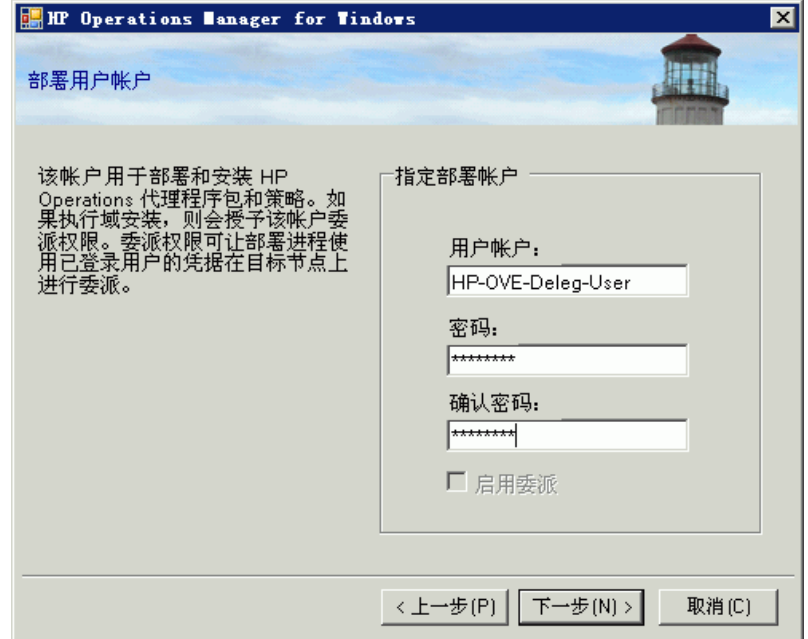

- 12 在管理服务器帐户页上:
	- a 指定用户帐户或使用默认值。
	- b 使用您在上一个屏幕上设置部署用户时使用的同一个密码。输入并确认您 的密码后,单击下一步。

一旦建立之后,您从安装介质安装的其它产品也将使用该帐户信息。(仅适用 于远程控制台安装,此屏幕不显示。)

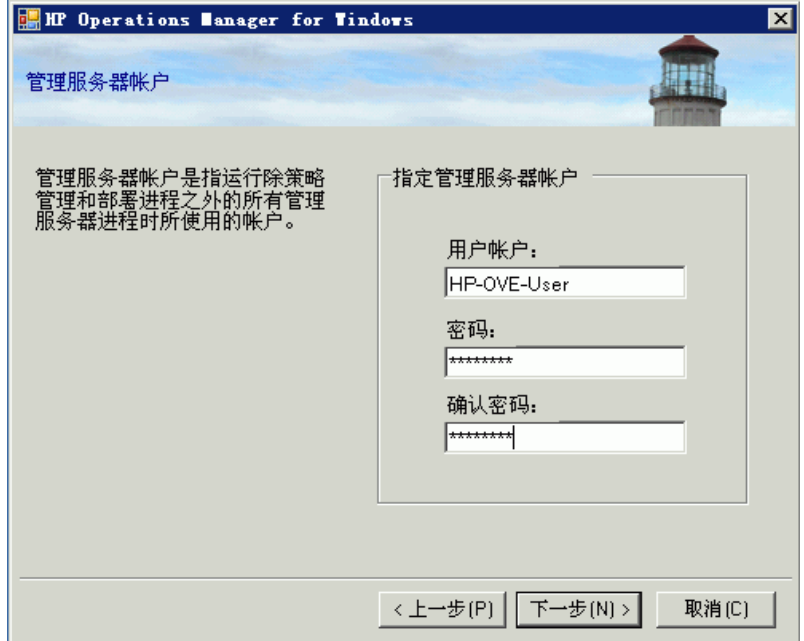

13 在管理员和操作员组页上,如果要创建本地组帐户,请选择使用本地帐户;如果 要创建域组帐户,请选择域。

然后指定管理员和操作员组帐户并单击下一步。

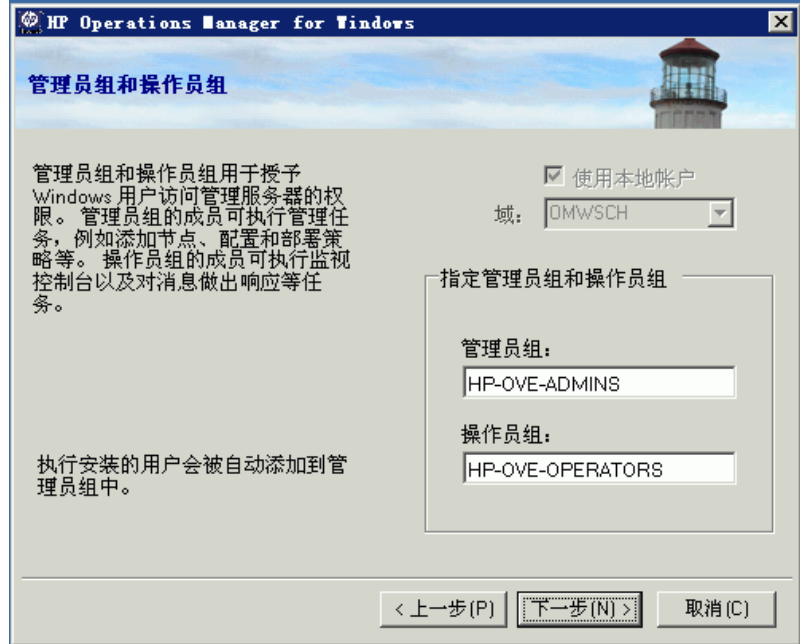

14 在 **Microsoft SQL Server** 实例页上,添加要用于 HPOM 数据库的 SQL Server 实例名称以及应在 SQL Server 上存储数据库文件的路径。 SQL Server 服务必须以能够访问 HPOM 文件所在目录的登录名运行。例如,该登 录名具有管理权限,或能够通过其它方式访问这些文件。

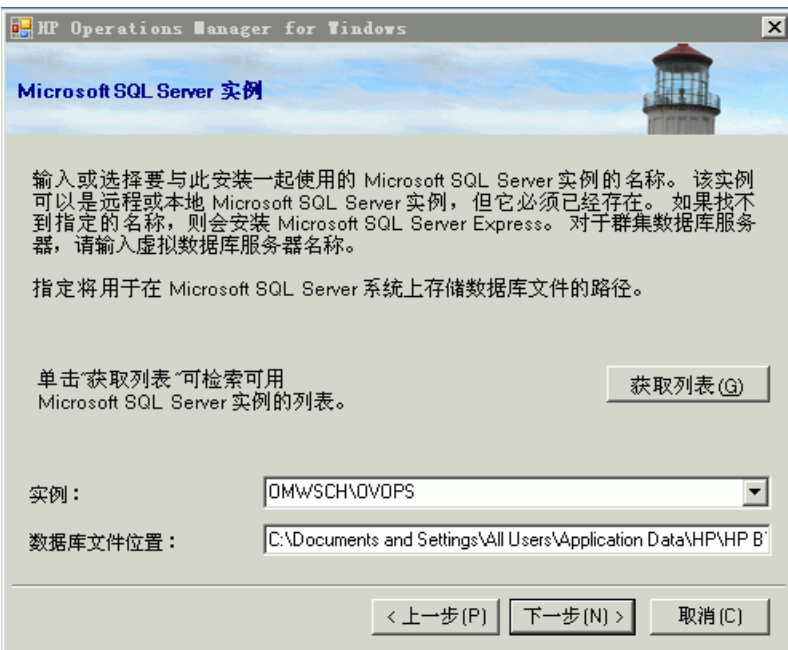

如果 SQL Server 系统上不存在您在数据库文件位置框中指定的路径, 那么 HPOM 安装将自动添加该路径。

请确保有足够的磁盘空间可用于存储数据库文件。数据库文件的大小取决于被管对 象的数目。

如果您希望 HPOM 为您安装本地 SQL Server Express 实例,请指定一个尚不存 在于"实例"字段中的名称。如果您计划使用完整的 SQL Server(本地或远程), 必须先安装 SQL Server, 然后才能安装 HPOM。

要查看可用 SQL Server 实例的列表,请单击获取列表。可用实例将显示在列表中。

如果您不能在列表中选择远程数据库实例,原因可能是未正确配置 SQL Server。 有关详细信息,请参见第 25 [页上的数据库要求。](#page-24-1)

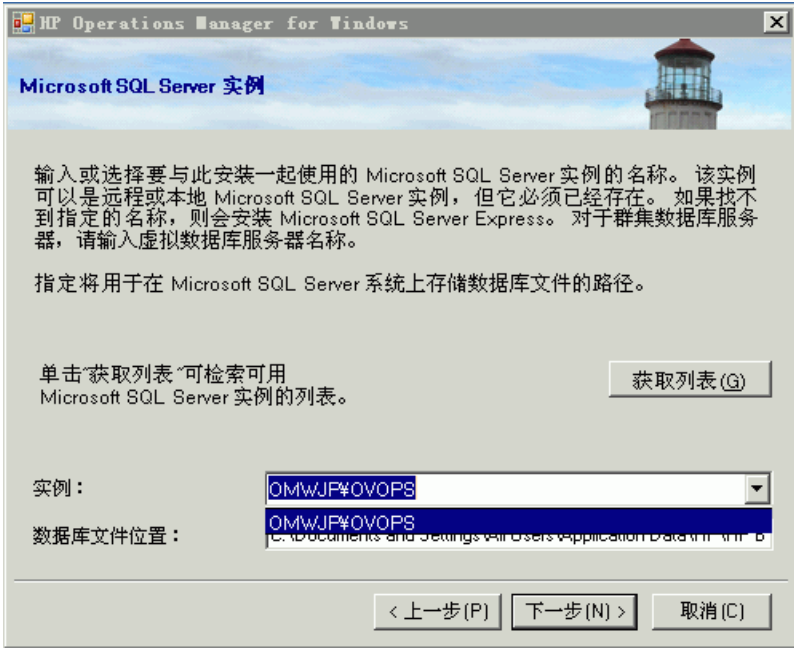

单击下一步后, HPOM 安装将检查此实例是否已存在。如果本地实例不存在, HPOM 将安装 SQL Server Express。

如果指定的完整 SQL Server 实例 (本地或远程)存在并且可以连接, HPOM 将 检查现有的 openview 数据库。如果该数据库不存在,HPOM 将在安装过程中自动 添加该数据库。

如果 openview 数据库已存在, 您可以使 HPOM 将其删除, 并在安装过程中添加 一个新数据库。

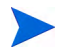

HPOM 8.16 for Windows 不再允许重用现有的 openview 数据库,因为损坏的数 据可能带来潜在问题。如果要保留旧数据,则必须进行升级或移植。
如果指定的远程实例不存在或无法连接,那么 HPOM 安装将要求您验证连接是否 工作正常,并检查名称是否正确。

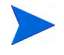

如果指定的实例是远程 SQL Server Express 实例,则在能够建立远程连接的情况 下,安装会继续。但是, HPOM 并不支持这种情况。

15 在 **Microsoft Internet** 信息服务端口页上,如果要使用除默认端口外的其它 端口,请更改 Internet Information Services (IIS) 的 HTTP 和 HTTPS 端 口。然后单击下一步继续,显示防火墙设置页。

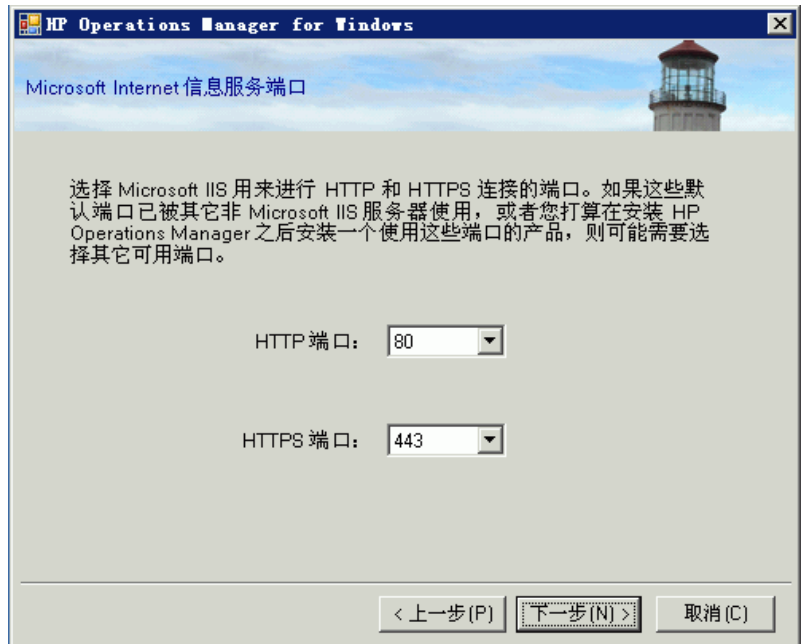

16 在防火墙设置页上,如果管理服务器上启用了 Windows 防火墙, 而您希望 HPOM 安装创建必要的规则,请选择设置 **Microsoft Windows** 防火墙规则。然后单击 下一步继续,显示安装准备就绪页。

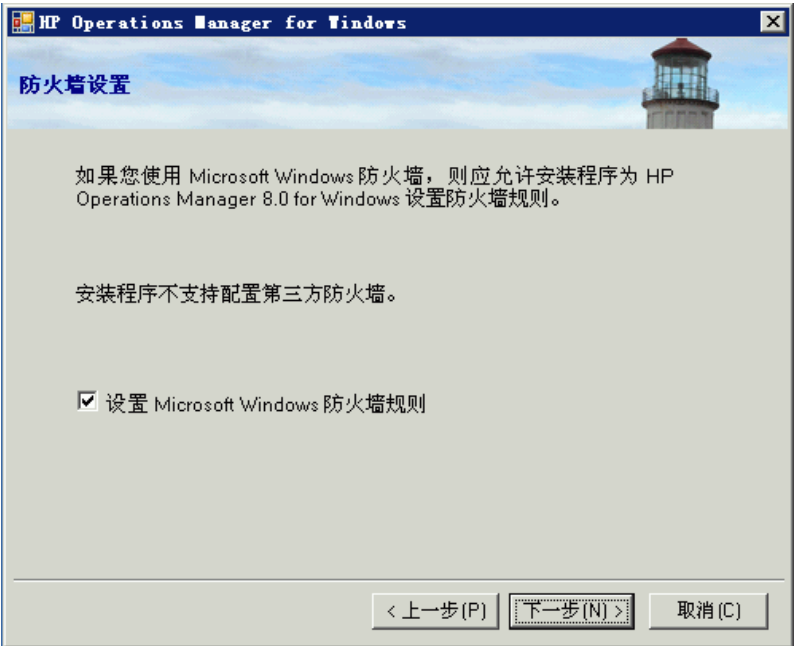

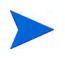

如果 Windows 防火墙当前处于打开状态,安装过程会自动将其关闭。在安装完成 后,可以打开 Windows 防火墙。

17 在安装准备就绪页上,单击安装开始安装。

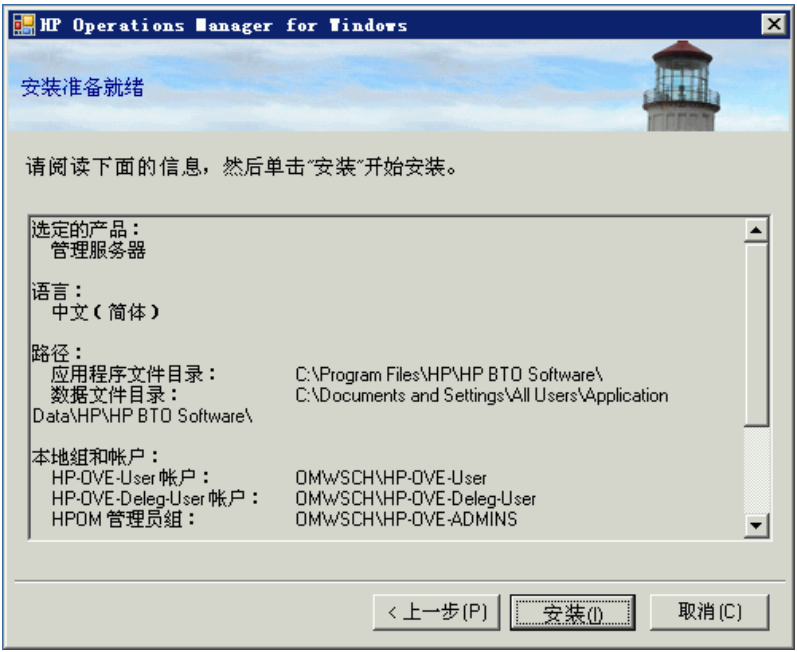

18 每个安装组件都会显示各自的状态对话框,例如,许可组件、核心组件、 SQL Server 组件以及产品附带的 SPI。安装过程中会周期性地显示一个进度窗口。 其中包含已经安装的以及正在安装的组件的详细信息。

根据系统速度的不同,安装进程可能需要几分钟到一个多小时不等。安装完成 后,单击下一步,显示安装完成页。

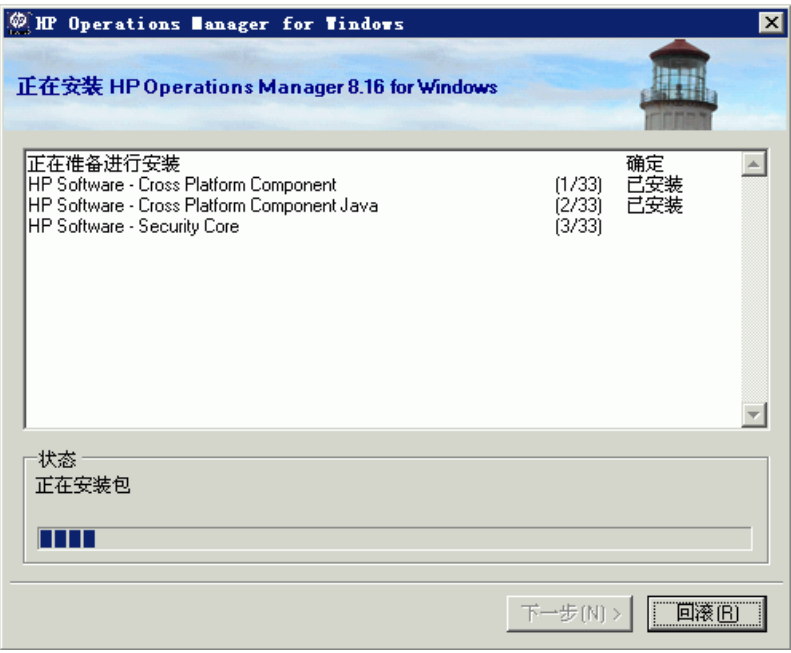

如果 HPOM 管理服务器上已经安装了 SQL Server 组件 (例如, Client 工具), 那么在安装时可能会在对话框中看到以下消息: "警告 28213。警告: SQL Server Setup 无法安装此功能, 因为已经安装此功能的 不同版本。有关详细信息,请参见 SQL Server 联机丛书中的"版本和版本升级"。" 请确认此消息以继续 HPOM 安装。

19 当出现安装完成页时, 安装即完成。单击完成结束安装。

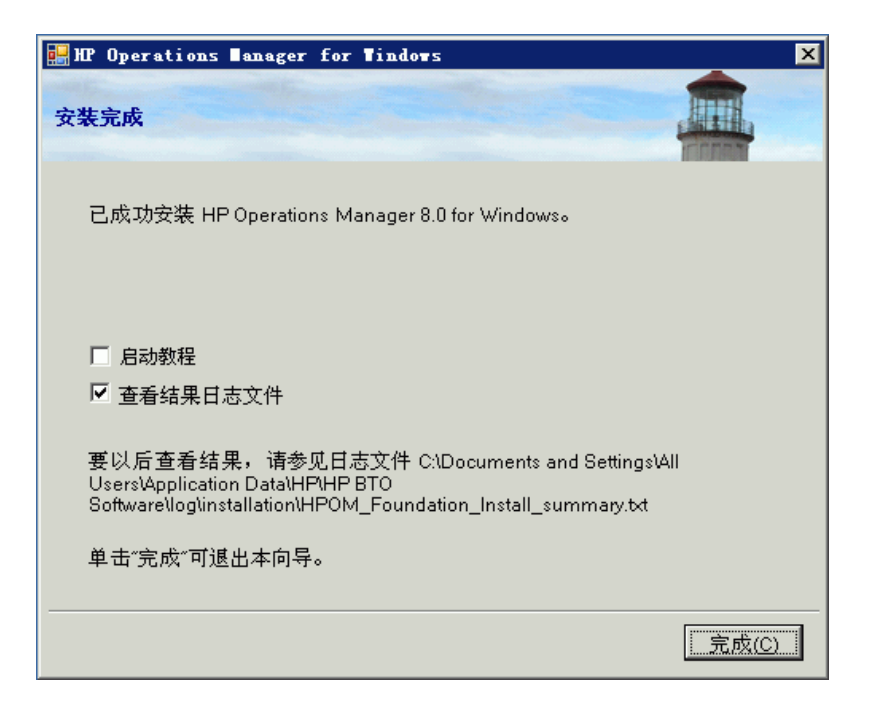

要查看已完成安装的详细信息,请选中查看结果日志文件复选框。

建议您查看安装程序结束时显示的基本培训教程。在安装完成页上单击启动教 程。该教程向您介绍了 HPOM 功能,提供了产品概述,并详细说明了在开始 使用 HPOM 之前需要执行的配置和部署步骤。

# 在静默或无人值守模式下安装管理服务器或 远程控制台

可以使用配置文件和命令行参数在静默模式或无人值守模式下安装管理服务器或远 程控制台。

Setup.exe 支持以下参数:

- /qn 指定静默模式 (不显示进度信息,也不显示用户界面) 要启动静默安装,请使用下列命令语法: Setup.exe /qn /configfile:<*configfile*> /sourcedir:<*directory*>
- /qr 指定无人值守模式 (显示进度信息,不显示用户界面) 要启动无人值守安装,请使用下列命令语法:

Setup.exe /qr /configfile:<*configfile*> /sourcedir:<*directory*> 用指定配置文件位置的路径替换 <*configfile*>。

用指定安装介质位置的路径替换 <*directory*>。

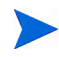

安装 Microsoft .NET Framework 这一过程通常需要几分钟时间,且没有任何关 于活动的可视提示。

不能在开始安装之前检查配置文件的语法和值。

### 静默模式或无人值守模式的配置文件

在配置文件中,可以按照 XML 格式指定您在执行交互安装时指定的所有配置值。 安装介质上提供了示例配置文件:

- Documentation\Unattended Install\RemoteConsole.config
- Documentation\Unattended Install\ManagementServer.config

示例配置文件还可用于在群集节点上进行静默安装或无人值守安装。有关详细信 息,请参见第 134 [页上的在群集节点上以静默模式或无人值守模式进行安装](#page-133-0)。

请将其中一个示例配置文件复制到其他位置并编辑所需的字段。有关各字段的详细 信息, 请参考第 57 [页上的安装](#page-56-0) HPOM 中相关向导页面的文档。

配置文件还提供选项,以在静默模式或无人值守模式下进行升级或移植。但是,升 级和移植涉及安装命令不会自动执行的其它步骤。静默模式和无人值守模式仅替 换正常情况下在 HPOM 安装向导中执行的步骤。有关升级或移植的详细信息,请 参见 《HP Operations Manager 8.16 for Windows 升级指南》。

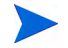

静默或无人值守模式支持从 HPOM 8.00 到 HPOM 8.16 的移植或升级。在静默 或无人值守模式下,不能从 HPOM 7.50 进行移植或升级。

下列示例显示了在静默或无人值守模式下安装管理服务器和控制台的配置文件。

#### 用于安装管理服务器的示例配置文件

```
<?xml version="1.0" encoding="utf-8" ?>
<configuration>
  <!-- Use the appSettings section to define an unattended install
  session. -->
     <appSettings>
         <!--Valid values: "server" or "console". Case insensitive. -->
         <add key="ProductType" value="server" />
         <!-- The destination directory for application files. -->
         <add key="InstallDir" value="c:\Server\" />
         <!-- The destination directory for product data files. -->
         <add key="DataDir" value="C:\Server\data\" />
         <!-- Acknowledgement of the license agreement. Valid values:
         "yes" or "no". -->
         <add key="AgreeToLicense" value="yes" />
         <add key="CreateFirewallRules" value="yes" />
         <!-- Valid values: "single", "primary", or "subsequent". Case 
         insensitive. -->
         <add key="ClusterMode" value="single" />
         <add key="InstanceNameFull" value="[local machine]\OVOPS" />
```

```
<!-- The absolute path to the database files directory. -->
    <add key="DatabaseFilesPath" value="c:\database\OVOPS\" />
    <!-- Domain name for the HP OVE User accounts. -->
    <add key="HPOM Users Domain" value="DOMAIN" />
    <!-- The account name of the HP-OVE-User. -->
    <add key="HP-OVE-User Username" value="HP-OVE-User" />
    <!-- The password for the HP-OVE-User. -->
    <add key="HP-OVE-User Password" value="" />
    <!-- The account name of the HP-OVE-Deleg-User. -->
    <add key="HP-OVE-Deleg-User Username" value="HP-OVE-Deleg-User" />
    <!-- The password for the HP-OVE-Deleg-User. -->
    <add key="HP-OVE-Deleg-User Password" value="" />
    <add key="EnableDelegation" value="yes" />
    <!-- HPOM roles groups setup. -->
    <add key="HPOM Roles Domain" value="[local machine]" />
    <add key="HP-OVE-Admins Roles Group" value="HP-OVE-ADMINS" />
    <add key="HP-OVE-Operators Roles Group" value="HP-OVE-OPERATORS" />
    <!-- IIS configuration -->
    <add key="HTTPPort" value="81" />
    <add key="HTTPSPort" value="444" />
    <!-- Policy languages -->
    <add key="UploadEnglishPolicies" value="yes" />
    <add key="UploadJapanesePolicies" value="no" />
    <add key="UploadKoreanPolicies" value="no" />
    <add key="UploadChinesePolicies" value="no" />
    <!-- Optional values used for migration -->
    <!-- Remove these two properties if you are not migrating --> 
    <!-- Valid values: "UpgradeKeepData", "DownloadData", or
    "UploadData". Case insensitive. -->
    <add key="MigrationCase" value="UploadData" />
    <!-- The path to the migration data -->
    <add key="MigrationDataPath" value="C:\migrationdata\" />
</appSettings>
```

```
</configuration>
```
### 用于安装远程控制台的示例配置文件

```
<?xml version="1.0" encoding="utf-8" ?>
<configuration>
  <!-- Use the appSettings section to define an unattended install 
  session. -->
     <appSettings>
         <!--Valid values: "server" or "console". Case insensitive. -->
         <add key="ProductType" value="console" />
         <!-- The destination directory for application files. -->
         <add key="InstallDir" value="c:\Console\" />
         <!-- The destination directory for product data files. -->
         <add key="DataDir" value="C:\Console\data\" />|
         <!-- Acknowledgement of the license agreement. Valid values: 
         "yes" or "no". -->
        <add key="AgreeToLicense" value="yes" />
         <add key="CreateFirewallRules" value="yes" />
         <!-- Optional values used for migration -->
         <!-- The migration case can be "UpgradeKeepData", "DownloadData", or
         "UploadData" -->
         <add key="MigrationCase" value="UploadData" />
         <!-- The path to the migration data -->
         <add key="MigrationDataPath" value="C:\migrationdata\" />
     </appSettings>
</configuration>
```
# <span id="page-82-0"></span>输入许可证信息

您必须具有许可证密钥密码才能使用 HPOM for Windows。在安装时,已为您提 供了为期60天的试用许可证。在这60天里,您必须获得永久的许可证密钥密码, 方可继续使用 HPOM。

要在安装时获得许可证密钥密码,请按照产品启动时显示在屏幕上的消息框中的指 示进行操作。要获得启动程序的许可,需要一分钟左右的时间。

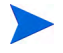

您不能通过远程控制台申请许可证密钥密码。您必须登录管理服务器,才能获得许 可证密钥密码。

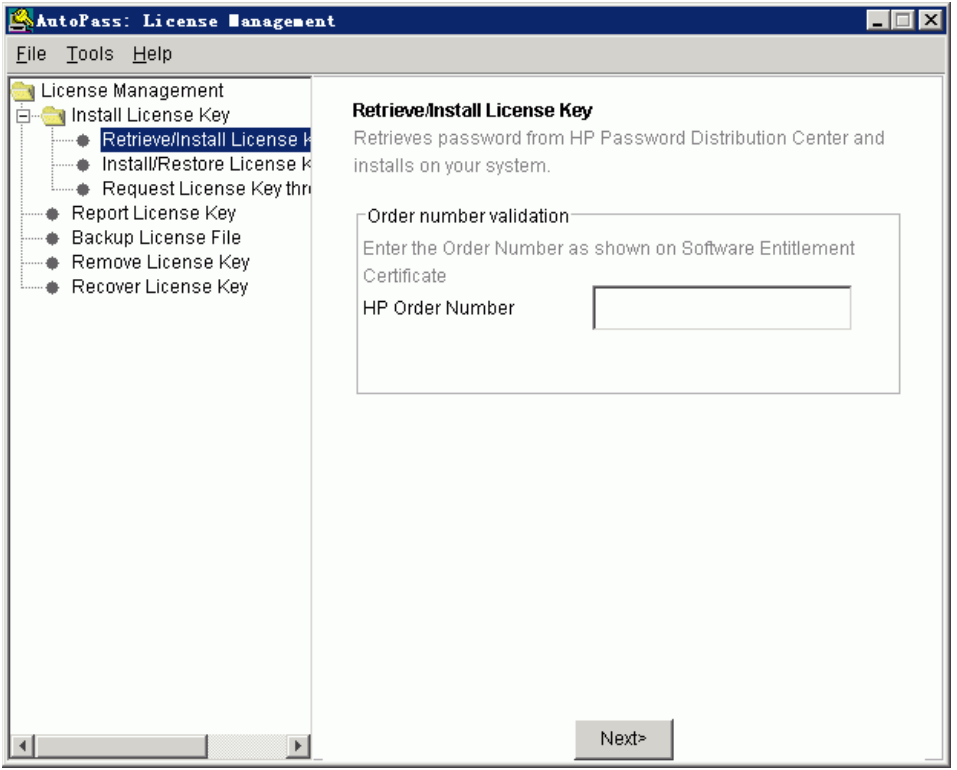

您也可以以后再获得许可证,即以后再启动许可证获取程序,如下:

- 1 在 HPOM 管理服务器上, 从控制台树中选择工具文件夹。
- 2 选择工具 → **HP Operations Manager** 工具 → 获取许可证以显示一个工具列表。
- 3 选择获取许可证, 以便为管理服务器、代理程序或 SPI 申请永久许可证密码。右 键单击可打开快捷菜单。
- 4 选择 所有任务 → 启动工具以打开 **AutoPass:** 许可证管理对话框。

请参见 AutoPass 联机帮助,以了解有关使用许可证获取程序的详细信息。

在 HPOM 控制台上,还可以从工具 → **HP Operations Manager** 工具 → 获取许可证下 选择许可证报告工具,从而为您提供有关正在使用的密码的信息。

有关详细信息,请参见 HPOM 联机帮助主题入门 → 入门 → 为 **HP Operations Manager for Windows** 授予许可。

### 申请永久许可证

要申请永久许可证密码, 您需要提供以下信息:

- 您的 HP 订单号
- 服务器的 IP 地址
- 您的公司信息

要获得许可证,您必须提供在购买要获取许可证的产品时, HP Software 授权经销 商向您出具的 HP 采购订单号码。如果您尚未购买此产品,请致电 1-877-686-9637 (在美国和加拿大), 或访问 www.hp.com, 以查找 HP Software 授权经销商。

# 安装的结果

### 开始菜单

完成 HPOM 安装后, 开始菜单中会新增一个文件夹, 您可使用此文件夹打开控制台: 开始 → 所有程序 → **HP** → **HP Operations Manager** → 控制台

### 文档

完成 HPOM 安装后, 可以在 %OvInstallDir%\paperdocs\en 目录中找到 HPOM 文档 (Adobe Acrobat .pdf 格式)。

### 可执行文件

除了 %OvInstallDir% 目录的子目录中的 HPOM 可执行文件外, 还会在以下目 录中添加可执行文件:

%OvDataDir%\bin\instrumentation\

%OvShareDir%\Instrumentation\

%OvShareDir%\Packages\HTTPS\

%OvShareDir%\Packages\Windows\

在安装过程中,将对 %SystemRoot%\System32 目录中的文件进行更改。

### 安装日志文件

安装后,将在以下目录中创建和放置几个日志文件: %OvDataDir%\log\installation

# 在高度安全的 Windows 环境中安装和运行 HPOM

Windows 2003 附带了安全模板,通过这些模板,Windows 管理员可对单个系统或 在全局范围内对 Windows 域级别的所有系统成员实施严格的并且具有强制性的安 全规则。

默认情况下, Windows 2003 系统上提供了这些安全模板

(%SystemRoot%\security\templates),并可使用 MMC snap-in "安全配置 和分析"对其进行访问。有关实现安全模板的详细信息,请参见 Windows 文档。

### 实施具有 "受限组"设置的 HPOM

要求

#### • 管理服务器

HPOM 服务器必须使用 HP-OVE-User 的现有本地管理员帐户和 HP-OVE-Deleg-User 帐户进行安装。

HP-OVE-ADMINS 和 HP-OVE-OPERATORS 组可以是本地组也可以是域组。

#### • 被管节点

所有 HPOM Windows 代理程序都必须使用手动代理程序安装方法进行安装 (HPOM 管理服务器上的 HP Operations 代理程序除外,因为它是在安装服 务器的过程中自动安装的)。

#### • 远程控制台

支持远程控制台 (这要求远程控制台系统与 HPOM 管理服务器都属于相同的 域,或者具有等效的双向域信任)。

- 尽管任一域管理员用户都可作为 HP-OVE-User 和 HP-OVE-Deleg-User 帐户,  $\blacktriangle$ 但不建议这样做,因为这样会授予 HPOM 管理服务器(以及任何 HPOM 管理员) 对 Windows 域和所有成员系统的管理访问权限。
- 高度安全的设置对包括本地管理员在内的所有用户实施了严格的密码策略和密码  $\blacktriangle$ 到期策略。由于 HPOM 以本地 "Administrator"的身份运行多项服务,因此有 必要根据密码到期期限定期更新密码(使用实用程序 **OvChgPass.exe** 更新密码)。
- 请注意,即使对管理员组设置了"受限组",也可以临时将另一个用户或组添加到  $\mathbf{A}$ 本地管理员组中。但是,组策略对象 (GPO) 会再次以静默方式移除用户或组 (通 常设置为每 15 分钟一次)。

以下示例显示了部署用户和管理服务器用户的帐户设置向导页。请确保使用现有的 本地用户帐户 Administrator。请勿创建其它用户帐户。

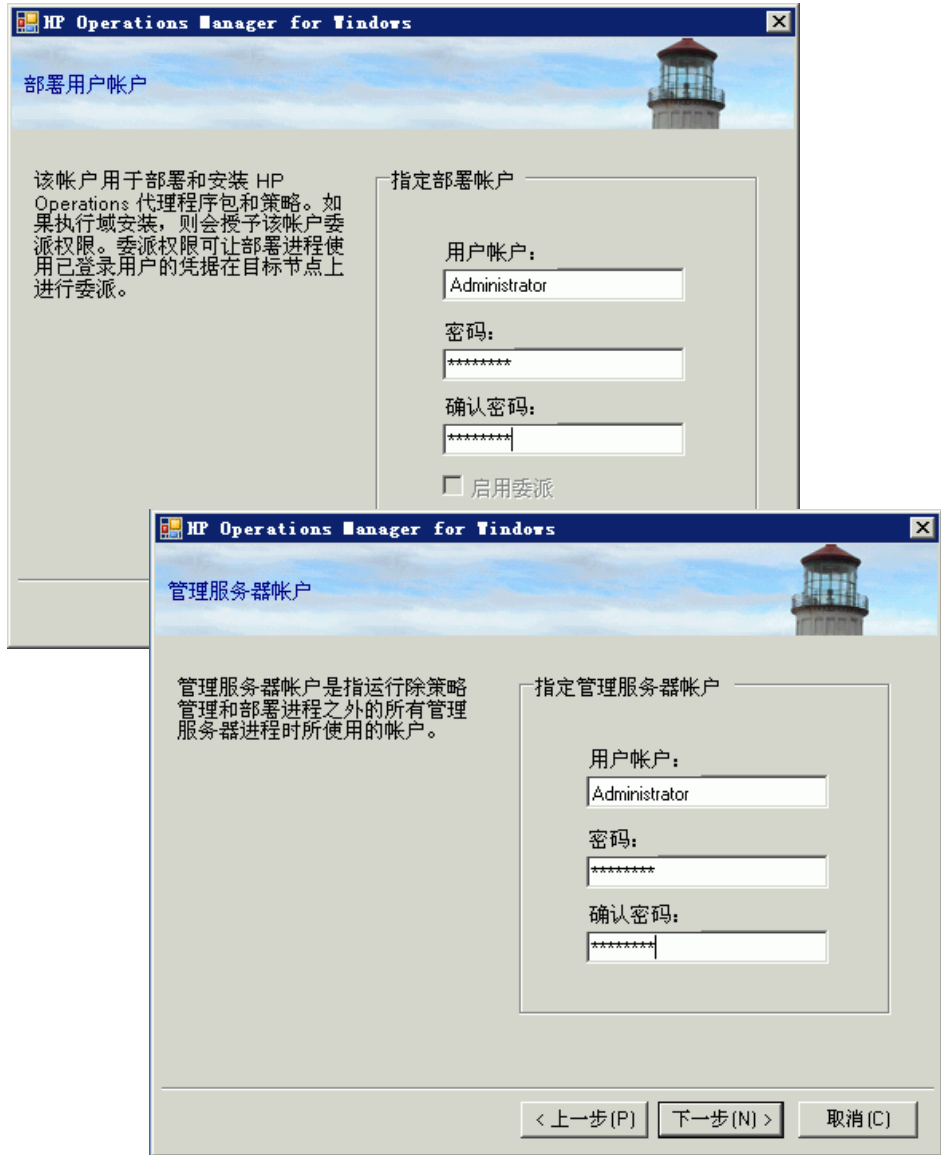

# 4 HPOM 群集安装

本章提供了有关在群集环境中安装 HPOM 的说明。其中包括:

- 不同群集安装选项的描述。
- 设置群集和不被支持的配置的要求。
- 安装 HPOM 之前如何准备。
- 安装 HPOM 并验证安装。

本部分假设您是一位经验丰富的 Windows 管理员,了解 Windows 群集的概念及 术语。

如果您已经在独立的非群集系统上安装了 HP Operations Manager 8.16 for Windows 的某个版本,并且需要将其升级到高度可用的群集安装,请参见 《HP Operations Manager for Windows 升级指南》。升级指南将指导您将现有的单系 统 HPOM 安装移植到高度可用的群集 HPOM 安装中。

您的介质工具包与标准安装的工具包相同。

# 群集安装概述

下图显示了 HPOM 群集配置的不同选项。

- [图](#page-90-0) 1 描述在同一群集中运行的所有三个虚拟服务器。
- [图](#page-91-0) 2 显示在一个群集中运行的 HPOM 虚拟服务器以及在另一个群集中运行的 MS SQL 虚拟服务器。这两台服务器均为远程连接的。
- [图](#page-92-0) 3 显示了安装在非群集系统中的 MS SQL,该系统在群集中安装了 HPOM。 建议不要使用此选项,因为 MS SQL 可能会导致单点故障。

下表显示了每个示例配置所需的数据。请确保采集您自己的值(如下图所示),以 执行安装。

#### 表 **1** 配置数据

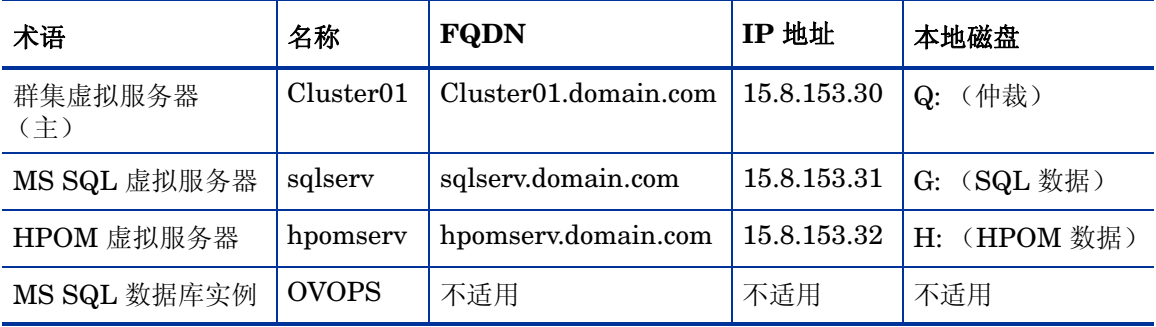

#### <span id="page-90-0"></span>图 **1 HPOM Server** 和 **SQL Server** 处于同一群集

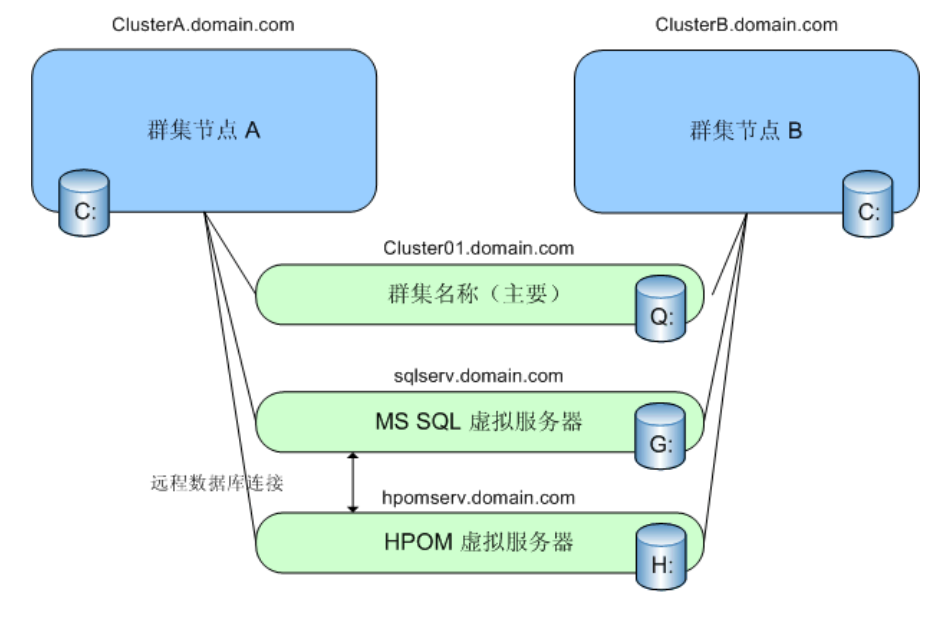

HPOM Server 和 SQL Server 处于同一群集

Q:, G:, H: 为共享物理磁盘

<span id="page-91-0"></span>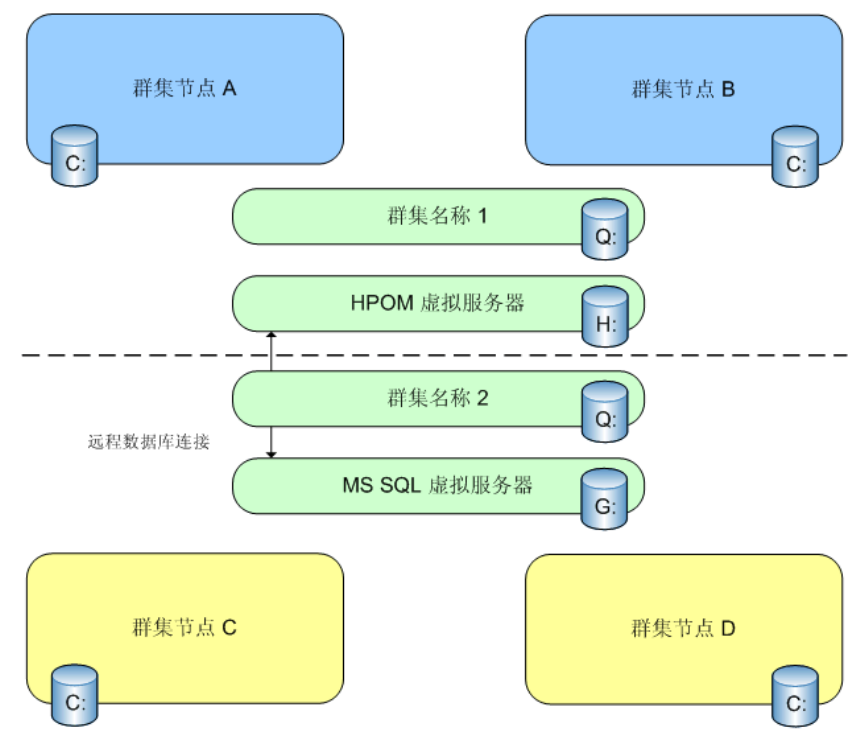

HPOM Server 和 SQL Server 处于两个不同的群集

Q:, G:, H: 为共享物理磁盘

#### <span id="page-92-0"></span>图 **3 SQL Server** 处于独立系统时的 **HPOM** 群集

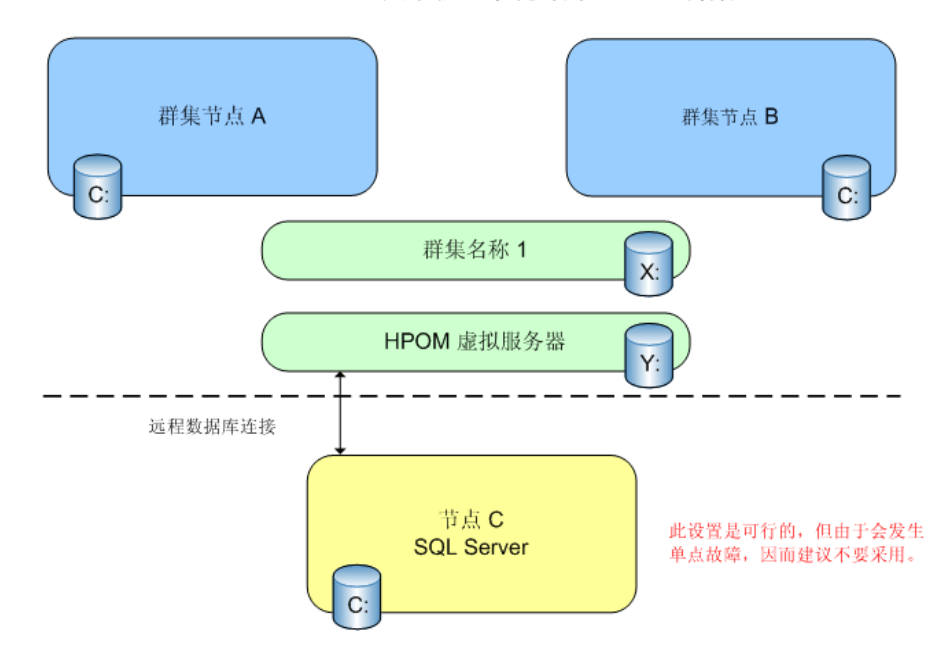

SQL Server 处于独立系统时的 HPOM 群集

# 安装管理服务器和控制台

HPOM 8.16 for Windows 支持在运行 Microsoft Windows 群集的故障转移配置中 安装和操作管理服务器。

由于管理服务器的可用性取决于其数据仓库 (Microsoft SQL Server), 所以还应 在 Windows 群集中安装 SQL Server。尽管不是必需安装,但通常 SQL Server 数 据库实例与 HPOM 管理服务器都位于同一个群集中。

为了简化安装说明, 假设 HPOM 和 SQL Server 与独立资源组在同一 Windows 群集上运行。 SQL Server 可以在其它群集上运行,也可以在独立的非群集系统上 运行。可以使用后一选项,但建议不要使用该选项,因为它会为管理服务器安装形 成单点故障。

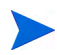

在群集节点上安装 HPOM 管理服务器时,表示群集节点的新被管节点在任何 HPOM 控制台中均不可见,这些控制台都已连接到该群集的管理服务器。必须关 闭并重新启动控制台才能看到群集节点。

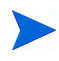

HPOM 不支持在域控制器上安装管理服务器。有关不支持的其它方案,请参见 第 45 [页上的不支持的配置。](#page-44-0)

### 安装前的准备工作

- 请确保满足所有系统要求
- 复查第 98 [页上的不支持的配置。](#page-97-0)

### 许可证信息

HPOM 附带一份为期 60 天的试用许可证,有了该许可证,您可以在安装该产品后 使用 60 天。

在您第一次启动 HPOM 控制台时,系统会提示您申请永久许可证密码。永久密码 可以在此时获得,也可以在今后获得。在第 61 天时,该产品将被禁用,直到获得 永久许可证。请参见第 83 [页上的输入许可证信息。](#page-82-0)

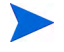

为 HPOM 申请永久许可证时, 请指定 HPOM 虚拟服务器的 IP 地址 (在第 [111](#page-110-0) 页 [上的步骤](#page-110-0) 9 中输入)。您的许可证将绑定到 HPOM 虚拟服务器的 IP 地址。

为 HPOM 获取永久许可证的进程必须从当前在其上处于活动状态的 HPOM 的群 集节点上启动。您可以添加其它不需要额外许可证的群集节点。

# 群集要求

- 至少两个带有附加共享存储的节点硬件群集,操作系统为 Windows 2003 Enterprise 或 Datacenter Edition 或者 Windows 2008 Enterprise 或 Datacenter Edition。
- 在以下版本之一的 SQL Server 中运行的具有用户可配置名称的数据库实例 (例如 OVOPS):
	- SQL Server 2000 (Enterprise Edition) SP4 或更高版本
	- SQL Server 2005 (Standard Edition 或 Enterprise Edition) SP2 或更 高版本
	- SQL Server 2008 (Standard 或 Enterprise Edition)

确保所选 SQL Server 版本与要安装 HPOM 的群集环境相兼容。

- HPOM 专用的空资源组。资源组的名称可能只包含 ASCII 字符。
- 作为群集软件的 Microsoft Cluster Server (MSCS) 可提供以下资源:
	- 至少三个专用共享磁盘:
		- 群集仲裁
		- SQL Server 数据库存储
		- HPOM 数据存储

如果使用多数节点集仲裁而不是仲裁磁盘,则群集仲裁为可 选。有关不同之处的详细信息,请参见 Microsoft 提供的有关 选择群集模型的联机帮助。

- 至少五个专用静态 IP 地址, 在 DNS (FQDN) 中进行配置, 包括名称和反 向查找条目:
	- 每个群集节点的固定名称和 IP 地址 (至少两个)
	- 一个群集的虚拟服务器名称和 IP 地址
	- SQL Server 虚拟服务器名称和 IP 地址
	- HPOM 虚拟服务器名称和 IP 地址

• 在使用 Veritas Volume Manager 的环境中,必须对包含 HPOM 数据存储或 SQL Server 数据库存储共享磁盘的动态磁盘组启用 Windows 磁盘管理兼容性。

有关启用 Windows 磁盘管理兼容性的详细信息,请参见 Veritas Volume Manager 提供的文档。

# <span id="page-97-0"></span>不支持的配置

- SQL Server 和 HPOM 管理服务器都安装在使用同一共享存储的群集资源组中。
- HPOM 管理服务器与仲裁磁盘都安装在相同的群集资源组中。
- Microsoft SQL Server Express 作为数据仓库。
- 除 Microsoft Cluster Server 外的任何群集软件。
- 主机名超过 15 个字符的群集节点。
- 现有 HPOM 非群集安装到群集安装的就地升级。
- 同一群集中的多个单系统 HPOM 安装。
- 使用负载平衡的群集中的一个 HPOM 管理服务器的多个实例。
- 安装 HPOM 之前已经在群集上安装的任何 HP BTO Software 产品。

# 准备安装 HPOM

在管理服务器上安装 HPOM 之前,必须确保满足以下条件:

- MSCS 已安装且运行正常,并且满足所有要求。
	- 有关如何安装 2003 Cluster Server 的信息,请参阅在 *Windows Server 2003* 中创建和配置服务器群集指南,网址为 **http:// www.microsoft.com/technet/prodtechnol/windowsserver2003/ technologies/clustering/confclus.mspx**
- 已设置名称可由用户配置的 SQL Server 数据库实例并且运行正常。

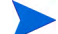

建议安装 SQL Server 2005 或 2008, 但也支持 SQL Server 2000。

有关如何在基于 Windows 2003 的群集上安装 SQL Server 2000 虚拟 服务器命名实例的信息,请访问 **http://support.microsoft.com/ default.aspx?scid=kb;en-us;815431**。

#### 任务 1: 验证群集

- 1 验证该群集可以进行操作 ñ 将包含仲裁磁盘的群集资源组移到所有配置的群集 节点。确保为 SQL Server 和 HPOM 指定的共享磁盘从每个群集节点均可 见,并指定了相同的驱动器盘符 (我的电脑→管理→磁盘管理)。
- 2 验证您拥有 MS SQL 的一个 FQDN 和 IP 地址 (例如 sqlserv.domain.com) 以及 HPOM 服务器的一个 FQDN 和 IP 地址 (例如 hpomserv.domain.com)。确保这两个名称和 IP 地址可以进行名称解析。

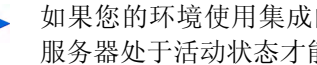

如果您的环境使用集成的 Active Directory/DNS 设置, 则只有在虚拟 服务器处于活动状态才能解析虚拟服务器名称和 IP 地址。

#### 任务 2: 创建群集资源并指定共享磁盘

1 为 SQL Server 数据库存储指定包含共享磁盘的群集资源组。这些组通常由 MS 群集向导为发现的所有共享磁盘创建。否则,必须在 MS Cluster Administrator 中手动创建该组。将该组命名或重命名为 "SQL Group" (举例来说 )。

SQL Server 与 SQL Server 的共享磁盘必须位于同一个群集资源组。

2 为 HPOM 数据存储指定其它群集资源组和共享磁盘。将此组称为"HPOM Group" (举例来说)。确保此组不包含 IP 地址或网络名称。

在第一个群集上安装 HPOM 之后,请不要更改群集资源组的名称。

3 确保可将所有组成功移到所有指定的群集节点,并确保共享磁盘均可访问 (可 读和可写)。

#### 任务 3: 安装 SQL Server 2005 Standard 或 Enterprise Edition 或者 SQL Server 2008 Standard 或 Enterprise Edition (首选)

要安装 MS SQL 2005 或 2008,请参见 MS SQL 文档。

如果要在 Windows Server 2008 群集中安装 SQL Server 2005 或 2008, 必须首 先确保配置对 Microsoft Distributed Transaction Coordinator (DTC) 的网络访 问。否则,不活动的群集节点将无法连接到其它群集节点上的 SQL 服务器。此限 制可能导致 HPOM 安装和故障转移问题。

确保在安装 SQL Server 2005 或 2008 之前已使用 Cluster Administrator 创建了 群集 DTC 资源。

在群集中的每个节点上配置组件服务中的以下设置:

- 1 在我的电脑→属性中,单击 COM 安全设置选项卡。确保 NETWORK SERVICE 帐户具有以下权限:
	- 访问权限:
		- 本地访问
		- 远程访问
	- 启动和激活权限:
- 本地启动
- 远程启动
- 本地激活
- 远程激活
- 2 在群集 DTC 属性中,单击安全选项卡。启用以下设置:
	- 网络 DTC 访问
	- 事务管理器通信:
		- 允许入站
		- 允许出站
		- 需要执行传入呼叫者身份验证

安装完 SQL Server 2005 或 2008 后,应确保活动和不活动群集节点具有对彼此的 SQL 访问权限。可以通过对活动和不活动群集节点键入以下命令来测试群集节点 之间的连接:

#### **osql –E –S <** 虚拟 *SQL* 服务器名称 **>\<** 数据库实例 **>**

例如:

osql -E -S OVMSQL\OVOPS

如果连接成功,将出现提示符 (1>)。键入 **exit**。

#### 任务 4: 安装 SQL Server 2000 Enterprise Edition

要在 Windows 2003 上安装 MS SQL 2000,必须创建一个别名(例如 SQLSERV\ OVOPS),假定 sqlserv.domain.com 是 SQL 虚拟服务器的 FQDN。在开始 安装之前,请执行下面介绍的步骤。

以下描述摘选自 Microsoft 知识库文档 PRB: 在基于 Windows 2003 的群集上安 装 *SQL Server 2000* 虚拟服务器的命名实例失败,其网址为 **http://support.microsoft.com/default.aspx?scid=kb;en-us;815431**。

细微的 HP 定制内容放在圆括号中间。

<span id="page-100-0"></span>1 从您要运行安装程序的节点,为客户端连接创建服务器别名:

- a 在您将运行安装程序的群集节点上运行 **Cliconfg.exe**。
	- 如果未在您的计算机上安装 Cliconfg.exe,请从 SQL Server 2000 安 装文件运行 **Sqlredis.exe** 完成安装。为此,请在命令提示符下键入以下 信息: **\x86\Other\sqlredis.exe /q:a /C:"setupre.exe WARN=1**

**-s -SMS**

- 如果不能立即使用 Cliconfg.exe,则可能必须重新启动您的计算机。
- b 在 **SQL Server** 客户端网络实用程序对话框中,单击别名选项卡。
- c 单击添加打开添加网络库配置对话框。

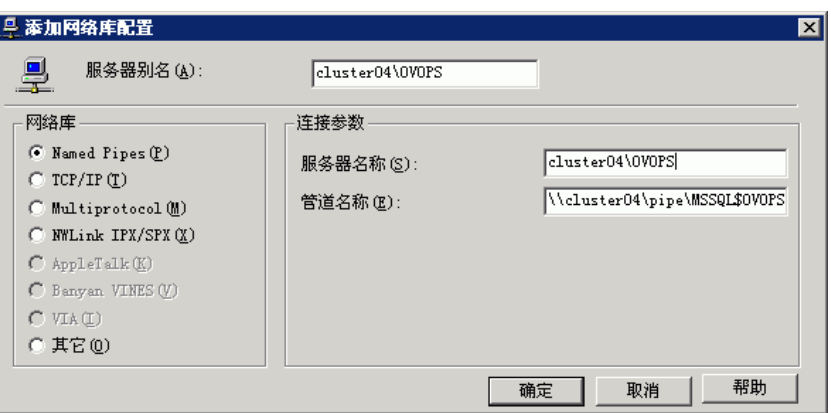

- d 选中命名管道复选框。
- <span id="page-101-0"></span>e 在 "服务器别名"框中键入别名。别名的格式为 (MSSQL)VIRTUALSERVERNAME\(MSSQL)INSTANCENAME, 例 如: SQLSERV\OVOPS。
- <span id="page-101-1"></span>f 在 "服务器名称"框中键入 (MSSQL) 虚拟服务器实例名。例如: SQLSERV\OVOPS。
- g 验证"管道名称"框中的名称。默认情况下,"管道名称"框中的值为: \\(MSSQL)VIRTUALSERVERNAME\pipe\MSSQL\$instancename\ sql\query
- 2 运行 SQL Server 2000 SP3(或更高版本)安装程序。在安装 MSSQL server 2000 的过程中,创建一个实例,其名称与您[在步骤](#page-101-0) e [和步骤](#page-101-1) f 中使用的名称 相同。
- 3 对于 (MSSQL) 虚拟服务器名称,请使用您在 [步骤](#page-101-0) e [和步骤](#page-101-1) f 中使用的名称相 同的虚拟服务器名称 (例如:SQLSERV\)和实例名称 (例如:SQLSERV\ OVOPS)。
- 4 移除您在[步骤](#page-100-0) 1 中创建的命名管道别名。

# 安装 HPOM

要使高度可用的 HPOM 安装能够正常工作,必须将其安装到指定为运行 HPOM 的所有群集节点上。第一个群集节点的安装与后续节点的安装不同。

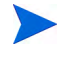

不要在同一群集中的不同节点上并行启动 HPOM 安装。先安装一个节点, 在安装 成功完成后,再在下一个节点上启动安装。重复这一过程,直到安装了所有指定的 节点。

您可以安装安装介质上提供的其它产品(如 SPI 或附件), 但必须首先在系统上安 装 HPOM, 然后才能安装 SPI 或附件。

## 在第一个群集节点上安装 HPOM

- 1 选择群集节点并且指定该系统作为要安装的第一个群集节点。记下此节点,因 为在进行卸载时,第一个节点需要在最后被卸载。
- 2 确保为 HPOM for Windows 管理服务器指定的共享磁盘可用,并且能够从当前 系统上进行访问。如果不能访问,请使用 **Microsoft** 群集管理器将该组移到当 前的节点。

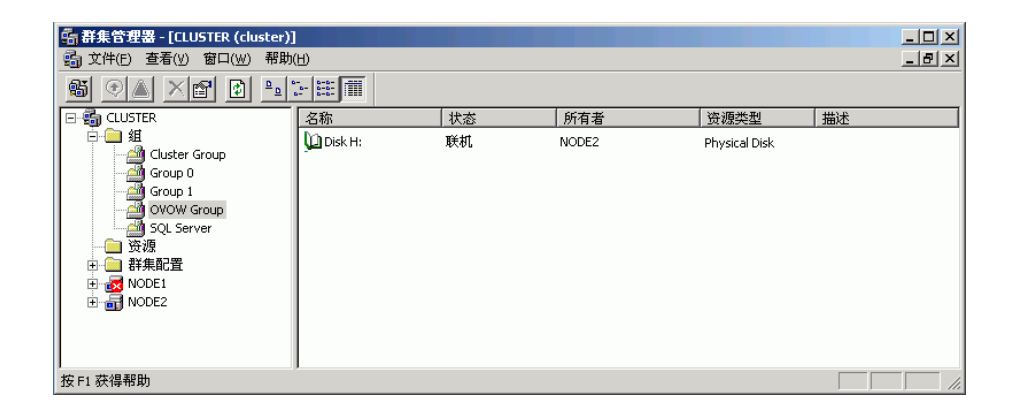

此图显示了安装 HPOM 之前的 HPOM 群集资源组。该共享磁盘处于联机状 态,并归指定为第一个安装的群集节点的节点所有。

3 访问 HP 软件支持网站查看是否存在安装补丁程序:

#### **http://www.hp.com/go/hpsoftwaresupport**

仅当安装补丁程序适用于 HPOM 8.16 时才使用。不要对任何其它版本  $\blacktriangle$ 的 HPOM 使用安装补丁程序。

如果存在安装补丁程序,请使用最新的安装补丁程序而不是原始安装介质启动 安装向导。请阅读安装补丁程序随附的说明,并按照任何特殊说明执行操作。

如果不存在安装补丁程序,请将 HPOM 8.16 for Windows 磁盘插入第一个群 集节点的 DVD 驱动器。

- 如果此驱动器启用了自动播放,将自动开始安装。
- 如果禁用了自动播放,请从安装介质的根目录运行 **Setup.exe**。

在欢迎页上,确保选中了管理服务器,然后单击下一步打开先决条件检查页。

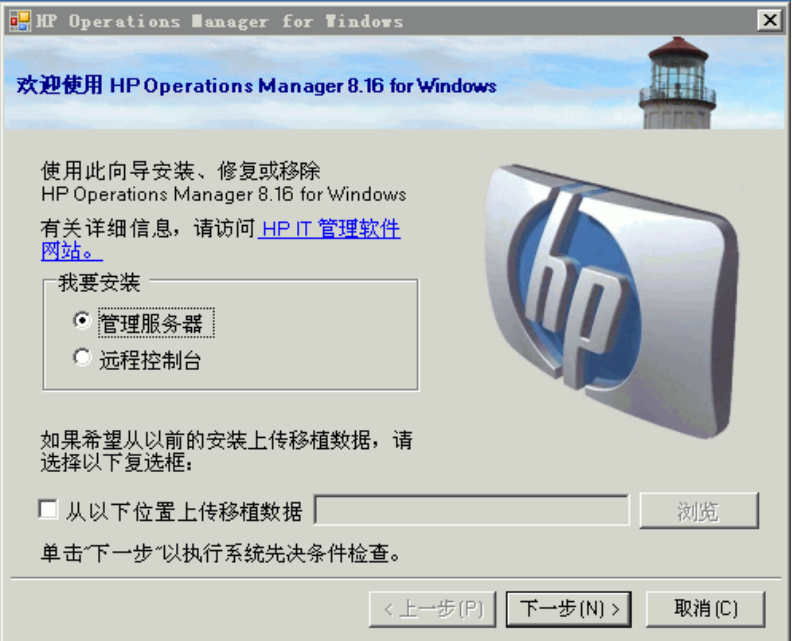

4 先决条件检查页显示可能导致无法正确安装 HPOM 的错误和警告。

必须先纠正所有错误,安装才能继续进行。如果先决条件检查显示警告,请评 估并确定这些警告是否适用于您的环境。如果警告不适用于您的环境,可以继 续安装。

有关在安装过程中检查的硬件和软件项目的列表,请参见附录 A[,系统要求检](#page-158-0) [查](#page-158-0)。如果未检测到任何错误,请单击下一步继续。

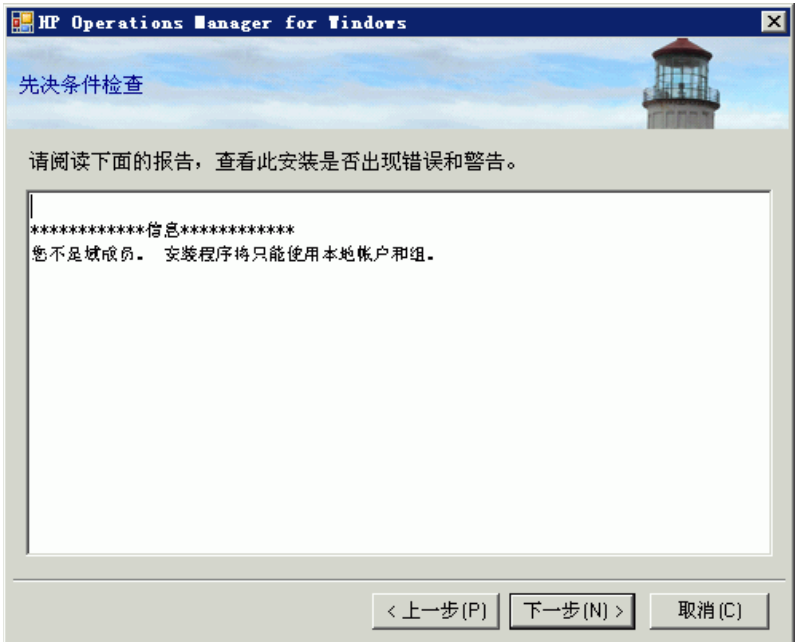

5 在许可协议页上,接受许可协议并单击下一步继续安装。如果您拒绝,则会取消 安装。

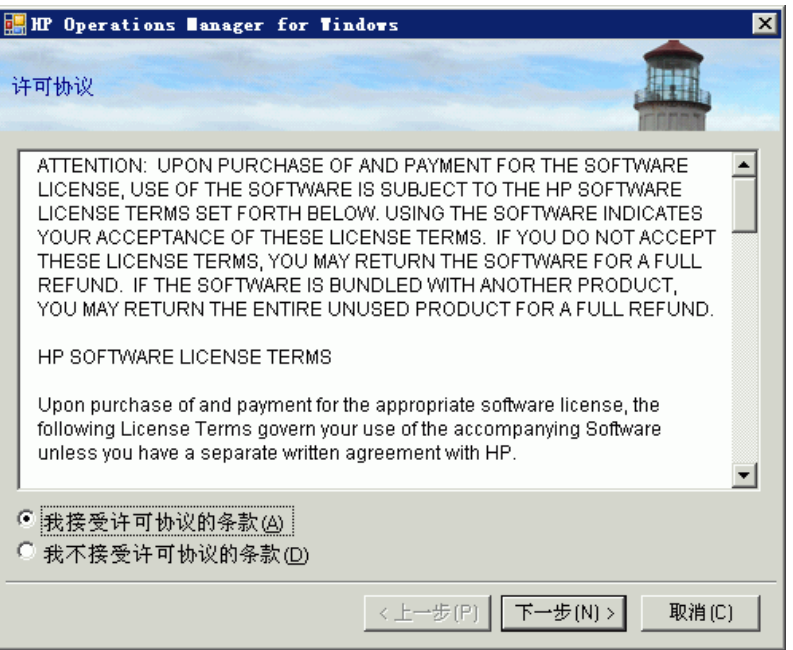

有关获得永久许可证的详细信息,请参见第 [83](#page-82-0) 页。

6 在管理服务器语言页上,单击语言,然后选择您希望安装程序使用的语言。

只有在英文版 Microsoft Windows 操作系统的系统, 如具有多语言用户界面 (MUI) 的系统上,才会显示该向导页面。

安装程序会使用您在此选择的语言创建默认工具、策略以及 HPOM 所提供的 其它对象。以后将无法更改该语言设置。

默认情况下,安装程序会配置从 Windows OS SPI 和 UNIX OS SPI 自动部署 某些策略。在此选择的语言就决定了这些策略的语言。

在此处选择的语言还决定了管理服务器在运行时使用的语言 (如管理服务器生 成错误消息时使用的语言)。

在具有 MUI 的系统上, 用户在 Windows 中的语言设置将自动确定显示在 HPOM 控制台和联机帮助中的语言。(此处选择的语言不会影响显示在 HPOM 控制台和联机帮助中的语言。)

单击下一步。

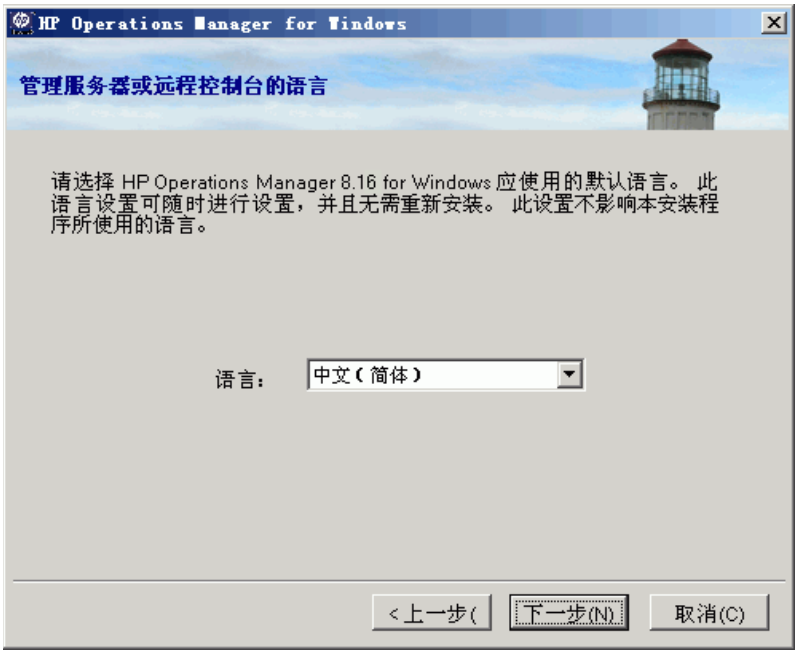

7 在策略语言页中,选择 HPOM 所提供的其它策略语言。默认情况下会以英语 安装策略,而且也会以您为管理服务器所选的语言(如果不同)进行安装。还 可选择其它语言,以这些语言安装策略。
仅在具有英文版 Microsoft Windows 操作系统的管理服务器上,包括具有多语 言用户界面 (MUI) 的系统,才会出现此向导页。

单击下一步。

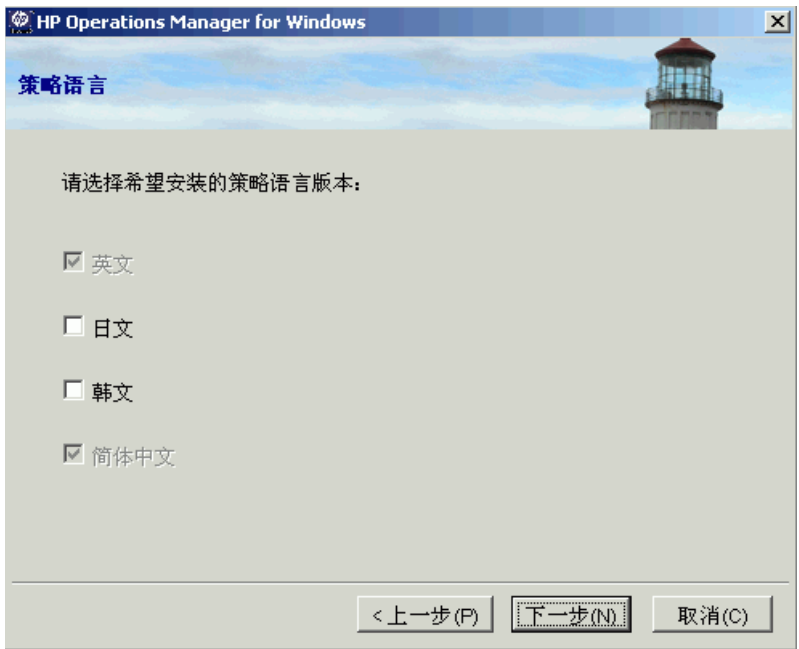

8 在群集安装类型页上, 指定单系统或群集安装。选择群集以进行高度可用的 HPOM 安装,然后单击下一步打开虚拟服务器信息页。

● 尽管您能够在群集上进行单系统安装,但我们建议您不要这么做。因为 这样并不会提高非群集单系统安装中 HPOM 安装的可用性。

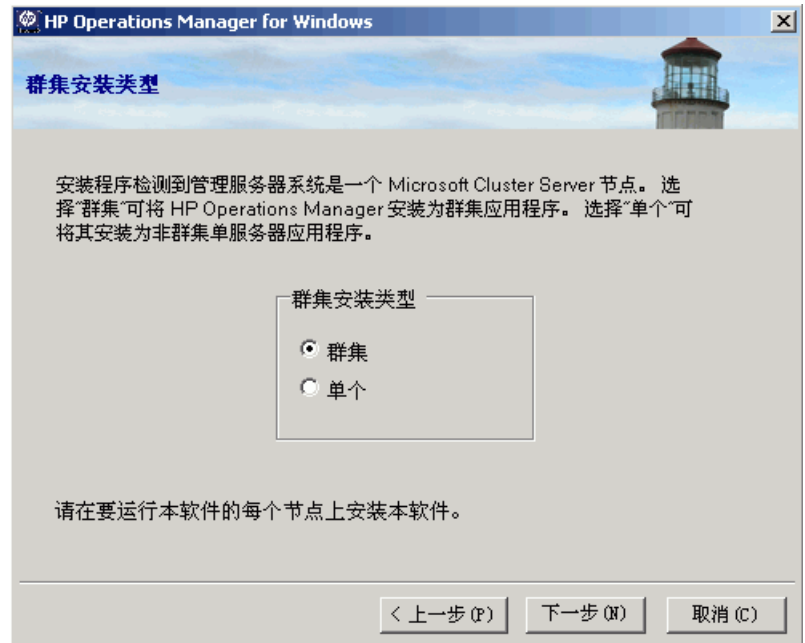

- 9 在虚拟管理服务器名称页上,输入虚拟服务器名称和虚拟 IP 地址,然后单击 下一步。
	- 虚拟服务器名称必须为不带域的主机名。
	- 虚拟 IP 地址必须来自群集正在使用的同一个网络。然而,它不能是当前 使用的 IP。

安装程序会检查虚拟 IP 地址, 如果该地址不是来自同一网络, 则显示错误消 息。安装程序还会检查虚拟服务器名称,如果该名称长于126个字符,则显示 错误消息。

安装使用这些信息在管理服务器的群集资源组中为虚拟 IP 地址和虚拟服务器 名称创建群集资源。如果该虚拟服务器名称和虚拟 IP 地址已经设置为群集资 源,则创建失败。如果出现这种情况,将提示您输入其它虚拟服务器名称和虚 拟 IP 地址。

如果群集资源组使用 Kerberos 验证,请选中 Kerberos 验证复选框。

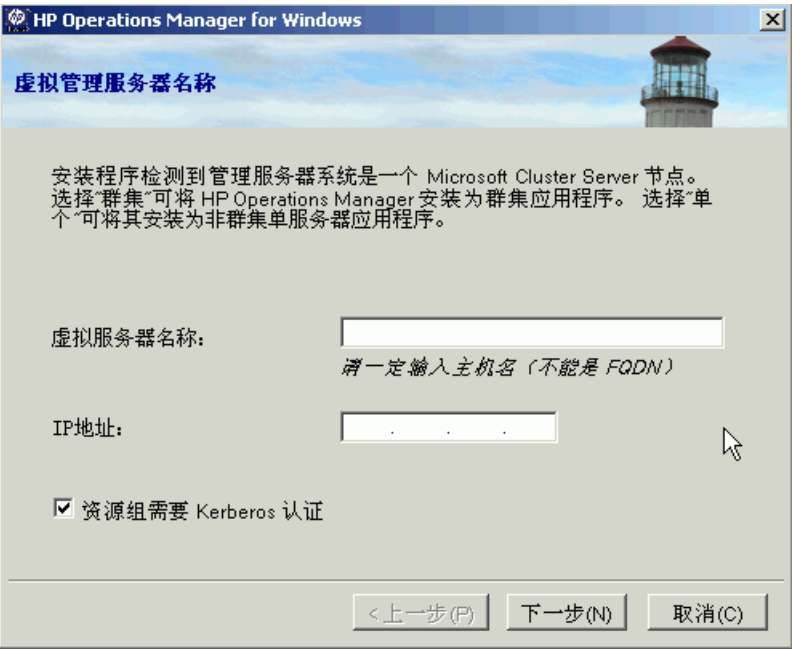

<span id="page-111-0"></span>10 在共享文件夹驱动器页上,选择用来存储 HPOM 共享数据文件的共享磁盘/群 集资源组。

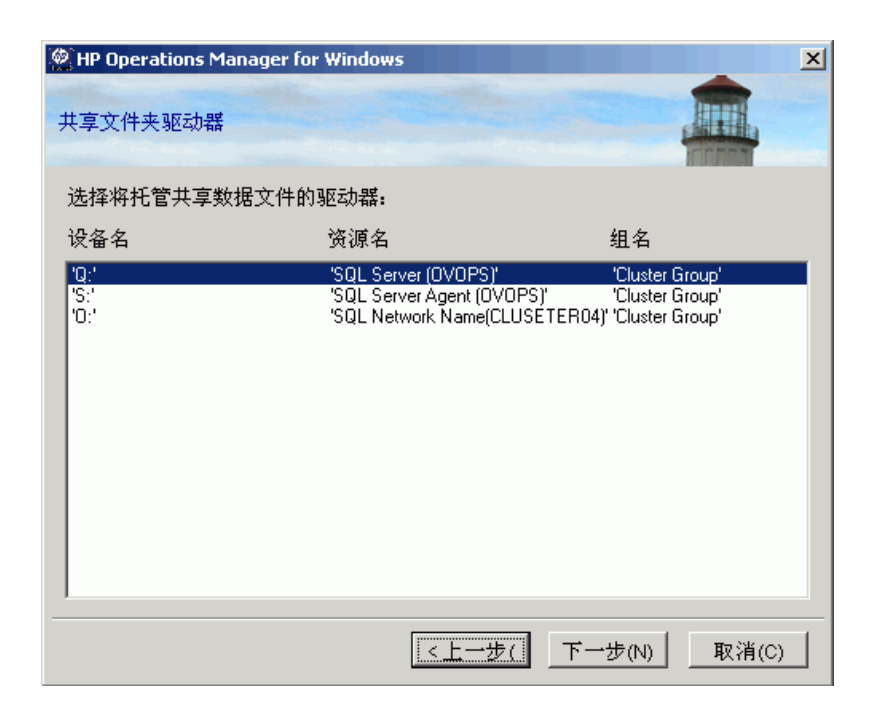

不支持选择已被另一个应用程序(例如 SQL Server 或群集仲裁)使用 的群集资源组或资源组。

不支持选择包含非 ASCII 字符的资源组。

- 11 在目标文件夹页上,您可以使用默认的目标目录,也可以选择您希望安装 HPOM 的目标目录。您在此处选择的目标位置将用作从此 DVD 上安装的其它 HP BTO Software 产品的默认目录,并且不能在后续安装中进行更改。安装的 第一个 HP BTO Software 应用程序指明了 HPOM 以及其它 HP BTO Software 产品 (如 HP Reporter 和 HP Performance Agent Software)的安装目录。
	- 默认安装目录是:

C:\Program Files\HP\HP BTO Software\

• 默认数据目录是:

C:\Documents and Settings\All Users\Application Data\HP\HP BTO Software

• 默认共享目录是:

<shared drive>\Documents and Settings\All Users\Application Data\HP\HP BTO Software\shared\, 其中 <*shared drive*> 是之前在共享文件夹驱动器页上指定的逻辑驱动器。

要安装到默认目标目录,请单击下一步。

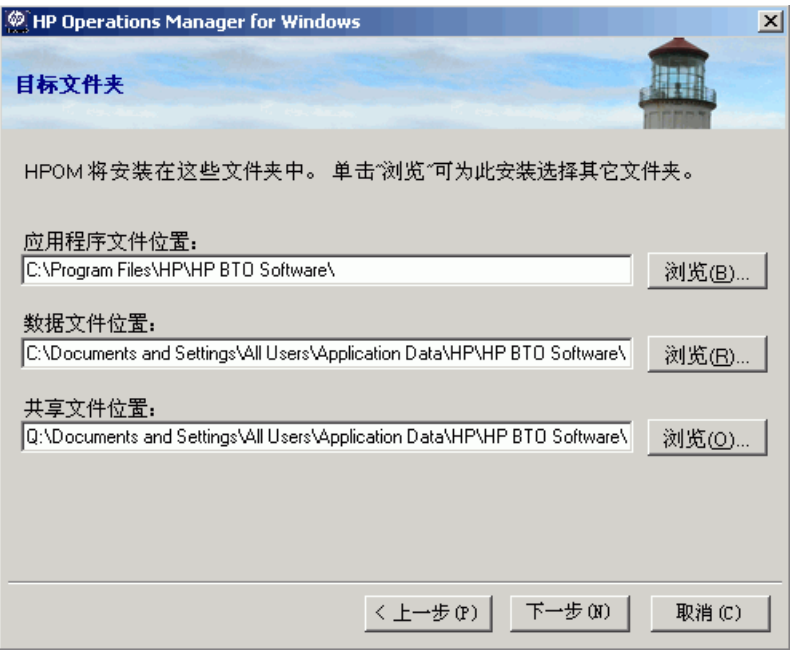

如果要安装到除默认目录以外的其它目标位置,请单击相应的**浏览**按钮,将显 示浏览文件夹对话框。

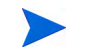

安装和数据目录不应指向群集共享磁盘。

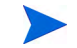

要更改共享目录的驱动器,必须返回第 112 [页上的步骤](#page-111-0) 10。

12 默认情况下,帐户类型页上的域帐户处于选中状态。指定 HPOM 将在其中创 建必要帐户的域名。然后单击下一步继续。

执行安装的用户必须是域管理员。或者,如果已创建帐户并已设置策略管理和 部署用户的委派权限,则安装用户可以是本地管理员组成员的域用户。

不能执行本地安装,因为 HPOM 群集安装要求 HP-OVE-User 和 HP-OVE-Deleg-User 以及 HP-OVE-ADMINS 和 HP-OVE-OPERATORS 帐户是域帐户。

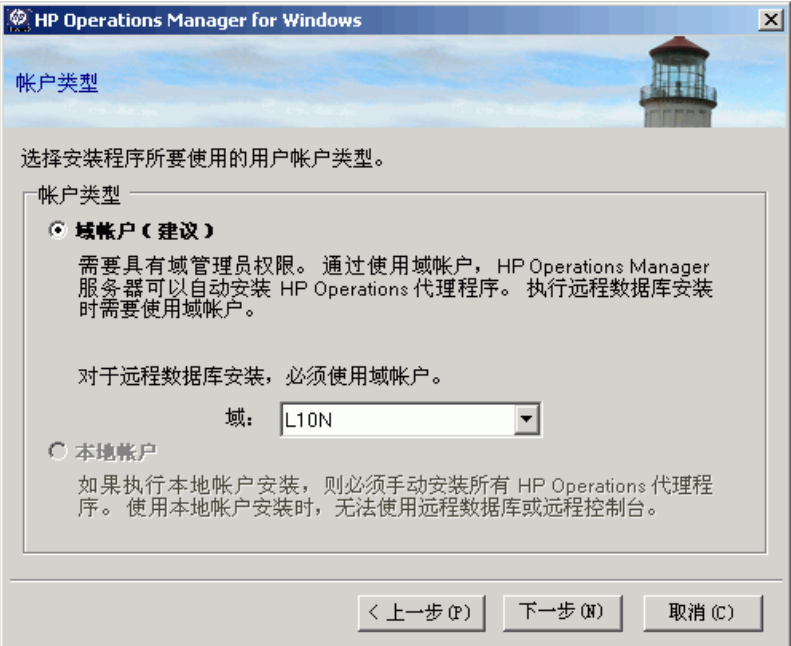

13 在部署用户帐户交割采用户帐户的必需信息。有关代理权限的详细信 息,请参见第 40 [页上的管理服务器上使用的帐户。](#page-39-0)

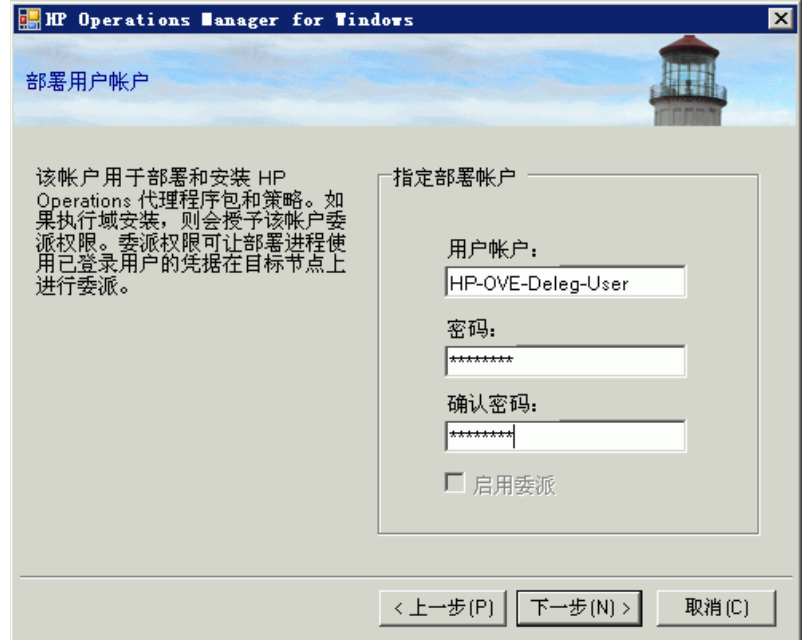

- 14 在管理服务器帐户页上:
	- a 指定用户帐户或使用默认值。
	- b 使用您在上一个屏幕上设置部署用户时使用的同一个密码。输入并确认您 的密码后,单击下一步。

一旦建立之后,您从安装介质安装的其它产品也将使用该帐户信息。(仅适用 于远程控制台安装,此屏幕不显示。)

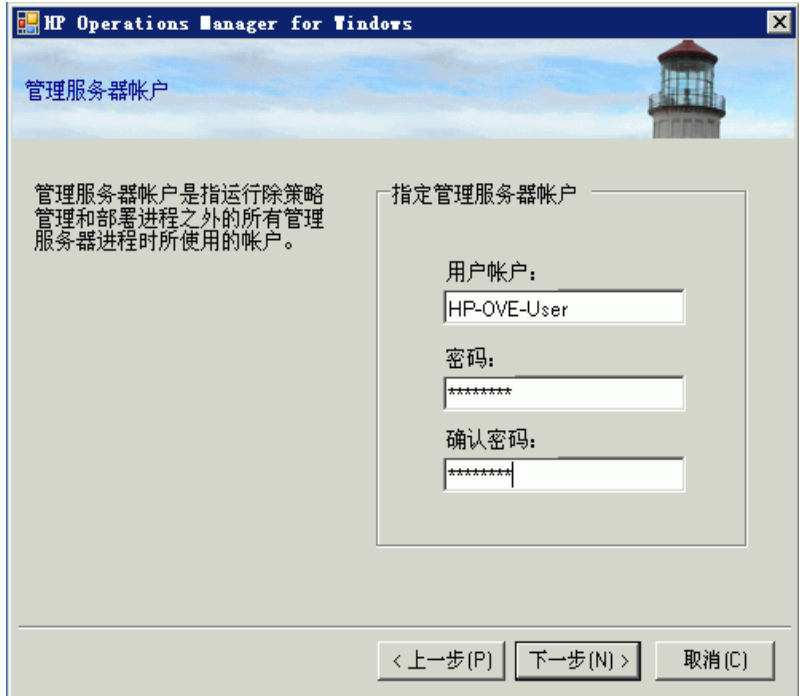

15 在管理员和操作员组页上,如果要创建本地组帐户,请选择使用本地帐户;如果 要创建域组帐户,请选择域。然后指定管理员和操作员组帐户并单击下一步。 然后指定管理员和操作员组帐户并单击下一步。

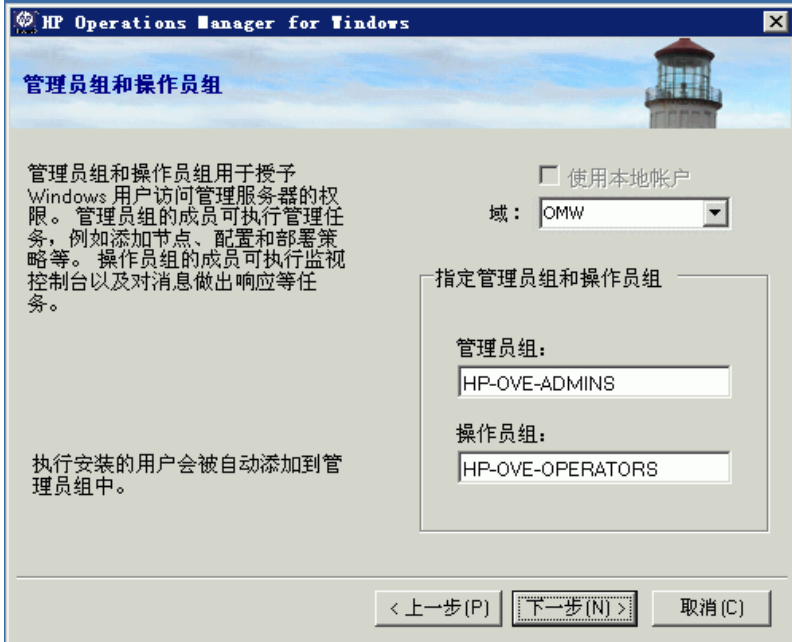

16 在 **Microsoft SQL Server** 实例页上,添加要用于 HPOM 数据库的 SQL Server 实例的名称以及应在 SQL Server 上存储数据库文件的路径。 SQL Server 服务必须以能够访问 HPOM 文件所在目录的登录名运行。例如,该登 录名具有管理权限,或能够通过其它方式访问这些文件。

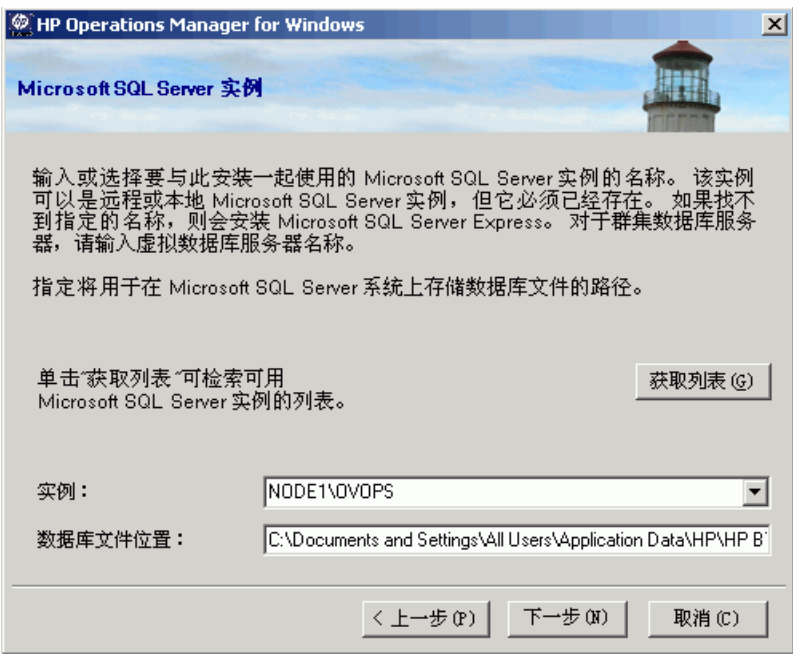

如果 SQL Server 系统上不存在您在数据库文件位置框中指定的路径, 那么 HPOM 安装将自动添加该路径。

请确保有足够的磁盘空间可用于存储数据库文件。数据库文件的大小取决于被管对 象的数目。

如果您希望 HPOM 为您安装本地 SQL Server Express 实例,请指定一个尚不存 在于"实例"字段中的名称。如果您计划使用完整的 SQL Server(本地或远程), 必须先安装 SQL Server, 然后才能安装 HPOM。

要查看可用 SQL Server 实例的列表,请单击获取列表。可用实例将显示在列表中。

如果您不能在列表中选择远程数据库实例,原因可能是未正确配置 SQL Server。 有关详细信息,请参见第 25 [页上的数据库要求。](#page-24-0)

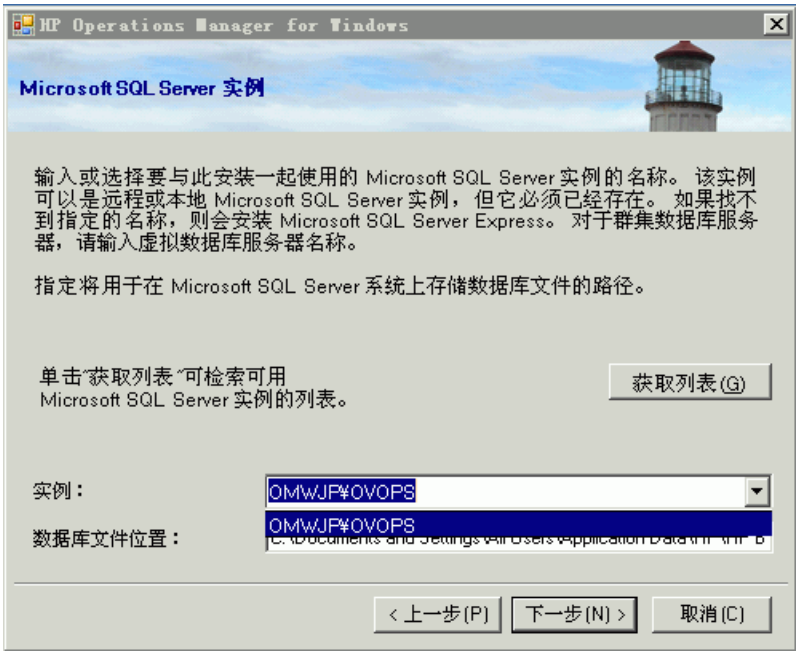

单击下一步后, HPOM 安装将检查此实例是否已存在。如果本地实例不存在, HPOM 将安装 SQL Server Express。

如果指定的完整 SQL Server 实例 (本地或远程)存在并且可以连接, HPOM 将 检查现有的 openview 数据库。如果该数据库不存在,HPOM 将在安装过程中自动 添加该数据库。

如果 openview 数据库已存在, 您可以使 HPOM 将其删除, 并在安装过程中添加 一个新数据库。

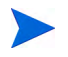

HPOM 8.16 for Windows 不再允许重用现有的 openview 数据库,因为损坏的数 据可能带来潜在问题。如果要保留旧数据,则必须进行升级或移植。

如果指定的远程实例不存在或无法连接,那么 HPOM 安装将要求您验证连接是否 工作正常,并检查名称是否正确。

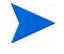

如果指定的实例是远程 SQL Server Express 实例, 则在能够建立远程连接的情况 下,安装会继续。但是, HPOM 并不支持这种情况。

17 在 **Microsoft Internet** 信息服务端口页上,如果要使用除默认端口外的其它 端口,请更改 Internet Information Services (IIS) 的 HTTP 和 HTTPS 端 口。然后单击下一步继续,显示防火墙设置页。

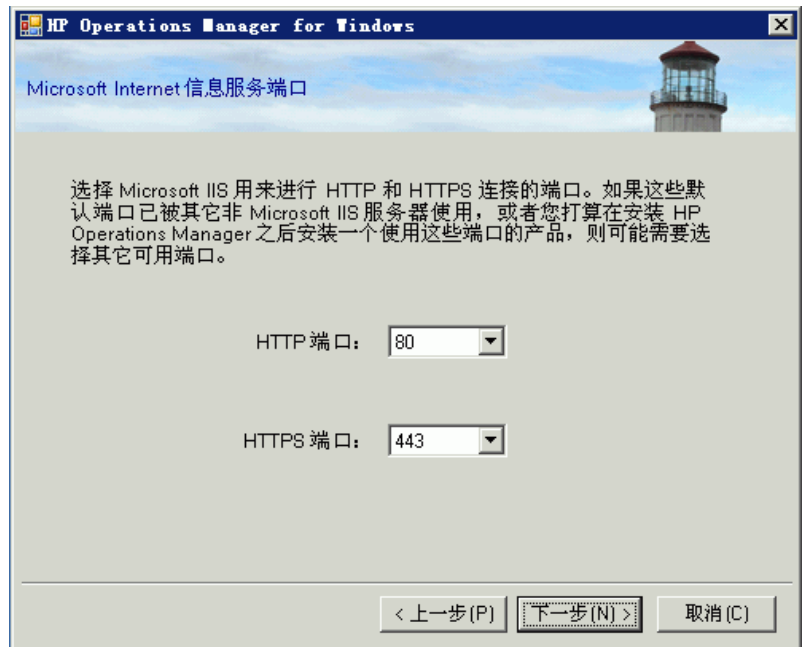

18 在防火墙设置页上,如果管理服务器上启用了 Windows 防火墙, 而您希望 HPOM 安装创建必要的规则,请选择设置 **Microsoft Windows** 防火墙规则。然后单击 下一步继续,显示安装准备就绪页。

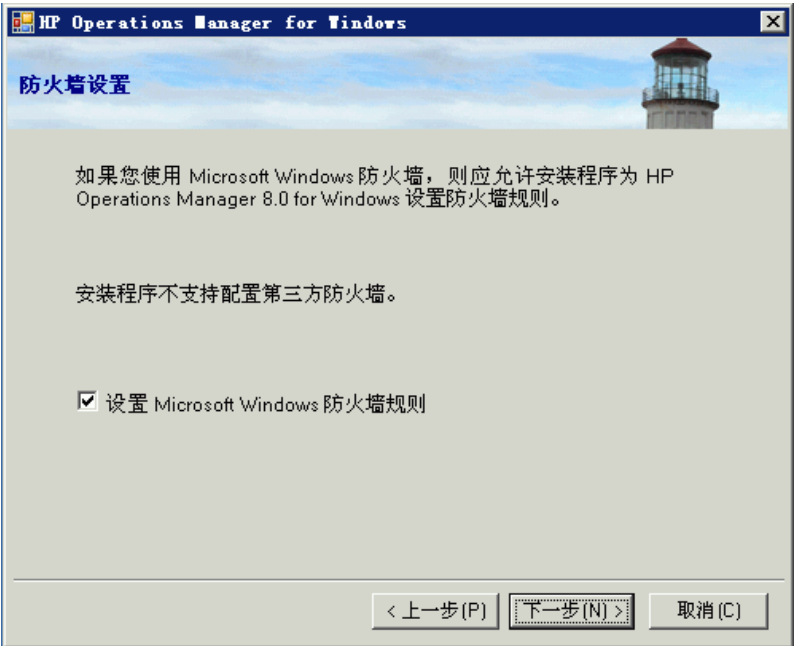

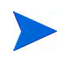

如果 Windows 防火墙当前处于打开状态,安装过程会自动将其关闭。当群集中所 有节点上的安装均完成后,可以打开 Windows 防火墙。

19 在安装准备就绪页上,复查前几页上的安装设置,然后单击安装开始安装。

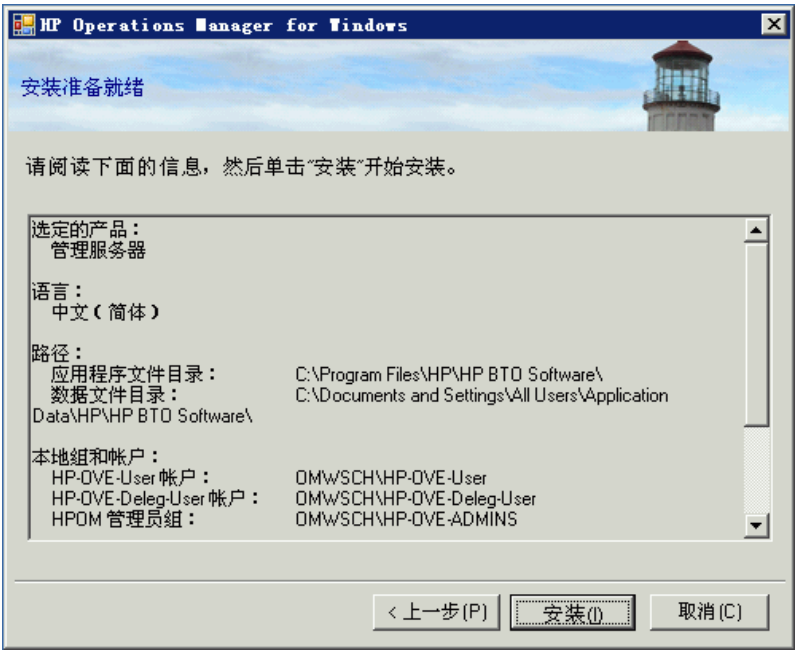

20 每个安装组件都会显示各自的状态对话框,例如,许可组件、核心组件、 SQL Server 组件以及产品附带的 SPI。安装过程中会周期性地显示一个进度窗口。 其中包含已经安装的以及正在安装的组件的详细信息。

根据系统速度的不同,安装进程可能需要几分钟到一个多小时不等。安装完成 后,单击下一步,显示安装完成页。

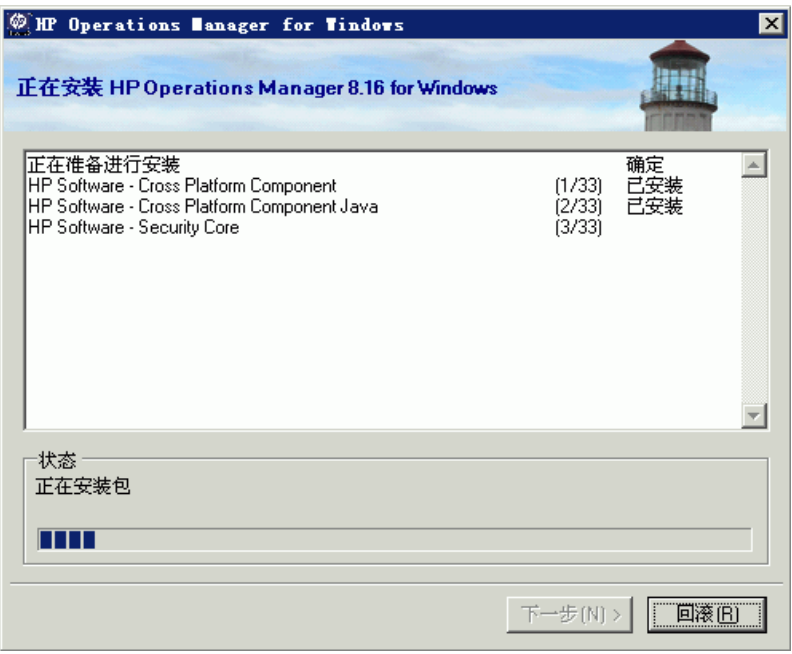

如果 HPOM 管理服务器上已经安装了 SQL Server 组件 (例如, Client 工具), 那么在安装时可能会在对话框中看到以下消息: "警告 28213。警告: SQL Server Setup 无法安装此功能, 因为已经安装此功能的 不同版本。有关详细信息,请参见 SQL Server 联机丛书中的"版本和版本升级"。" 请确认此消息以继续 HPOM 安装。

21 当出现安装完成页时, 安装即完成。单击完成结束安装。

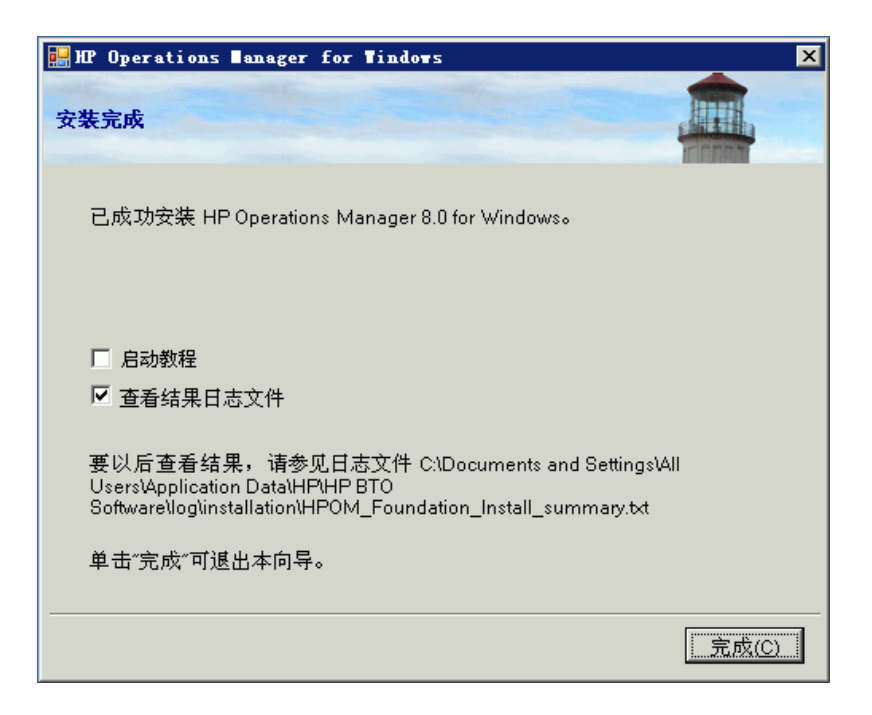

要查看已完成安装的详细信息,请选中查看结果日志文件复选框。

建议您查看安装程序结束时显示的基本培训教程。该教程向您介绍了 HPOM 功 能,提供了产品概述,并详细说明了在开始使用 HPOM 之前需要执行的配置和部 署步骤。

 在第一个节点上完成 HPOM 的安装后,在所选 HPOM 群集资源组中可以找到 几个新的群集资源。

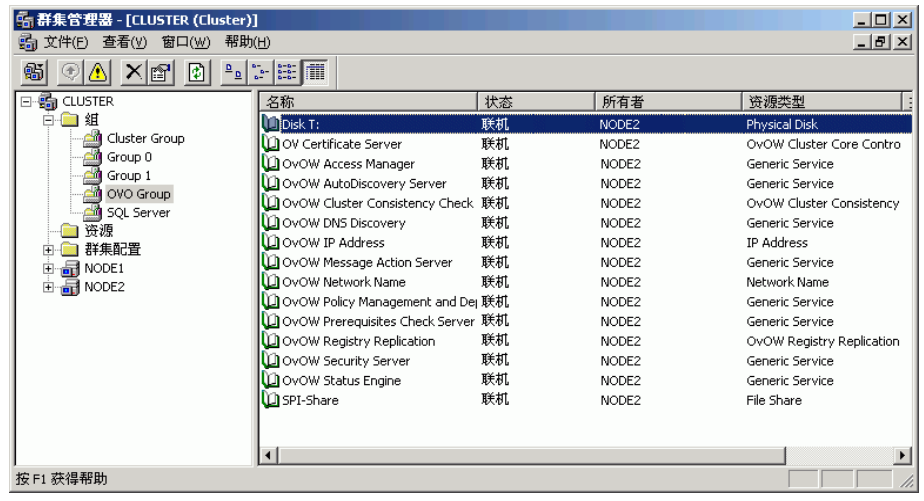

## 在后续群集节点上安装 HPOM

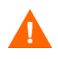

不要在多个节点上同时运行 HPOM 安装。先运行完一个 HPOM 安装,然后再在 新节点上启动安装。

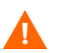

在安装后续节点时, HPOM 管理服务器的功能不可用。不要尝试在安装过程中使 管理服务器联机,也不要尝试移动 HPOM 所用的群集资源组。

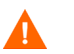

要在后续群集节点上安装 HPOM, 第一个安装的群集节点需处于运行状态, 并可 从后续节点进行访问。

1 如果存在安装补丁程序,请使用最新的安装补丁程序而不是原始安装介质启动 安装向导。请阅读安装补丁程序随附的说明,并按照任何特殊说明执行操作。

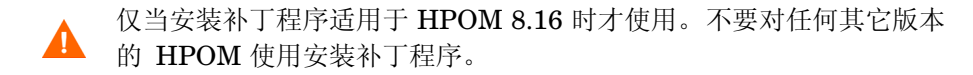

如果不存在安装补丁程序,请将 HPOM 8.16 for Windows 磁盘插入该群集节 点的 DVD 驱动器。

- 如果此驱动器启用了自动播放,将自动开始安装。
- 如果禁用了自动播放,请从安装介质的根目录运行 **Setup.exe**。

将打开欢迎使用 HP Operations Manager 8.16 for Windows 页。单击欢迎页 上的下一步,以执行系统要求检查。

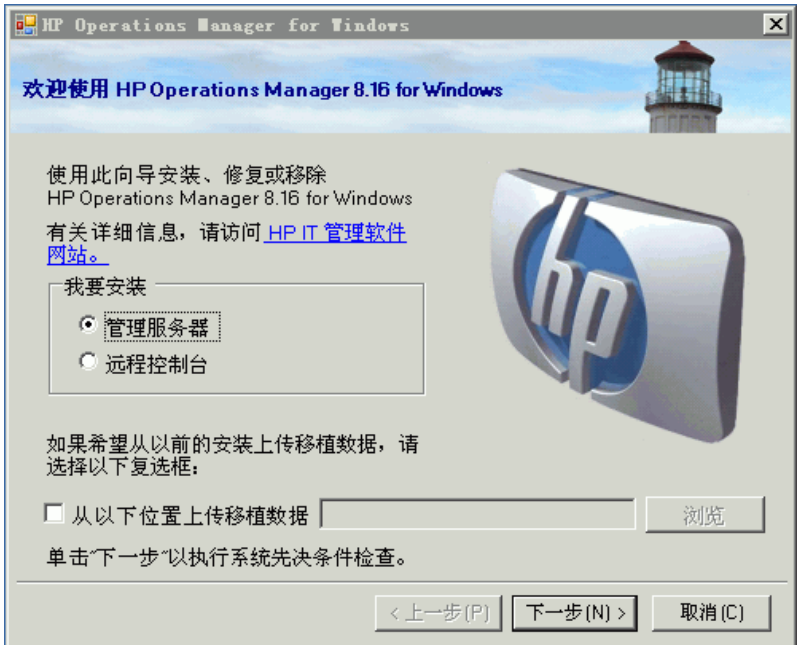

2 先决条件检查页显示对您选择要安装的产品执行要求检查的结果。

必须先纠正所有错误,安装才能继续进行。如果先决条件检查显示警告,请评 估并确定这些警告是否适用于您的环境。如果警告不适用于您的环境,可以继 续安装。

有关导致 HPOM 无法正确安装的错误和警告的列表,请参见附录 A[,系统要](#page-158-0) [求检查](#page-158-0)。

单击下一步打开许可协议页。

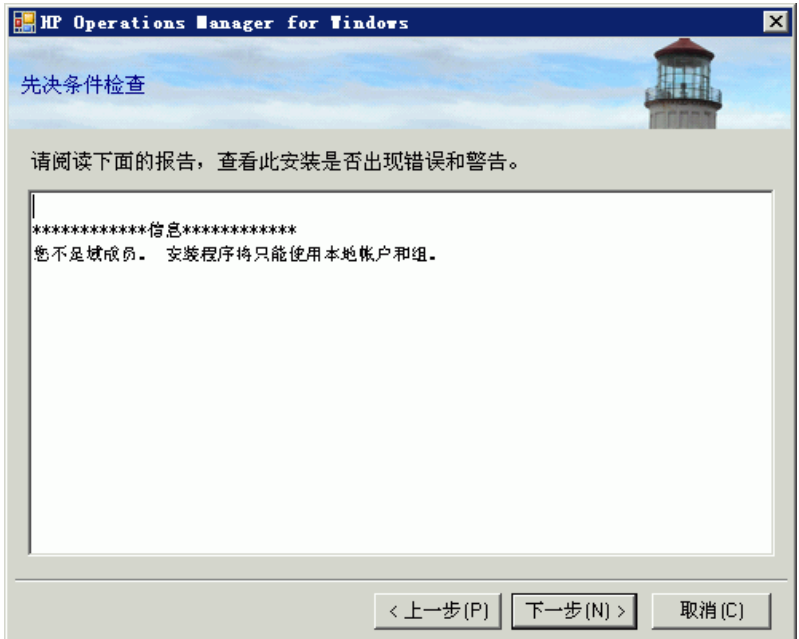

3 接受该许可协议。如果您拒绝,则会取消安装。

有关获得永久许可证的详细信息,请参见第 83 [页上的输入许可证信息。](#page-82-0)在一个 群集中安装 HPOM 只需要一个许可证。如果您已经获得并安装了永久许可 证,则不需要再执行此操作。

单击下一步转到安装准备就绪屏幕。

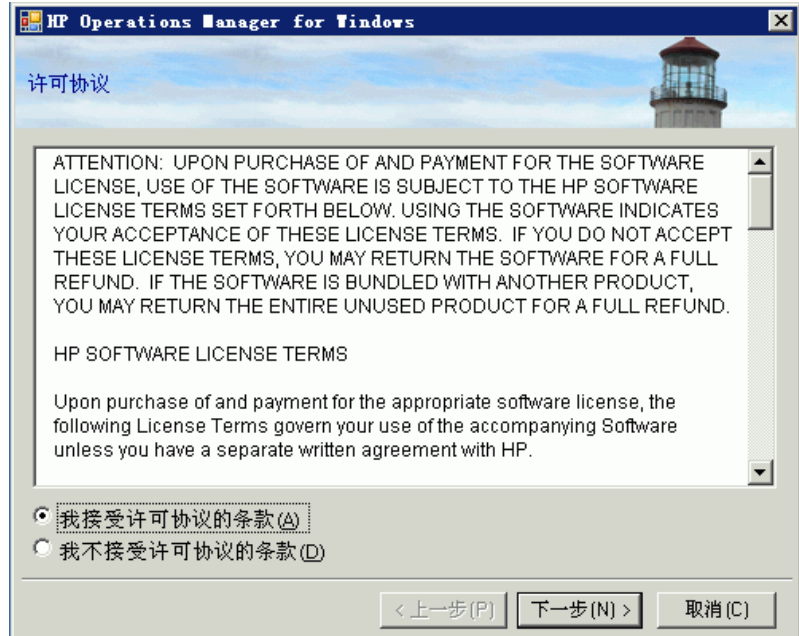

4 复查前面几页上的安装设置,然后单击安装开始安装。

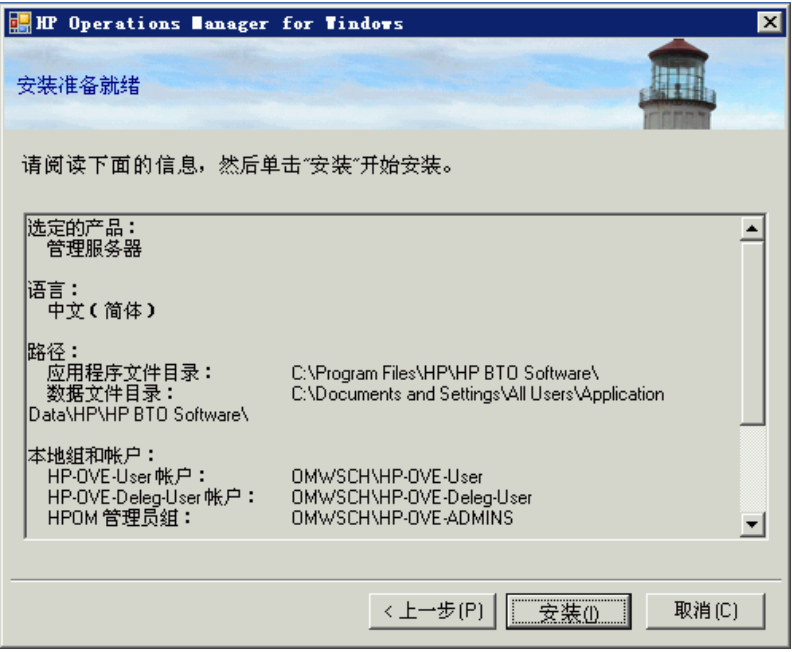

5 安装需要关闭此群集中活动节点上的 HPOM, 并将资源移动到要安装的节点 上。在安装过程中, HPOM 管理服务器的功能在第一个群集节点上不可用。单 击是继续。

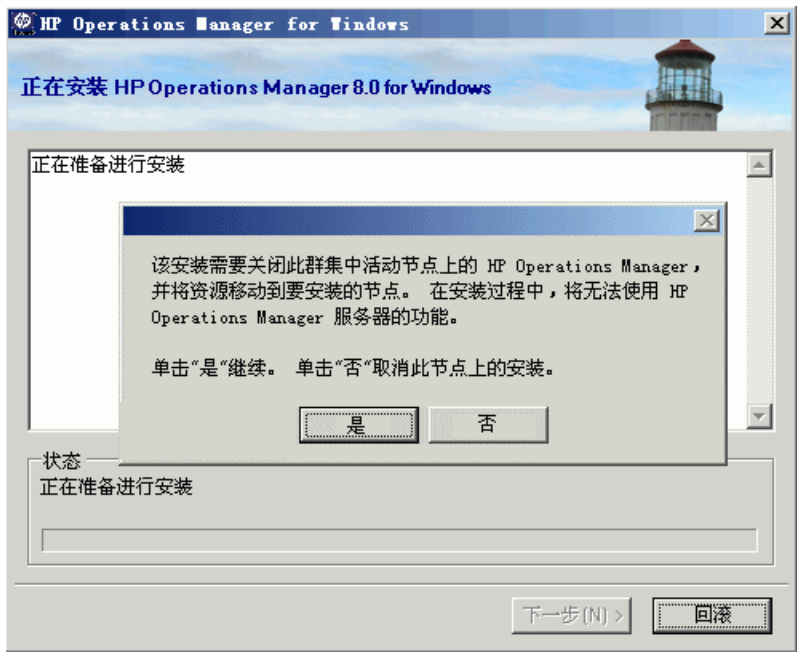

6 随着安装程序的继续,您将看到各种状态对话框。每个安装组件 (例如,许可 组件、核心组件以及产品附带的 SPI)。

根据系统的速度以及选择进行安装的组件,此过程可能需要花费几分钟到一小 时以上的时间。

7 当出现安装完成页时,表示安装已完成。单击完成结束安装。

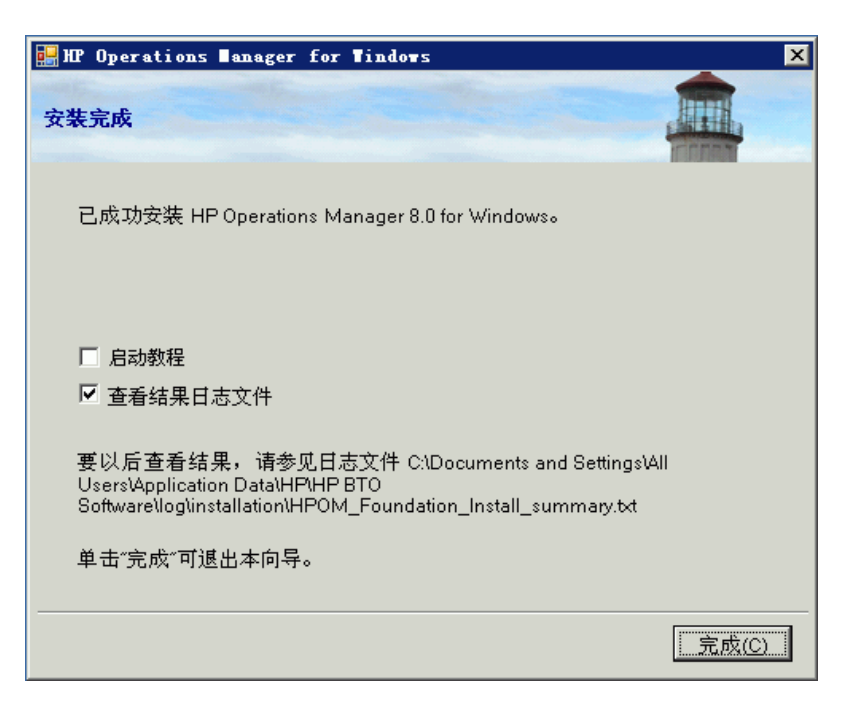

在安装结束时,HPOM 群集资源组即在当前安装的节点上处于活动状态。如果 此节点是安装 HPOM 的最后一个群集节点,则可立即将 HPOM 虚拟服务器移 到首选群集节点上。

# 在群集节点上以静默模式或无人值守模式进行安装

可以使用配置文件和命令行参数在静默模式或无人值守模式下在群集节点上进行 安装。

Setup.exe 支持以下参数:

- /qn 指定静默模式 (不显示进度信息,也不显示用户界面) 要启动静默安装,请使用下列命令语法: Setup.exe /qn /configfile:<*configfile*> /sourcedir:<*directory*>
- /qr 指定无人值守模式 (显示进度信息,不显示用户界面)

要启动无人值守安装,请使用下列命令语法:

Setup.exe /qr /configfile:<*configfile*> /sourcedir:<*directory*>

用指定配置文件位置的路径替换 <*configfile*>。

用指定安装介质位置的路径替换 <*directory*>。

在配置文件中,可以按照 XML 格式指定您在执行交互安装时指定的所有配置值。 安装介质上提供了示例配置文件:

Documentation\Unattended Install\ClusterManagementServer.config

请将示例配置文件复制到其它位置并编辑所需的字段。有关各字段的详细信息,请 参考第 103 [页上的安装](#page-102-0) HPOM 中相关向导页面的文档。

配置文件还提供选项,以在静默模式或无人值守模式下进行升级或移植。但是,升 级和移植涉及安装命令不会自动执行的其它步骤。静默模式和无人值守模式仅替 换正常情况下在 HPOM 安装向导中执行的步骤。有关升级或移植的详细信息,请 参见 《HP Operations Manager 8.16 for Windows 升级指南》。

静默或无人值守模式支持从 HPOM 8.00 到 HPOM 8.16 的移植或升级。在静默 或无人值守模式下,不能从 HPOM 7.50 进行移植或升级。

以下示例显示了在主群集节点上以静默模式或无人值守模式进行安装时的配置文件。

<?xml version="1.0" encoding="utf-8" ?> <configuration> <!-- Use the appSettings section to define an unattended install session. --> <appSettings> <!--Valid values: "server" or "console". Case insensitive. --> <add key="ProductType" value="server" /> <!-- The destination directory for application files. --> <add key="InstallDir" value="c:\Server\" /> <!-- The destination directory for product data files. --> <add key="DataDir" value="C:\Server\data\" /> <!-- Cluster configuration --> <!-- Valid values for doing a clustered installation: "primary" or "subsequent". Case insensitive. --> <add key="ClusterMode" value="primary" /> <!-- The destination directory for product share files. --> <add key="ShareDir" value="D:\cluster\share\" /> <!-- The virtual server name of the management server in the cluster --> <!-- It must not be fully qualified --> <add key="VirtualServerName" value="omw81" /> <!-- Set this flag if the requires kerberos flag of the network name should be set --> <!-- Specifying this flag is mandatory but it is only used on Windows 2003 Cluster --> <!-- Valid values : "yes", "no" --> <add key="RequireKerberos" value="no" /> <!-- The IP address of the Management Server in the cluster --> <add key="VirtualServerIP" value="10.0.0.1" /> <!-- The name of the resource group the Management Server will be installed in --> <add key="ResourceGroupName" value="OperationsManager" /> <!-- The name of shared disk resource. The directory pointed to by ShareDir must be on this drive --> <add key="SharedDiscResourceName" value="Disk D:" /> <!-- Acknowledgement of the license agreement. Valid values: "yes" or "no". --> <add key="AgreeToLicense" value="yes" />

```
<add key="CreateFirewallRules" value="yes" />
     <add key="InstanceNameFull" value="SQLSERVER\OVOPS" />
     <!-- The absolute path to the database files directory. -->
     <add key="DatabaseFilesPath" value="c:\database\OVOPS\" />
     <add key="HPOM Users Domain" value="DOMAIN" />
     <!-- The account name of the HP-OVE-User. -->
     <add key="HP-OVE-User Username" value="HP-OVE-User" />
     <!-- The password for the HP-OVE-User. -->
     <add key="HP-OVE-User Password" value="" />
     <!-- The account name of the HP-OVE-Deleg-User. -->
     <add key="HP-OVE-Deleg-User Username" value="HP-OVE-Deleg-User" />
     <!-- The password for the HP-OVE-Deleg-User. -->
     <add key="HP-OVE-Deleg-User Password" value="" />
     <add key="EnableDelegation" value="yes" />
     <!-- HPOM roles groups setup. -->
     <add key="HPOM Roles Domain" value="DOMAIN" />
     <add key="HP-OVE-Admins Roles Group" value="HP-OVE-ADMINS" />
     <add key="HP-OVE-Operators Roles Group" value="HP-OVE-OPERATORS" />
     <!-- IIS configuration -->
     <add key="HTTPPort" value="81" />
     <add key="HTTPSPort" value="444" />
     <!-- Policy languages -->
     <add key="UploadEnglishPolicies" value="yes" />
     <add key="UploadJapanesePolicies" value="no" />
     <add key="UploadKoreanPolicies" value="no" />
     <add key="UploadChinesePolicies" value="no" />
     <!-- optional values used for migration-->
     <!-- Valid values: "UpgradeKeepData", "DownloadData", or
      "UploadData". Case insensitive. -->
     <add key="MigrationCase" value="UploadData" />
     <!-- The path to the migration data -->
     <add key="MigrationDataPath" value="C:\migrationdata\" />
  </appSettings>
</configuration>
```
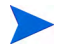

对于后续群集节点,配置文件应仅包含关键字 ProductType、 ClusterMode 和 AgreeToLicense。

以下示例显示了在后续群集节点上以静默模式或无人值守模式进行安装时的配置 文件。

```
<?xml version="1.0" encoding="utf-8" ?>
<configuration>
   <appSettings>
     <add key="ProductType" value="server" />
     <add key="ClusterMode" value="subsequent" />
      <add key="AgreeToLicense" value="yes" />
  </appSettings>
</configuration>
```
## 安装的结果

#### 开始菜单

完成 HPOM 安装后, 开始菜单中会新增一个文件夹, 您可使用此文件夹打开控制台: 开始 → 所有程序 → **HP** → **HP Operations Manager** → 控制台

## 文档

完成 HPOM 安装后,可以在 %OvInstallDir%\paperdocs\en 目录中找到 HPOM 文档 (Adobe Acrobat .pdf 格式)。

## 可执行文件

除了 %OvInstallDir% 目录的子目录中的 HPOM 可执行文件外, 还会在以下目 录中添加可执行文件:

%OvDataDir%\bin\instrumentation\

%OvShareDir%\Instrumentation\

%OvShareDir%\Packages\HTTPS\

%OvShareDir%\Packages\Windows\

在安装过程中,将对 %SystemRoot%\System32 目录中的文件进行更改。

## 安装日志文件

安装后,将在以下目录中创建和放置几个日志文件: %OvDataDir%\log\installation

# 验证 HPOM 群集安装

请按照下面的步骤来验证您的群集 HPOM 已正确安装。

1 在其中一台管理服务器上打开 HPOM 控制台。将显示以下警告。单击 **OK**。

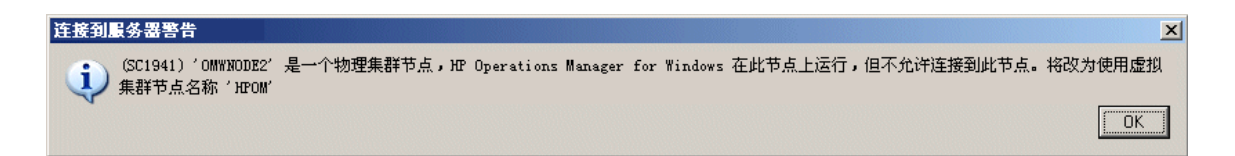

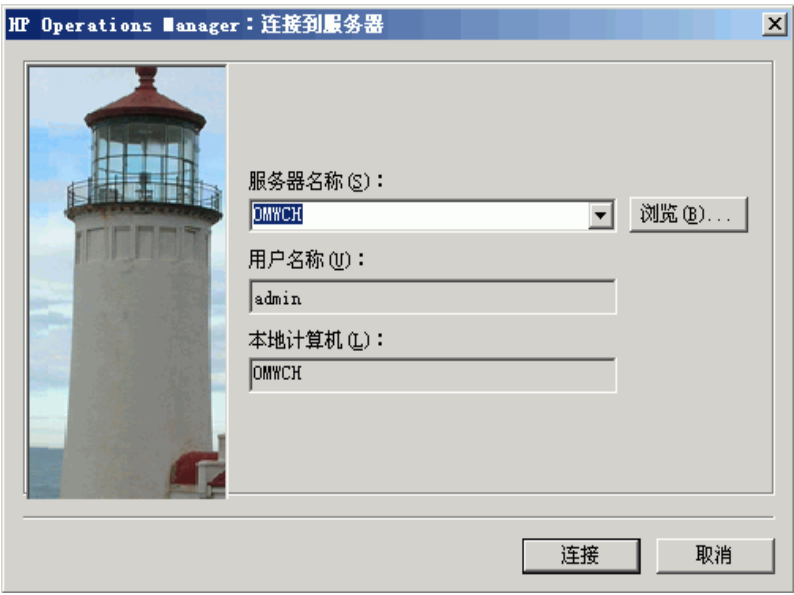

2 单击连接以连接到指定给 HPOM 服务器的虚拟节点。

3 从 HPOM 控制台启动工具群集检查报告。

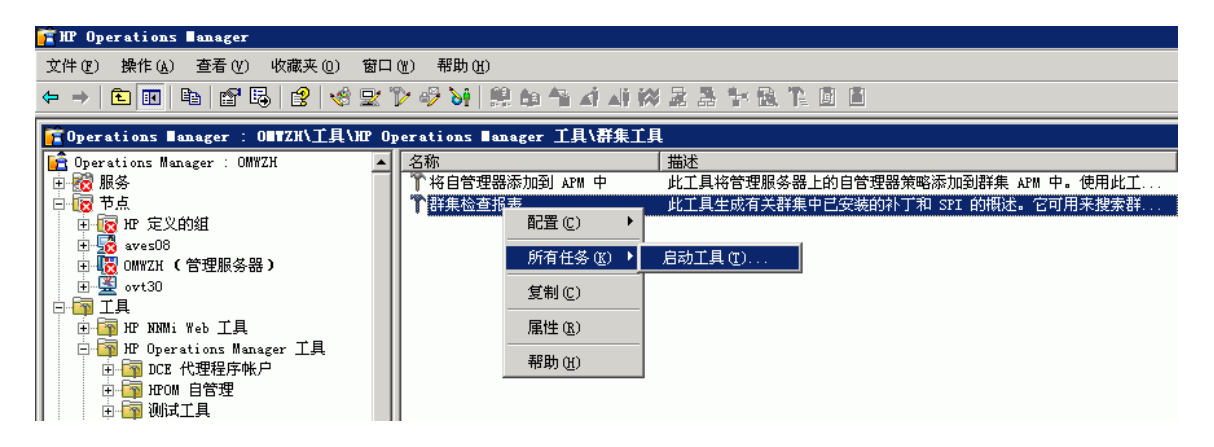

4 执行后,工具状态应显示**已成功**。工具输出将报告 HPOM 的相关群集信息, 如 下所示。

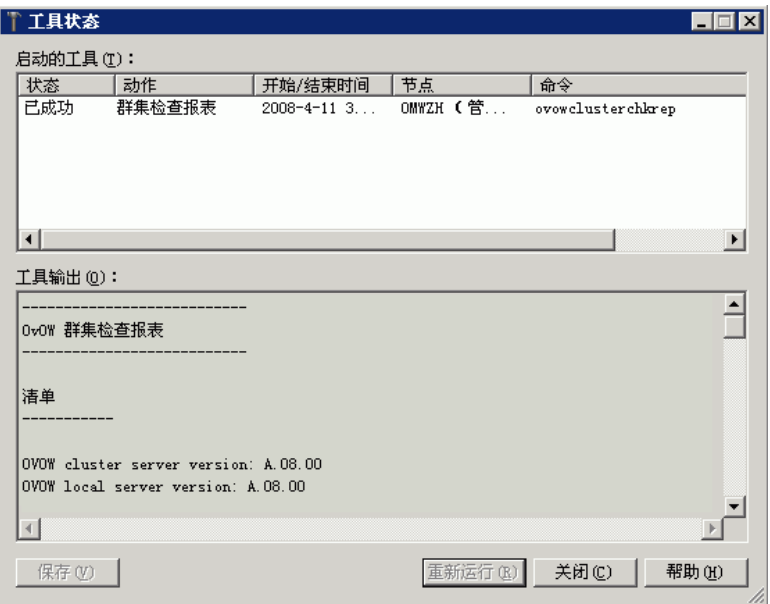

5 打开 **Microsoft Cluster Administrator** 并开始将 HPOM 群集资源组切换 到另一个节点。

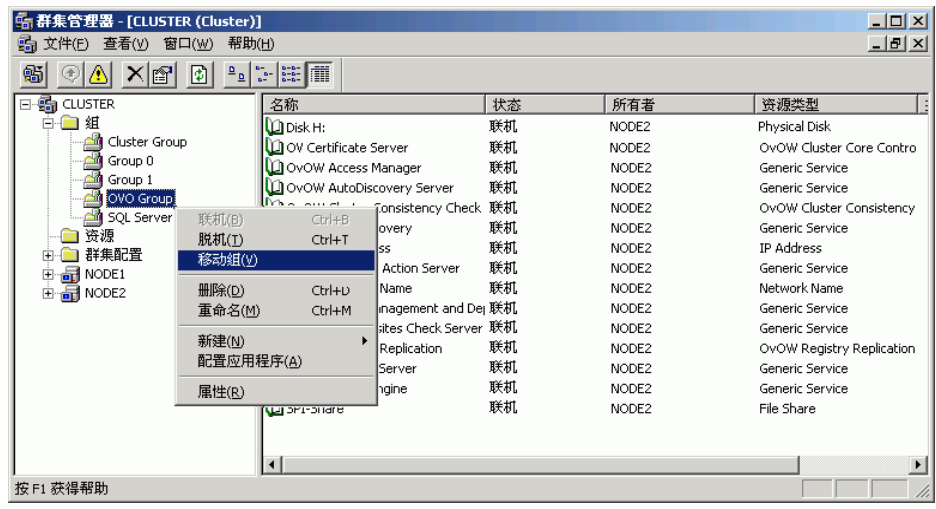

# 安装 SPI 或附加产品

在指定要运行 HPOM 的所有群集节点上安装 HPOM 与核心 SPI 后,可以安装 SPI 或附加产品。为了在安装 SPI 或附加产品后使 HPOM 安装保持正常运行,必 须将它们安装在所有节点上。HPOM 在每次启动过程中都会检查安装的一致性,如 果存在任何不一致,便拒绝启动。 Windows 事件日志中的条目会显示缺少的 SPI 或附加产品。此报告还可以由位于工具 → **HP Operations Manager** 工具 → 群集工具 下的 "群集检查报告"工具生成。

有关安装 SPI 和附加产品的详细信息,请查阅其安装指南。如果附加产品的安装指 南中未另行说明,则始终将其安装到 HPOM 群集资源组中。

# 5 卸载和重新安装 HPOM

# 卸载 HPOM

下面的 HPOM 卸载步骤同时适用于非群集和群集环境。

## 卸载的先决条件

在卸载 HPOM 之前,必须先卸载在安装 HPOM 之后安装的全部被管节点、SPI 和 附加产品:

1 从所有被管节点上卸载 HP Operations 代理程序。请参见联机帮助主题管理环 境 → 配置代理程序 → 手动卸载代理程序。(请勿移除管理服务器上的本地 HP Operations 代理程序。)

如果您计划重新安装 HPOM, 则无需移除任何被管节点。

- 2 移除所有 SPI。有关卸载步骤, 请参见 SPI 安装介质上的文档。
- 3 移除其它所有附加产品 , 如 HP NNM Adapter、 HP BAC Adapter 和 HP SiteScope Adapter。有关如何卸载这些产品的详细信息,请参见其文档。

如果同一服务器上还安装了其它产品 (如 HP Performance Manager 或 HP Reporter), 则它们可能与 HPOM for Windows 共享相同的组件。仅当其它 HP BTO Software 产品不再使用这些共享组件时,才会将其删除。

- 4 从群集节点上卸载 HPOM 之前,必须满足下列先决条件:
	- 首先安装的群集节点必须最后卸载。所有其它节点均可以任意顺序卸载。
	- 卸载的节点必须是 HPOM 群集资源组的所有者。如有必要,请使用 **MS Cluster Administrator** 来移除该组。
# HPOM 卸载步骤

<span id="page-144-1"></span>要卸载 HPOM,请执行以下步骤:

- 1 退出任何打开的管理控制台会话。
- <span id="page-144-0"></span>2 打开添加 **/** 移除程序。在当前安装的程序列表中,选择 **HP Operations Manager** 8.16 for Windows,然后单击更改/移除以启动 HPOM installer。(还可以通过再 次执行安装介质上的 **Setup.exe** 开始卸载。)

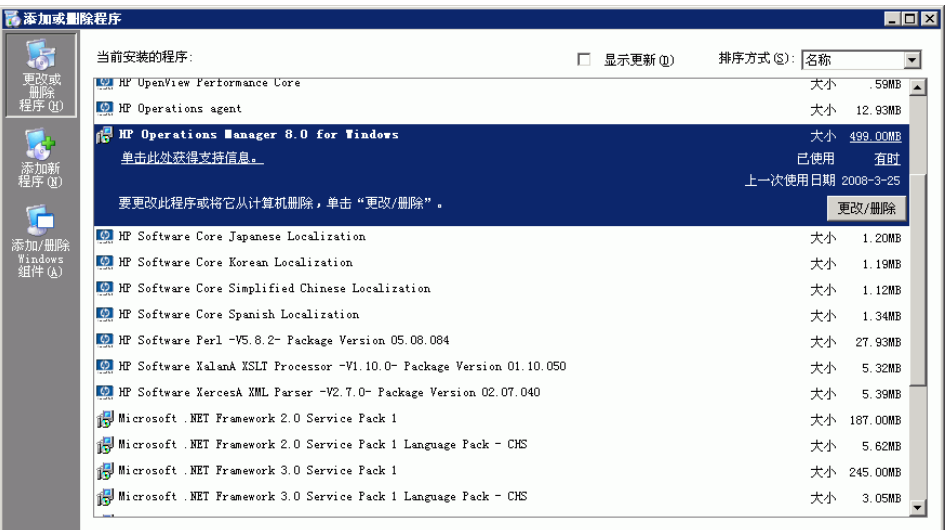

<span id="page-145-0"></span>3 在移植页上,选择卸载并单击下一步。

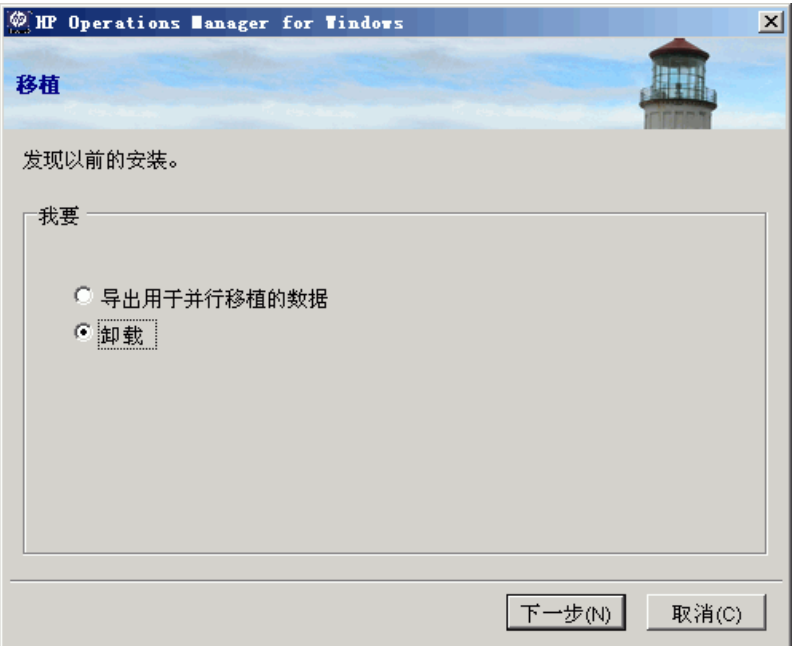

<span id="page-146-0"></span>4 在移除准备就绪页上,单击移除。

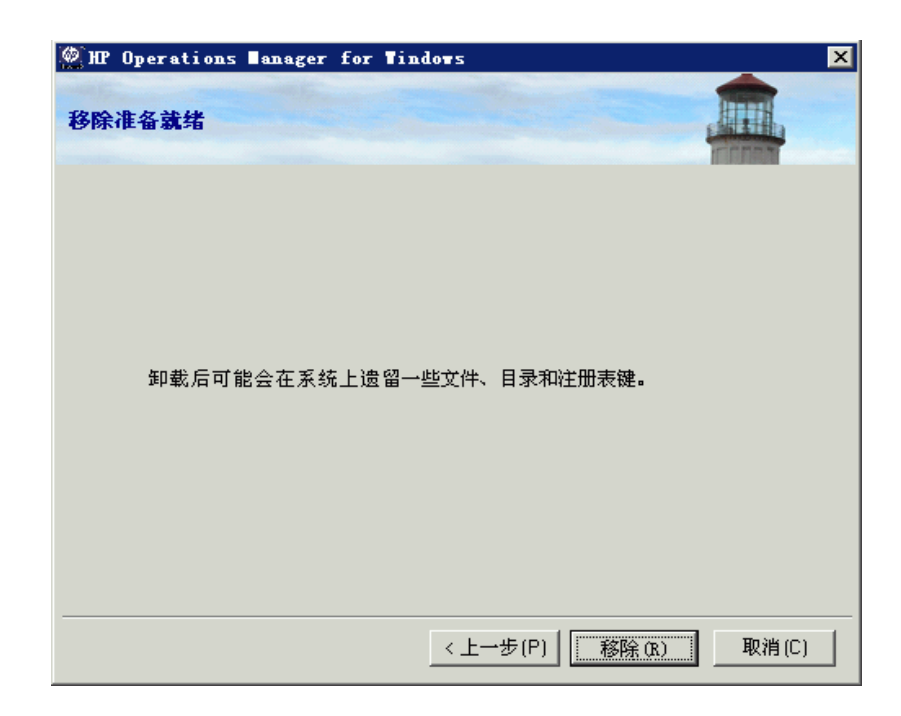

#### 5 卸载完成后,单击下一步转到安装完成页。

<span id="page-147-0"></span>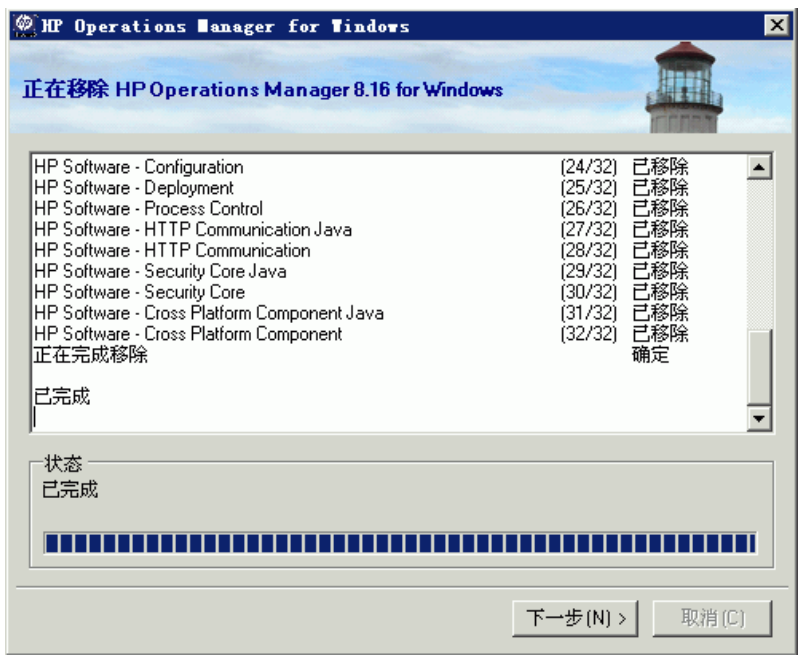

6 我们建议您复查结果日志文件,以查看有关卸载的错误或在卸载过程中无法移 除的文件。然后单击完成退出向导。

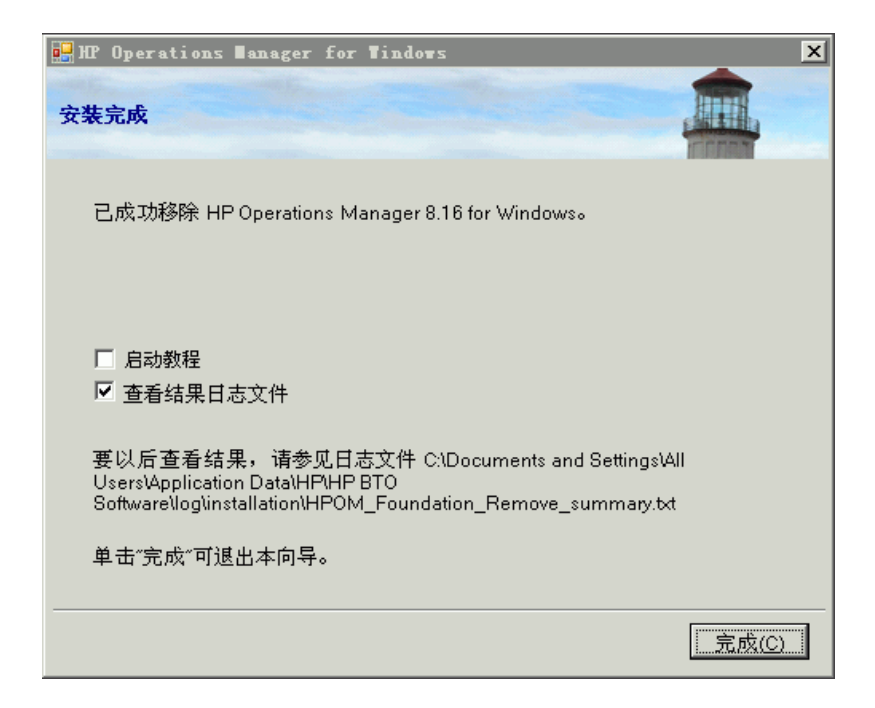

- 7 HPOM 卸载将在系统上遗留以下软件:
	- Microsoft SQL Server Express 2005 (如果已安装)
	- Microsoft .NET Framework
	- Mircosoft Visual C++ 2005 Redistributable

<span id="page-148-0"></span>如果不再需要此软件,可以从添加或移除程序窗口中将其移除。

8 手动删除所有的遗留 HPOM 文件和文件夹。

<span id="page-148-1"></span>某些遗留的 HPOM 文件和文件夹可能依赖于 HPOM 未卸载的 Microsoft 软 件。要成功移除这些文件和文件夹,必须首先卸载 Microsoft 软件。

如果使用了远程数据库,则卸载将移除 HPOM 数据和数据库。此外,卸载还将从 数据库安全配置中移除 HP-OVE\_Deleg-User 和 HP-OVE-User 登录信息。

# 重新安装 HPOM for Windows

<span id="page-149-2"></span><span id="page-149-0"></span>重新安装 HPOM for Windows 管理服务器和远程控制台实质上是执行卸载操作后 再执行一次安装。对于管理服务器,必须执行全新安装,在此过程中将创建新的服 务器数据库、策略等等。

## 重新安装管理服务器

重新安装 HPOM 管理服务器之前,请卸载现有的服务器,包括 SPI 和所有附加产 品。服务器卸载还会自动移除服务器的代理程序以及收集的任何性能数据。

如果要重用现有的数据库内容和配置数据,必须在卸载现有的管理服务器之前下载 移植数据。有关移植的详细信息,请参见安装介质上的 《HPOM 升级指南》。

# 重新安装远程控制台

<span id="page-149-1"></span>要重新安装 HPOM 8.16 for Windows 远程控制台,请执行以下步骤:

- 1 使用添加或删除程序卸载现有的控制台。
- 2 执行第二次安装。

# 6 安装之后

本章包含有关安装 HP Operations Manager for Windows (HPOM) 后可以执行的 附加步骤的信息。

- 了解 HPOM [的工作原理](#page-151-0) (第 152 页)
- [控制台概述](#page-152-0) (第 153 页)
- [配置内容](#page-155-0) (第 156 页)

# <span id="page-151-0"></span>了解 HPOM 的工作原理

- <span id="page-151-2"></span><span id="page-151-1"></span>• 有关包括了基本任务概述和操作练习步骤和示例的交互教程,请参见帮助和安 装介质中的基本训练信息。完成安装并且首次打开控制台时会出现是否要查看 基本培训教程的选项。可以将教程的第一页用作要执行管理任务的便利清单。
- 有关管理员任务 (如节点、工具、服务、策略和用户角色配置、策略部署和数 据库维护)的信息,请参见帮助系统。

# <span id="page-152-0"></span>控制台概述

<span id="page-152-1"></span>打开 HPOM 控制台。从开始菜单中, 选择所有程序 → HP → HP Operations Manager → 控制台, 以打开 HPOM 管理控制台。在控制台树中, 单击 Operations Manager。 在控制台树中进行浏览,通过单击条目旁边的加号来扩展和折叠该树的目录。通过查 看消息和图来浏览可用的选项。有关更多详细信息的简短描述,请参见联机帮助。

<span id="page-152-3"></span><span id="page-152-2"></span>以下示例显示了启动产品时打开的默认控制台视图。将出现两个窗口。其中一个窗 口包含系统基础结构的图视图。而另一个窗口显示消息浏览器。控制台树将出现在 每个窗口的左侧以及右侧的详细信息窗格中,如下所示。

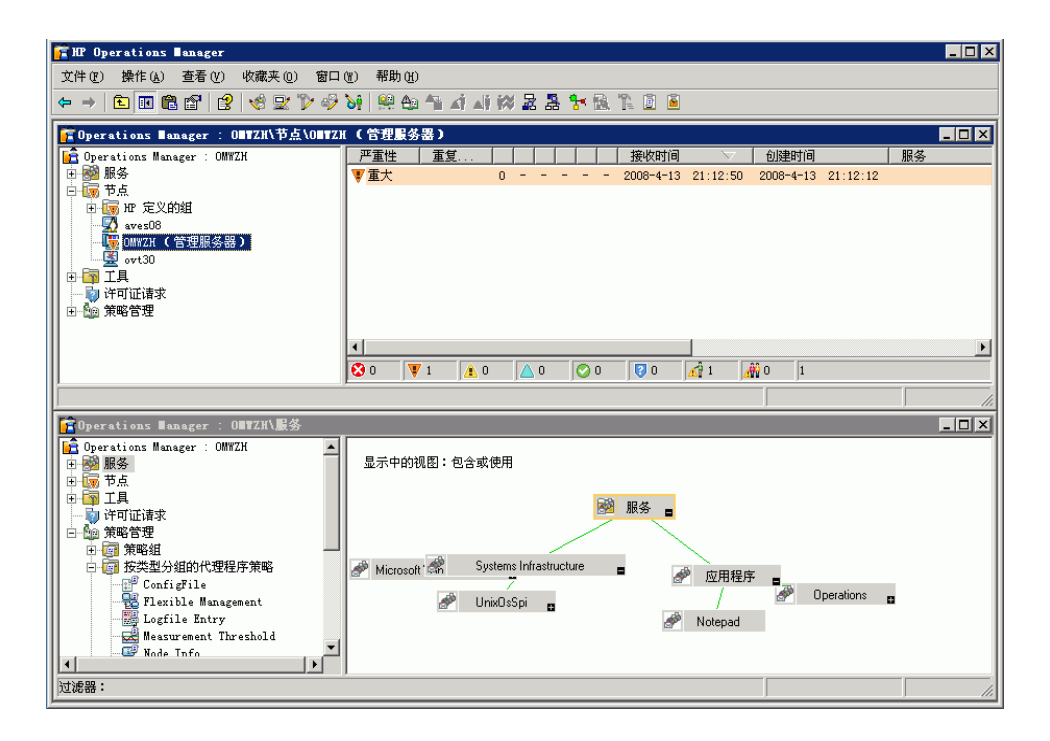

# Microsoft Management Console (MMC) 和菜单

<span id="page-153-1"></span>Microsoft Management Console (MMC) 菜单栏是上一个示例中最上面的菜单 栏。菜单包括控制台、窗口和帮助。 MMC 提供了管理工具 (如 HPOM)的软件 框架。从 MMC 菜单栏中,可以执行一系列任务,包括从操纵控制台窗口到创建新 控制台等。有关 MMC 的详细信息,请参见帮助主题 **HP Operations Manager for Windows 和 MMC**, 或访问 Microsoft 网站 www.microsoft.com。

# Web 控制台接口

<span id="page-153-5"></span><span id="page-153-4"></span><span id="page-153-3"></span>通过 HP Operations Web 控制台可以方便快捷地查看因被管节点上的事件而引发 的消息,并迅速对消息作出反应。可以在任何位置使用 Internet Explorer 或 Netscape 浏览器即时查看消息的严重性,并更正造成该消息的问题。有关支持的 浏览器版本,请参见第2[章,要求](#page-20-0)。

<span id="page-153-0"></span>有关访问 Web 控制台的信息,请参见管理工作区下的帮助主题使用 **Web** 控制台浏览 消息。随 Web 控制台还提供一个单独的帮助系统,解释其特性和功能。

### HPOM 菜单

<span id="page-153-2"></span>可以使用位于 MMC 菜单栏正下方的 HPOM 菜单栏执行 HPOM 任务。选择项目 并单击右键,会出现快捷菜单,它也常用于执行 HPOM 中的任务。

# 详细信息窗格

详细信息窗格(位于窗口的右侧)中会显示列表、消息浏览器和图视图。可以平铺 这些视图以查看多个窗口。

# 控制台树

<span id="page-154-4"></span>控制台树 (位于窗口的左侧)将以列表视图的形式显示代表主要 HPOM 组件的文 件夹:

- <span id="page-154-1"></span>• 服务: 这些服务是由一个或多个硬件或软件组件在计算环境 (如, 电子邮件、 网络带宽和应用程序访问)中提供的基于向客户、面向用户的基础结构功能。 策略帮助确保向指定的服务客户提供了相应的服务级别。
- <span id="page-154-3"></span>• 节点:节点是可以通过 HPOM 管理服务器进行管理的计算机系统或智能设备。 HPOM 可以管理 Windows 和 UNIX 节点。
- <span id="page-154-2"></span>• 工具: 在 HPOM 中, 工具是用于执行任务的软件程序或命令。例如, 配置要 在远程节点上运行的 URL、可执行文件或 Visual Basic 脚本。
- <span id="page-154-0"></span>• 策略 (显示在 "策略管理"下的控制台树中):策略是帮助实现网络和服务管 理自动化的规范和 / 或规则。HPOM 管理员将策略部署到被管节点,有助于在 企业内实现一致的自动化管理。可以将策略视为表示在被管节点上登录和监视 哪些信息以及管理服务器向控制台传递哪些事件和消息的模板。
	- 提供 UNIX 策略和工具并且可以部署到 UNIX 节点。
	- Self Manager 用于管理 HPOM 服务器和代理程序,并且可以部署到管理 服务器和被管节点上。
- <span id="page-154-5"></span>• **SPI**:SPI 是事先封装好用来管理特定商务应用程序和数据库类型的软件,如 Exchange 应用程序。SPI 安装在 HPOM 服务器上,并且包含启用计算机系统 的操作管理所必需的数据源、策略、诊断规则和纠正措施。 SPI 不仅包含帮助 系统,而且还提供其它类型的文档。

# <span id="page-155-0"></span>配置内容

<span id="page-155-3"></span>作为管理员,您可以配置软件的某些特定元素。下表给出了配置任务的高级别视图。

有关如何配置 HPOM 的说明,请参见基本培训教程以及控制台提供的可扩展的联 机帮助。大多数的管理任务只能由管理员执行,但是有少数任务适用于所有用户, 并且可以将它们指定给控制由操作员执行的功能的用户角色。

- <span id="page-155-6"></span>• 添加用户:(HPOM 管理员和操作员)到相应安全组中。
- <span id="page-155-5"></span>• 配置节点:配置节点 (系统)以便可以管理它们。配置包含选择要进行管理的 系统 (节点)并选择节点、服务和用户角色可用的工具。一旦配置了节点,其 便成为被管节点。管理服务器将在安装期间自动添加为被管节点。
- <span id="page-155-7"></span><span id="page-155-1"></span>• 配置服务:要使业务服务与 HPOM 功能相关,请定义服务在服务层次结构中 彼此依赖的方式,并且基于相关服务的状态定义评估严重性的规则。在初始阶 段 , 可以使用状态传播和状态计算规则的默认值。
- <span id="page-155-2"></span>• 配置工具:指定操作员可以应用于被管节点和服务的工具。通过应用可用的工 具,操作员解决了在消息浏览器中报告的具有重要业务影响的问题,或使用工 具报告有关其被管环境的信息。这些工具可以与服务、被管节点和用户角色关 联。可以对工具进行配置以在一系列预定义的节点上运行。
- <span id="page-155-4"></span>• 配置用户角色:作为管理员,您可以配置操作员的环境视图,使其集中精力执 行专门指定的任务和职责。通过为指定的用户定义角色,您可以控制操作员所 看到的企业内容,以及允许该用户执行的活动范围。通过将用户指定到经过精 心定义的特定角色, 您可以为一组个个都有特定的专业领域和相关经验的用户 分配监视和维护任务,并定制每个操作员的控制台视图。
- <span id="page-156-4"></span>• 配置服务类型:您可以指定创建服务实例时使用的服务类型的属性。服务类型 与模板类似;可以将某个服务类型与特定报表、图、工具、部署包相关联。随 后,当创建关联服务的实例时,就使用此服务类型。任何与此服务类型关联的 工具、报表、图形、部署包,都与已经或将要创建的服务的每个实例关联。服 务类型确保这些属性全局性地应用于此类型的所有服务。
- <span id="page-156-1"></span>• 创建或编辑策略:除了使用预配置的默认策略之外,可以配置用户定义的策 略,具体方法可以是复制并修改一个或多个默认策略的版本或从某个策略类型 创建一个新策略。也可以创建自动和操作员触发的命令,以解决与消息浏览器 中接收到的消息相关的问题。
- <span id="page-156-6"></span>• 配置消息过滤器:(操作员或管理员)。消息浏览器中显示的消息来自管理员配 置的管理服务器所管理的节点。通过设置过滤器,操作员可以定制只显示与特 定标准匹配的消息。
- <span id="page-156-0"></span>收集被管节点上的性能数据: 将 HP Operations for Windows 代理程序部署到 所有将在其上收集数据的 Windows 被管节点。
- <span id="page-156-7"></span>• 绘制性能图:可以使用收集到的性能数据绘制图形,它们可用于诊断性能问题 和检测趋势。可以定制默认图,也可以创建自己的图。
- <span id="page-156-3"></span>• 管理 **Microsoft Windows** 服务:先使用预配置的默认策略,然后根据消息浏 览器中显示的事件自行确定如何修改策略,使之符合自身需求。
- <span id="page-156-5"></span>• 管理 **UNIX** 节点:管理 UNIX 节点的代理程序是 HPOM 的一部分。可以安装 并激活这些代理程序,部署预配置的默认策略和工具以管理您的 UNIX 系统。
- <span id="page-156-2"></span>• 使用 **Self Manager** 管理 **HPOM** 服务:Self Manager 可以管理 HPOM 服 务和代理程序。其将自动部署到管理服务器。将自管理器策略部署到被管节点 以管理代理程序。

# A 系统要求检查

HPOM 安装将在安装产品之前以及安装过程中检查以下先决条件:

- [在安装开始时检查,](#page-158-0)请参见第 159 [页上的表](#page-158-0) 2。
- [检查管理服务器和远程控制台](#page-159-0),请参见第 160 [页上的表](#page-159-0) 3。
- [只检查管理服务器,](#page-161-0)请参见第 162 [页上的表](#page-161-0) 4。
- [只检查远程控制台,](#page-162-0)请参见第 163 [页上的表](#page-162-0) 5。

#### <span id="page-158-3"></span><span id="page-158-2"></span><span id="page-158-1"></span><span id="page-158-0"></span>表 **2** 在安装开始时检查

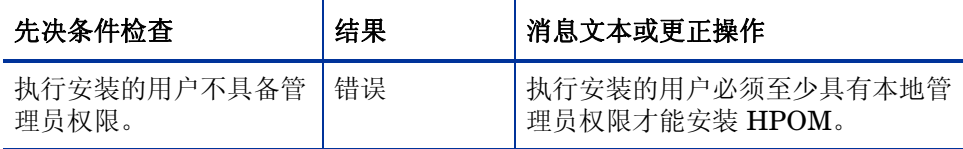

#### <span id="page-159-0"></span>表 **3** 检查管理服务器和远程控制台

<span id="page-159-3"></span><span id="page-159-2"></span><span id="page-159-1"></span>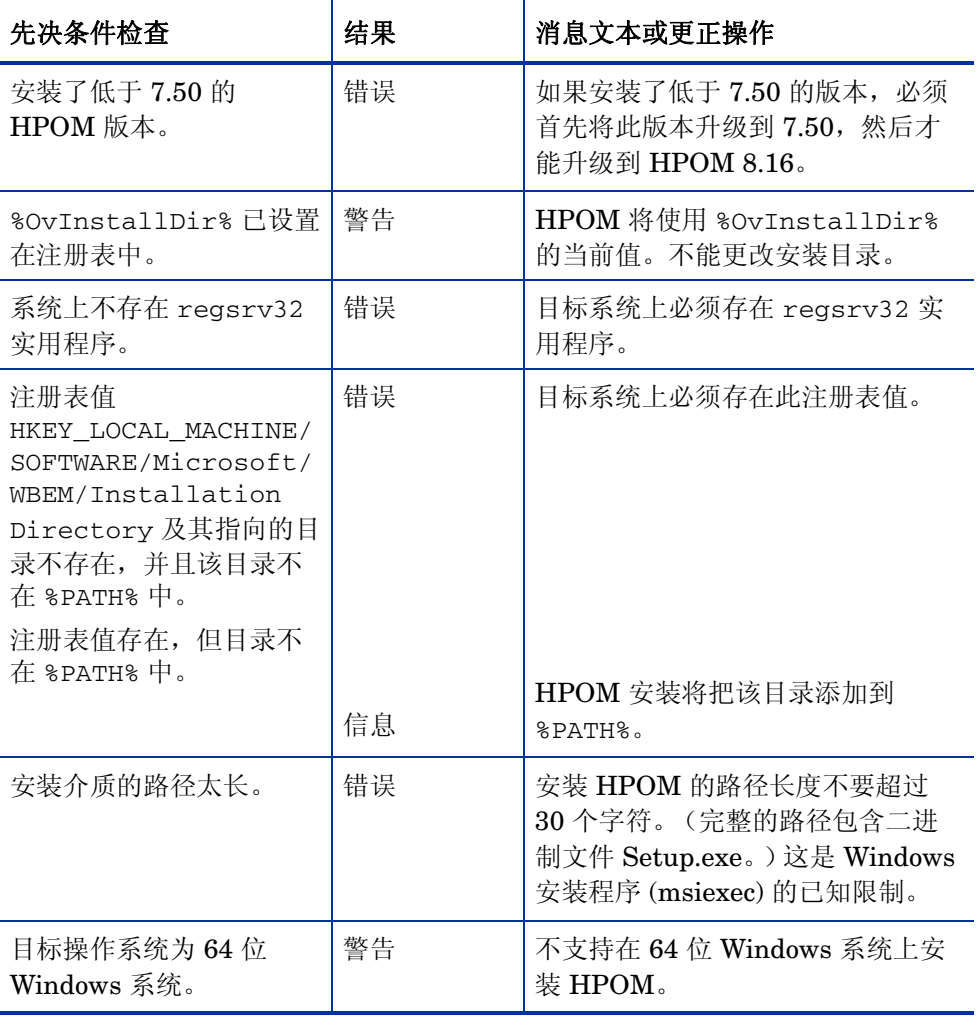

#### 表 **3** 检查管理服务器和远程控制台

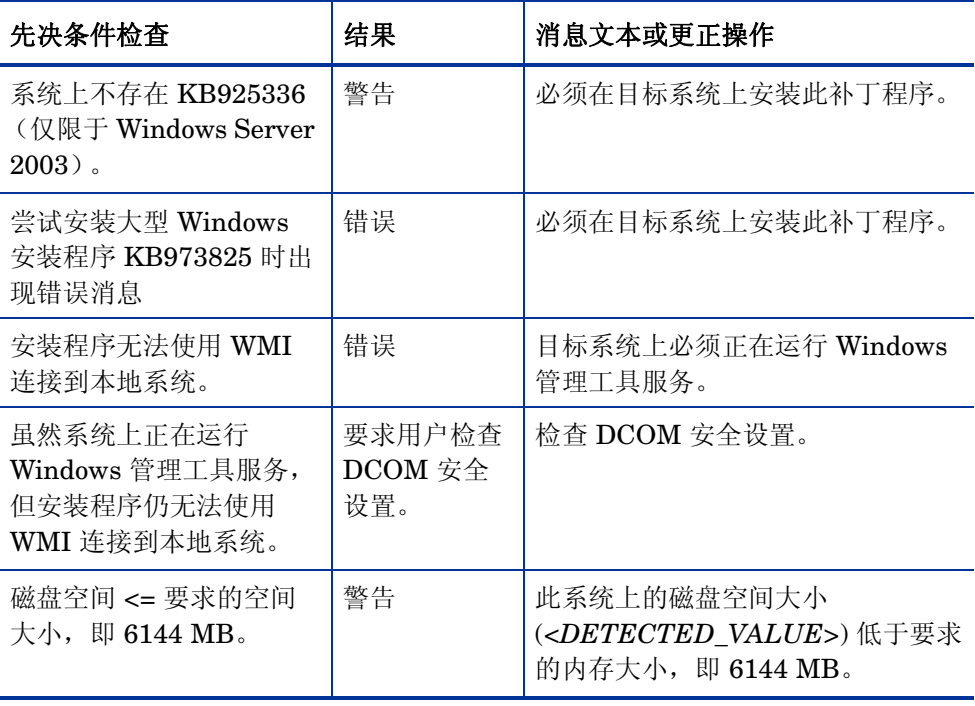

<span id="page-161-3"></span><span id="page-161-2"></span><span id="page-161-1"></span>

| 先决条件检查                                        | 结果 | 消息文本或更正操作                                                                       |
|-----------------------------------------------|----|---------------------------------------------------------------------------------|
| 目标系统为域控制器。                                    | 错误 | 不能在域控制器上安装 HPOM 管理<br>服务器。                                                      |
| 用户尝试将单服务器安装<br>就地升级到群集安装。                     | 警告 | 不支持将单服务器安装就地升级到群<br>集安装。请改为执行并行移植。                                              |
| 未设置主 DNS 后缀。                                  | 错误 | 该系统未设置 DNS 后缀。如果客户<br>端系统无法解析服务器的主机名, 则<br>这样可能会造成代理程序和管理服务<br>服务器之间出现代理程序通信问题。 |
| 安装了 HP Network<br>Node Manager<br>Adapter.    | 错误 | 必须首先卸载 HP NNM Adapter,<br>然后才能在此系统上安装新版本的<br>HPOM <sub>o</sub>                  |
| IIS Admin 服务不存在。                              | 错误 | 必须在目标系统上安装 IIS, 并且<br>IIS Admin 服务必须存在。如果此<br>服务尚未运行, 则 HPOM 安装将启<br>动此服务。      |
| 目标操作系统为<br>Windows XP 或更低版本<br>的系统。           | 错误 | 请参见 HPOM 支持列表, 了解支持<br>的管理服务器平台。                                                |
| <b>Internet Explorer</b> 的版<br>本不是 6.0 或更高版本。 | 警告 | 请参见 HPOM 支持列表, 了解支持<br>的 Internet Explorer 版本。                                  |

<span id="page-161-0"></span>表 **4** 只检查管理服务器

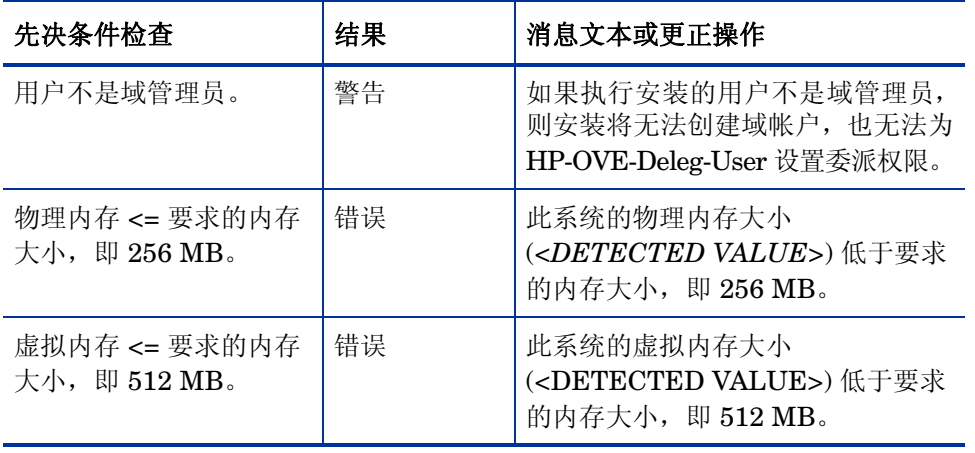

#### <span id="page-162-0"></span>表 **5** 只检查远程控制台

<span id="page-162-3"></span><span id="page-162-2"></span><span id="page-162-1"></span>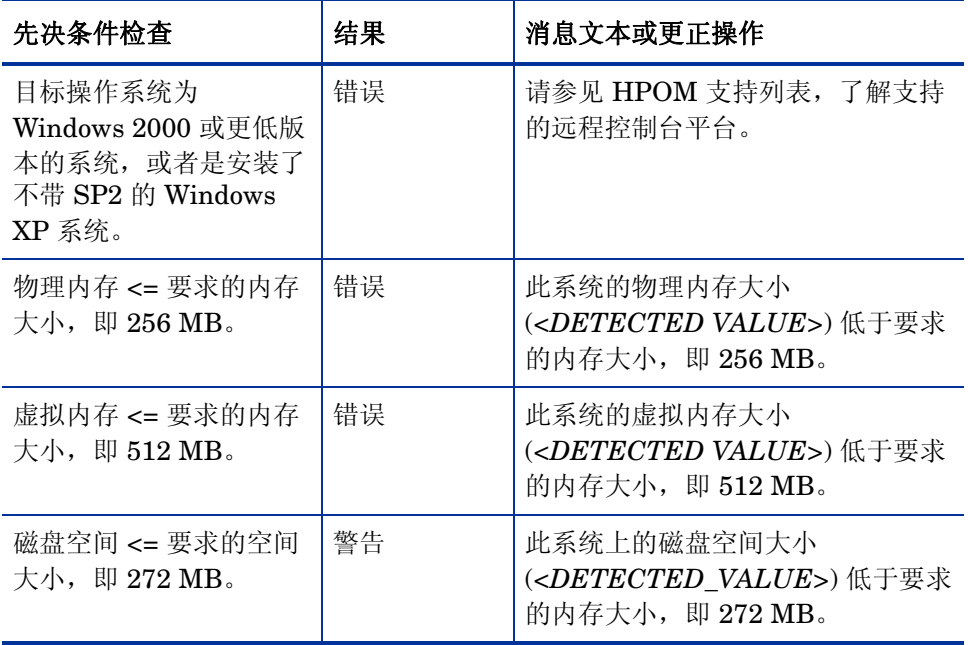

# 索引

## 符号

.asp 文件 , 启用 , [34](#page-33-1) .NET Framework 安装 HPOM, [57](#page-56-1) 安装远程控制台 , [79](#page-78-0) /qn 参数 (静默模式) , [79,](#page-78-1) [134](#page-133-0) /qr 参数 (无人值守模式) , [79](#page-78-2), [134](#page-133-1) "openview" 数据库 重用 , [72](#page-71-0) 创建 , [25](#page-24-0) 计划 , [18](#page-17-1)

# 数字

60 天试用许可证 非群集 , [83](#page-82-0) 群集 , [95](#page-94-0)

# A

Acrobat PDF, [15](#page-14-0) 阅读器要求 , [23](#page-22-0) Active Directory HPOM SPI, [15](#page-14-1) 管理 , [10](#page-9-0) 虚拟服务器 , [99](#page-98-0) 域标识符,31 域名 , [30](#page-29-0) Active Server Pages, 启用 , [34](#page-33-0) [Adobe Acrobat](#page-14-0)。请参见 Acrobat AMD Opteron, [21](#page-20-1) Athlon 64 CPU, [21](#page-20-2) AutoPass 联机帮助 , [84](#page-83-0) 安全 HPOM 安装 , [86](#page-85-0) to [88](#page-87-0) 标识符 , [53](#page-52-0) 代理程序部署 , [36](#page-35-0) 更改上下文 , [40](#page-39-0) 规则 , [18](#page-17-0) 安全配置和分析 snap-in, [86](#page-85-1) 安装 HPOM 安全环境 , [86](#page-85-2) to [88](#page-87-1) 步骤 , [57](#page-56-0) to [78](#page-77-0) 第一个群集节点 , [104](#page-103-0) to [126](#page-125-0) 防火墙环境 , [48](#page-47-0) 非群集 , [51](#page-50-0) 概述 , [103](#page-102-0) 后续群集节点 , [127](#page-126-0) to [133](#page-132-0) 群集 , [89](#page-88-0) 远程桌面服务 , [52](#page-51-0) 终端服务, [52](#page-51-0) SPI, [141](#page-140-0) SQL Server, [101](#page-100-0) 本地 , [67](#page-66-0) 补丁程序 , [47](#page-46-0) 代理程序 , [19](#page-18-0) 非群集 , [51](#page-50-0)

附加产品 , [141](#page-140-0) 管理服务器 非群集 , [53](#page-52-1) 群集 , [94](#page-93-0) 计划清单 , [16](#page-15-0) to [19](#page-18-1) 结果 , [85](#page-84-0), [138](#page-137-0) 控制台 非群集 , [53](#page-52-1) 群集 , [94](#page-93-0) 控制台 / 服务器 , [16](#page-15-1) 默认目录 , [64](#page-63-0) 权限 , [44](#page-43-0) 群集 , [89](#page-88-0), [90](#page-89-0) 日志文件 , [85](#page-84-1), [138](#page-137-1) 数据库 , [25](#page-24-1) 同时在多个节点上 , [127](#page-126-1) 网络驱动器 , [45](#page-44-0) 向导 管理服务器 , [49](#page-48-0) 远程控制台 , [50](#page-49-0) 域 , [66](#page-65-0) 远程控制台 , [54](#page-53-0) 准备 , [99](#page-98-1) to [103](#page-102-1) 安装目录 , 默认 , [113](#page-112-0) 安装完成页 非群集 , [77](#page-76-0) 群集 , [125](#page-124-0) 卸载 HPOM, [148](#page-147-0)

#### B

Business Availability Center Adapter, [12](#page-11-0) 白皮书 位置 , [14](#page-13-0) 版本要求 , [29](#page-28-0) 帮助 , 联机 AutoPass, [84](#page-83-0) HPOM, [15](#page-14-0) 被管节点

DCE, [35](#page-34-0) HTTPS, [35](#page-34-1) UNIX, [67](#page-66-1) 收集性能数据 , [157](#page-156-0) 受限组 , [86](#page-85-3) 卸载 , [143](#page-142-0) 帐户 , [38](#page-37-0) 备用凭据 , [36](#page-35-1) 本地 安装 , [67](#page-66-0) 管理员 管理服务器和控制台 , [53](#page-52-2) 远程控制台 , [54](#page-53-1) 数据库 , [17](#page-16-0) 帐户安装 , [67](#page-66-2) 编辑策略 , [157](#page-156-1) 标准安装,51 补丁程序 , 安装 , [47](#page-46-0) 部署 代理程序安全 , [36](#page-35-0) 进程 (ovpmad), [41](#page-40-0) 部署用户帐户页 非群集 , [68](#page-67-0) 群集 , [116](#page-115-0) 不支持 方案 , [45](#page-44-1) 配置 , [98](#page-97-0)

## C

Citrix Metaframe, [10](#page-9-1) Cliconfg.exe, [102](#page-101-0) Cluster Administrator, [100](#page-99-0) ClusterManagementServer.config, [134](#page-133-2) 菜单 , 开始 非群集 , [85](#page-84-2) 群集 , [138](#page-137-2)

菜单栏 HPOM, [154](#page-153-0) MMC, [154](#page-153-1) 采购单 , [84](#page-83-1) 策略 创建和编辑 , [157](#page-156-1) 管理 , [41](#page-40-1) 策略文件夹 , [155](#page-154-0) 测试系统 , [51](#page-50-1) 产品 HPOM, [12](#page-11-1) 附加 , [141](#page-140-0) 窗格 , 详细信息 , [154](#page-153-2) 创建 策略 , [157](#page-156-1) 群集资源 , [100](#page-99-1) 用户和组帐户 , [44](#page-43-1) 磁盘 指定共享 , [100](#page-99-1) 仲裁 , [99](#page-98-2) 磁盘空间要求 管理服务器和控制台 , [21](#page-20-3) 远程控制台 , [22](#page-21-0) 从 OVO 升级 非群集安装 , [51](#page-50-2) 要求 , [46](#page-45-0) 存储 , 共享 , [96](#page-95-0)

# D

DCE 被管节点 , [35](#page-34-2) 代理程序 , [35](#page-34-3) dcomcnfg, [54](#page-53-2) DCOM 设置 , [54](#page-53-3) Dell OpenManage, [10](#page-9-2) DHCP, [45](#page-44-2) DNS 更改后缀 , [32](#page-31-0) 虚拟服务器 , [99](#page-98-3)

要求 , [30](#page-29-1) 主后缀 , [31](#page-30-1) DVD, HPOM for Windows, [12](#page-11-2) DVD-ROM 驱动器要求 管理服务器和控制台 , [21](#page-20-4) 远程控制台 , [22](#page-21-1) 代理程序 安装 概述 , [19](#page-18-0) 自动 , [17](#page-16-1) 部署 DCE, [35](#page-34-3) HTTPS, [35](#page-34-4) 自动 , [17](#page-16-1) 功能包 , [67](#page-66-3) UNIX 根帐户 , [39](#page-38-0) 要求 部署安全 , [36](#page-35-0) 概述 , [35](#page-34-5) 硬件和软件 , [35](#page-34-6) 导航 , [153](#page-152-1) 第一个群集节点 , 安装 HPOM, [104](#page-103-1) to [126](#page-125-1) 电子商务服务器 , [10](#page-9-3) 电子邮件 , [10](#page-9-4) 端口, IIS,  $74$ 对现有用户进行身份验证 , [44](#page-43-2)

#### E

ERP 软件 , [10](#page-9-5) Exchange, Microsoft, [15](#page-14-2)

#### F

Firefox 要求 , [24](#page-23-0) Firewall Client 服务 , [48](#page-47-1) FQDN 要求 , [31](#page-30-2) 发行说明 , [14](#page-13-1) 方案 , 不支持 , [45](#page-44-1) 防病毒应用程序 , [10](#page-9-6) 防火墙 Windows 管理服务器 , [49](#page-48-1) 远程控制台 , [50](#page-49-2) 环境安装 概述 , [48](#page-47-0) 管理服务器 , [48](#page-47-2) 远程控制台 , [50](#page-49-1) 设置 , [27](#page-26-0) 防火墙概念与配置指南 , [48](#page-47-3) 防火墙设置页 非群集 , [74](#page-73-1) 群集 , [122](#page-121-0) 附加产品 安装 , [141](#page-140-0) 卸载 , [143](#page-142-1) 服务 Firewall Client, [48](#page-47-1) World-Wide-Web Publishing Server, [53](#page-52-3) 管理 HPOM, [157](#page-156-2) Windows, [157](#page-156-3) 配置 服务类型 , [157](#page-156-4) 业务服务 , [156](#page-155-1) 服务器 HPOM 和 SQL 不同群集 , [92](#page-91-0) 同一群集 , [91](#page-90-0)

ISA, [48](#page-47-4) SQL Server 和 HPOM 群集 , [93](#page-92-0) Web, [10](#page-9-7) WWW, [33](#page-32-0) 安装 , [16](#page-15-1) 电子商务 , [10](#page-9-3) 虚拟 群集安装 , [90](#page-89-1) 许可证 , [95](#page-94-1) 要求 , [18](#page-17-2) 应用程序 , [10](#page-9-8) 重新安装管理服务器 , [150](#page-149-0) 服务文件夹 , [155](#page-154-1)

### G

GPO, [87](#page-86-0) 高度安全设置 , [87](#page-86-1) 更改安全上下文 , [40](#page-39-0) 更新密码 , [87](#page-86-2) 工具 Windows 节点安全设置 , [37](#page-36-0) 配置 , [156](#page-155-2) 许可证报告 , [84](#page-83-2) 工具文件夹 , [155](#page-154-2) 功能级别, 域, [30](#page-29-2) 共享 磁盘 , 指定 , [100](#page-99-1) 存储 , [96](#page-95-0) 目录 , 默认 , [113](#page-112-1) 文件夹 , VMWare, [45](#page-44-3) 共享文件夹驱动器页 , [112](#page-111-0) 工作组 , Windows HP-OVE-Deleg-User, [41](#page-40-2) 环境 , [17](#page-16-2) 管理 HPOM 服务 , [157](#page-156-2)

Windows 服务 , [157](#page-156-3) UNIX 节点 , [157](#page-156-5) 管理服务器 安装 , [94](#page-93-0) 防火墙环境 , [48](#page-47-2) 概述 , [53](#page-52-1) 检查系统要求 管理服务器和远程控制台 , [160](#page-159-1) 仅管理服务器 , [162](#page-161-1) 受限组 , [86](#page-85-4) 要求 软件 , [23](#page-22-1) 硬件 , [21](#page-20-5) 永久丢失数据 , [46](#page-45-1) 域控制器 , [45](#page-44-4) 帐户 , [40](#page-39-1) 重新安装 , [150](#page-149-0) 管理服务器帐户页 非群集 , [69](#page-68-0) 群集 , [117](#page-116-0) 管理器 Microsoft Cluster, [104](#page-103-2) 群集 , [100](#page-99-0) 管理员 Windows, [51](#page-50-3) 本地 管理服务器和控制台 , [53](#page-52-2) HPOM, [43](#page-42-0) 远程控制台 , [54](#page-53-1) 任务 , [156](#page-155-3) 域 管理服务器 , [53](#page-52-4) 域安装 , [66](#page-65-1) 帐户 , [86](#page-85-5) 管理员和操作员组页 非群集 , [70](#page-69-0) 群集 , [118](#page-117-0) 管理员组 , [53](#page-52-5)

规则 , 安全 , [18](#page-17-0) 过滤器 , 配置消息 , [157](#page-156-6) 过时的帐户 , [38](#page-37-1)

#### H

HP Business Availability Center Adapter, [12](#page-11-3) HP ITO 帐户 , [38](#page-37-1) HP Network Node Manager Adapter, [12](#page-11-4) HPOM 服务器 和 SQL server 不同群集 , [92](#page-91-0) 同一群集 , [91](#page-90-0) HPOM 群集 SQL Server, [93](#page-92-0) 验证安装 , [139](#page-138-0) to [141](#page-140-1) HPOM Web Console IIS 扩展 , [34](#page-33-2) HPOM 虚拟服务器名称 , [111](#page-110-0) [HP OpenView Operations for Windows](#page-50-4)。参 见 OVO, 升级到 HPOM HP Operations Smart Plug-In Windows, [10](#page-9-9) UNIX, [11](#page-10-0) HP-OVE-ADMINS DCOM 访问权限 , [54](#page-53-5) 安装远程控制台 , [54](#page-53-4) 代理程序部署 , [36](#page-35-2) 描述 , [42](#page-41-0) 受限组 , [86](#page-85-6) HP-OVE-Deleg-User PMAD 用户 , [36](#page-35-3) 概述 , [40](#page-39-2) 设置委派权限 , [41](#page-40-3) 受限组 , [86](#page-85-7) 要求 , [29](#page-28-1) 域 安装 , [66](#page-65-2)

管理员 , [87](#page-86-3) HP-OVE-Group 帐户 , [42](#page-41-1) HP-OVE-OPERATORS DCOM 访问权限 , [54](#page-53-7) 安装远程控制台 , [54](#page-53-6) 描述 , [43](#page-42-1) 受限组 , [86](#page-85-8) HP-OVE-User 描述 , [40](#page-39-3) 受限组 , [86](#page-85-9) 域 安装 , [66](#page-65-3) 管理员 , [87](#page-86-4) HP Performance Agent, [14](#page-13-2) HP Performance Manager for Windows, [14](#page-13-3) HP Reporter 介质工具包 , [14](#page-13-4) 数据库要求 , [25](#page-24-2) HP SiteScope Adapter, [12](#page-11-5) HP Systems Insight Manager, [10](#page-9-10) HTTP 端口 , [74](#page-73-2) **HTTPS** 被管节点 , [35](#page-34-7) 代理程序 , [35](#page-34-4) 端口 , [74](#page-73-3) 核心 SPI 发行说明 , [14](#page-13-5) 后续群集节点 , 安装 HPOM, [127](#page-126-2) to [133](#page-132-1) 后缀 , 主 DNS, [31](#page-30-1) 环境 , Windows, [17](#page-16-3) 欢迎页 非群集 , [58](#page-57-0) 绘制性能图 , [157](#page-156-7) 混合模式, [27](#page-26-1) 活动的虚拟服务器 , [99](#page-98-4)

# I

IIS 端口 更改 , [74](#page-73-4) 页 , [121](#page-120-0) 要求 版本 , [23](#page-22-2) 组件 , [33](#page-32-1) Insight Manager, [10](#page-9-11) Intel Pentium 4, [21](#page-20-6) Intel Pentium III 管理服务器和控制台 , [21](#page-20-7) 远程控制台 , [22](#page-21-2) Internet Explorer Web 控制台 , [154](#page-153-3) 要求 , [23](#page-22-3) [Internet Information Services,](#page-73-0) 参见 IIS, IP 地址 , 静态 , [96](#page-95-1) ISA Server, [48](#page-47-4)

# J

基本培训教程 描述 , [152](#page-151-1) 启动 , [78](#page-77-1) 集成的 DNS, [31](#page-30-0) 基础文档 , [15](#page-14-0) 计划清单 , 安装 , [16](#page-15-2) to [19](#page-18-2) 计算机帐户 , [53](#page-52-6) 加密的文件系统 , [45](#page-44-5) 检查 系统要求 安装开始 , [159](#page-158-1) 管理服务器和远程控制台 , [160](#page-159-2) 仅管理服务器 , [162](#page-161-2) 仅远程控制台 , [163](#page-162-1)

主 DNS 后缀 , [31](#page-30-1) 教程 , 基本培训 描述 , [152](#page-151-1) 启动 , [78](#page-77-2) 交互教程 , [152](#page-151-2) 角色 , 配置用户 , [156](#page-155-4) 节点 安装 HPOM 第一个群集节点 , [104](#page-103-3) to [126](#page-125-2) 后续群集节点 , [127](#page-126-3) to [133](#page-132-2) 被管帐户 , [38](#page-37-0) 部署 HTTPS 代理程序 , [35](#page-34-4) 管理 UNIX, [157](#page-156-5) 配置 , [156](#page-155-5) 在多个节点上同时安装 , [127](#page-126-1) 节点文件夹 , [155](#page-154-3) 结果 , 安装 非群集 , [85](#page-84-0) 群集 , [138](#page-137-0) 介质工具包 , HPOM for Windows, [14](#page-13-6) 静默模式 , [79](#page-78-3), [134](#page-133-3) 群集安装 , [79](#page-78-4), [134](#page-133-4) 静态 IP 地址 , [96](#page-95-1)

#### K

开始菜单 非群集 , [85](#page-84-2) 群集 , [138](#page-137-2) 可执行文件目录 非群集 , [85](#page-84-3) 群集 , [138](#page-137-3) 控制器, 域, [30](#page-29-3) 控制台 安装 安全 , [53](#page-52-1)

概述 , [94](#page-93-0) 清单 , [16](#page-15-1) 概述 , [153](#page-152-1) 树 , [155](#page-154-4) 要求 软件 , [23](#page-22-1) 硬件 , [21](#page-20-5) 控制台 , Web 接口 , [154](#page-153-4) 要求 , [24](#page-23-1) 控制台 , 远程 MMC, [17](#page-16-4) Windows XP SP2 配置 , [54](#page-53-8) 安装 , [54](#page-53-0) 检查系统要求 管理服务器和远程控制台 , [160](#page-159-1) 仅远程控制台 , [163](#page-162-1) 要求 软件 , [23](#page-22-4) 特殊 , [29](#page-28-2) 硬件 , [22](#page-21-3) 重新安装 , [150](#page-149-1) 扩展 , HPOM Web Console IIS, [34](#page-33-2)

#### L

Linux, 部署 DCE 代理程序 , [35](#page-34-8) Local System 帐户 , [38](#page-37-2) 类型 , 配置服务 , [157](#page-156-4) 联机帮助 AutoPass, [84](#page-83-0) HPOM, [15](#page-14-0) 浏览器要求 , [23](#page-22-5) to [24](#page-23-2)

#### M

ManagementServer.config, [79](#page-78-5) [Microsoft Active Directory](#page-30-0)。 请参见 Active

Directory, Microsoft 安全模板 , [18](#page-17-0) Microsoft BackOffice, [10](#page-9-12) Microsoft Cluster 移植数据, [16](#page-15-3) 支持 , [23](#page-22-6) Microsoft Cluster Administrator 安装 HPOM, [104](#page-103-2) 卸载 HPOM, [144](#page-143-0) 指定共享磁盘 , [100](#page-99-2) [Microsoft Cluster Server](#page-95-2)。参见 MCS Microsoft Cluster Wizard, [100](#page-99-3) Microsoft Exchange, [15](#page-14-3) Microsoft Internet Security and Acceleration Server, [48](#page-47-5) [Microsoft Internet](#page-73-5) 信息服务 , 参见 IIS, [Microsoft Management Console,](#page-153-1) 参见 MMC, [Microsoft .NET Framework.](#page-56-2) 参见 .NET Framework, [Microsoft SQL Server,](#page-17-3) 请参见 SQL Server Microsoft Web Server, [10](#page-9-13) Microsoft Windows 群集 , [94](#page-93-1) Microsoft Visual Studio Redistributable, [57](#page-56-3) Microsoft 知识库 , [101](#page-100-1) MMC 菜单栏 , [154](#page-153-1) 远程控制台 本地安装 , [67](#page-66-4) 计划 , [17](#page-16-4) Mozilla Firefox 要求 , [24](#page-23-3) MSCS 安装 , [99](#page-98-5) 要求 , [96](#page-95-3) msiexec, [14](#page-13-7)

密码 策略 , [38](#page-37-3) 到期策略 , [87](#page-86-5) 更新 , [87](#page-86-2) 许可证密钥 , [83](#page-82-1) 永久 非群集 , [56](#page-55-0) 群集 , [95](#page-94-2) 描述 , HPOM, [10](#page-9-14) 模板 , Microsoft 安全 , [18](#page-17-0) 模拟用户部署方法 , [36](#page-35-4) 默认 安装目录 非群集 , [64](#page-63-0) 群集 , [113](#page-112-2) 共享目录 , [113](#page-112-3) 控制台视图 , [153](#page-152-1) 数据目录 , [113](#page-112-4) 模式 , 安装 SQL Server 数据库 , [27](#page-26-2) 目标文件夹页 非群集 , [63](#page-62-0) 群集 , [113](#page-112-5) 目录 可执行文件 非群集 , [85](#page-84-3) 群集 , [138](#page-137-3) 默认 , [113](#page-112-2) 日志文件 非群集 , [138](#page-137-1) 群集 , [138](#page-137-1) 文档 非群集 , [85](#page-84-4) 群集 , [138](#page-137-4)

#### N

Netscape

Web 控制台 , [154](#page-153-5) 要求 , [24](#page-23-4) Network Node Manager Adapter, [12](#page-11-6) NIC 配置 , [32](#page-31-1) 内存要求 管理服务器和控制台 , [21](#page-20-8) 远程控制台 , [22](#page-21-4)

# O

opc\_op local system 帐户 , [38](#page-37-4) UNIX 根代理程序 , [39](#page-38-1) [OpenView Operations for Windows](#page-50-5)。参见 OVO, 升级到 HPOM Operations Smart Plug-In Windows, [10](#page-9-9) UNIX, [11](#page-10-0) OvChgPass.exe, [87](#page-86-6) OveConfig.exe, [37](#page-36-0) OVO, 升级到 HPOM 非群集 , [51](#page-50-5) 要求 , [46](#page-45-0) ovpmad HP-OVE-Deleg-User, [41](#page-40-4) 安全要求 , [36](#page-35-5)

### P

PDF, Adobe Acrobat, [15](#page-14-0) Performance Manager for Windows, [14](#page-13-8) PMAD 用户部署方法 , [36](#page-35-6) 配置 不支持 HPOM, [45](#page-44-6) 群集 , [98](#page-97-0) 群集安装 , [90](#page-89-0)

数据库 , [18](#page-17-4) 配置 HPOM, [156](#page-155-3) 配置文件 , [79](#page-78-6), [134](#page-133-5) 凭据 , 备用 , [36](#page-35-1)

#### Q

启用了 Windows 防火墙 管理服务器 , [49](#page-48-1) 远程控制台 , [50](#page-49-2) 清单 , 安装计划 , [16](#page-15-4) to [19](#page-18-3)  $\boxtimes$ 域, DNS, [30](#page-29-4) 权限 , 安装 , [44](#page-43-0) 权限 , 委派 域安装 , [66](#page-65-4) 群集 HPOM 服务器 和 SQL server 不同群集 , [92](#page-91-0) 同一群集 , [91](#page-90-0) Microsoft, [16](#page-15-3) 安装 , [90](#page-89-0) 安装 HPOM 第一个群集节点 , [104](#page-103-4) to [126](#page-125-3) 概述 , [89](#page-88-0) 后续群集节点 , [127](#page-126-4) to [133](#page-132-3) 不支持的配置 , [98](#page-97-0) 创建资源 , [100](#page-99-1) 验证 安装之后 , [139](#page-138-1) to [141](#page-140-2) 安装之前 , [99](#page-98-6) 要求 , [96](#page-95-4) 群集安装类型页 , [110](#page-109-0) 群集资源组 , [100](#page-99-4)

R

RemoteConsole.config, [79](#page-78-7) Reporter 介质工具包 , [14](#page-13-9) 支持的版本 , [25](#page-24-3) 任务 , 管理员 , [156](#page-155-3) 日志文件 , 安装 非群集 , [85](#page-84-1) 群集 , [138](#page-137-1) 软件要求 Web 控制台 , [24](#page-23-1) 代理程序 , [35](#page-34-6) 概述 , [23](#page-22-7) 管理服务器和控制台 , [23](#page-22-1) 远程控制台 , [23](#page-22-4)

# S

Self Manager, [157](#page-156-2) Setup.exe 安装 远程控制台 , [79](#page-78-8), [134](#page-133-6) 介质工具包 , [14](#page-13-10) 卸载 HPOM, [145](#page-144-0) SID, [53](#page-52-7) SiteScope Adapter, [12](#page-11-7) Smart Plug-In Windows, [10](#page-9-9) UNIX, [11](#page-10-0) SPI 安装 , [141](#page-140-0) 文件夹 , [155](#page-154-5) Sqlredis.exe, [102](#page-101-1) SQL Server HPOM 服务器 不同群集 , [92](#page-91-0) 同一群集 , [91](#page-90-0) HPOM 群集 , [93](#page-92-0)

Windows 群集 , [94](#page-93-2)

安装 企业版 , [101](#page-100-0) 数据库 , [99](#page-98-7) 计划 , [18](#page-17-5) 默认 , [18](#page-17-6) 设置 , [27](#page-26-3) 实例 , [71](#page-70-0) 实例页 非群集 , [71](#page-70-1) 群集 , [119](#page-118-0) 支持的版本 群集 , [96](#page-95-5) 数据库 , [25](#page-24-4) 组件 , [77](#page-76-1) SQL Server Enterprise, [26](#page-25-0) 设置 HP-OVE-Deleg-User 的委派权限 , [41](#page-40-5) 主 DNS 后缀 , [31](#page-30-1) 身份验证模式 , 数据库 , [27](#page-26-2) 申请永久许可证 , [84](#page-83-3) 升级指南 , [89](#page-88-1) 描述 , [46](#page-45-2) 位置 , [16](#page-15-5) 视图 , 默认控制台 , [153](#page-152-1) 实现具有受限组设置的 HPOM, [86](#page-85-10) to [88](#page-87-0) 试用许可证 非群集 , [56](#page-55-1) 群集 , [95](#page-94-3) 手动安装代理程序 , [86](#page-85-11) 手动删除文件和文件夹 , [149](#page-148-0) 收集被管节点上的性能数据 , [157](#page-156-0) 授权经销商 , [84](#page-83-4) 受限组设置 , [86](#page-85-12) to [88](#page-87-0) 树 , 控制台 , [155](#page-154-4) 数据

存储 , [96](#page-95-6) 丢失 , 永久 , [46](#page-45-1) 目录 , 默认 , [113](#page-112-6) 数据库 "openview" 重用 , [72](#page-71-0) 创建 , [25](#page-24-5) 计划 , [18](#page-17-7) 存储 , [96](#page-95-7) 配置 , [18](#page-17-4) 所需权限 , [44](#page-43-3) 要求 安装 , [25](#page-24-1) 概述 , [25](#page-24-6) 身份验证模式 , [27](#page-26-2) 远程 , [27](#page-26-4) 远程 不支持 , [17](#page-16-5) 输入许可证信息 , [83](#page-82-2) to [84](#page-83-5) 双跳模拟 , [36](#page-35-7)

# T

TCP/IP 设置 , [32](#page-31-2) 添加用户 , [156](#page-155-6) 图 , 绘制性能 , [157](#page-156-7) 图视图 , [153](#page-152-2)

#### W

VantagePoint for Windows, 升级 , [51](#page-50-6) Web 服务器 , [10](#page-9-7) Web 控制台 接口 , [154](#page-153-4) 要求 , [24](#page-23-1) Veritas Backup, [10](#page-9-15) Windows

OS SPI, [10](#page-9-9) 服务要求 , [33](#page-32-1) 工作组 HP-OVE-Deleg-User, [41](#page-40-6) 环境 , [17](#page-16-6) 管理服务 , [157](#page-156-3) 管理员 , [51](#page-50-7) 环境 , [17](#page-16-3) 启用了防火墙 管理服务器 , [49](#page-48-1) 远程控制台 , [50](#page-49-2) 群集 , [96](#page-95-8) 域 , [17](#page-16-7), [41,](#page-40-7) [67](#page-66-5) Windows 2003 Active Directory 域设置 , [31](#page-30-0) 安装 Microsoft SQL 2003, [101](#page-100-2) 软件要求 , [23](#page-22-8) Windows 管理工具 , [53](#page-52-8) Windows 节点安全设置工具 , [37](#page-36-0) Windows XP SP2, 远程控制台配置 , [54](#page-53-8) Visual Studio Redistributable, [57](#page-56-3) WMI, [53](#page-52-9) VMWare 共享文件夹 , [45](#page-44-3) UNIX OSSPI, [11](#page-10-0) 被管节点 , [67](#page-66-1) 根代理程序帐户 , [39](#page-38-0) 管理节点 , [157](#page-156-5) World-Wide-Web Publishing Server 服务 , [53](#page-52-10) 完全限定的域名 , [31](#page-30-2) 万维网服务器 , [33](#page-32-2) 网络 驱动器 , [45](#page-44-0) 设置 , [27](#page-26-5) 要求 DNS, [30](#page-29-1) FQDN, [31](#page-30-2)

概述 , [30](#page-29-5) 域 , [30](#page-29-6) 网络接口卡 , [32](#page-31-3) 委派权限 设置 , [41](#page-40-3) 域安装 , [66](#page-65-4) 文档 HPOM for Windows, [15](#page-14-0) 防火墙概念与配置指南 , [48](#page-47-3) 目录 非群集 , [85](#page-84-4) 群集 , [138](#page-137-4) 升级指南 计划 , [16](#page-15-5) 群集安装 , [89](#page-88-1) 要求 , [46](#page-45-2) 文件 .asp, [34](#page-33-3) 安装日志 非群集 , [85](#page-84-1) 群集 , [138](#page-137-1) 加密 , [45](#page-44-5) 可执行文件 非群集 , [85](#page-84-3) 群集 , [138](#page-137-3) 配置 , [79](#page-78-9), [134](#page-133-7) 手动删除 , [149](#page-148-0) 文档 非群集 , [85](#page-84-4) 群集 , [138](#page-137-4) 文件夹 VMWare, [45](#page-44-3) 手动删除 , [149](#page-148-0) 无人值守模式 群集安装 , [79](#page-78-4), [134](#page-133-4)

#### X

系统要求,检查

安装开始 , [159](#page-158-2) 管理服务器和远程控制台 , [160](#page-159-1) 仅管理服务器 , [162](#page-161-1) 仅远程控制台 , [163](#page-162-2) 先决条件检查页 非群集 , [59](#page-58-0) 群集 , [106](#page-105-0) 显示器要求 管理服务器和控制台 , [21](#page-20-9) 远程控制台 , [22](#page-21-5) 现有用户 , 身份验证 , [44](#page-43-2) 向导 Microsoft Cluster, [100](#page-99-3) 安装 管理服务器 , [49](#page-48-0) 远程控制台 , [50](#page-49-0) 帐户设置 , [88](#page-87-2) 详细信息窗格 , [154](#page-153-2) 消息 过滤器 , 配置 , [157](#page-156-6) 浏览器 , [153](#page-152-3) 卸载 HPOM 步骤 , [145](#page-144-1) to [149](#page-148-1) 手动 , [149](#page-148-0) 要求 , [143](#page-142-2) 性能 绘图 , [157](#page-156-7) 收集被管节点上的数据 , [157](#page-156-0) 性能代理程序 , [14](#page-13-11) 许可协议页 非群集 , [61](#page-60-0) 群集 , [107](#page-106-0) 许可证 密钥密码 , [83](#page-82-3) 申请永久 , [84](#page-83-3) 试用 非群集 , [56](#page-55-1)

群集 , [95](#page-94-3) 输入信息 , [83](#page-82-4) to [84](#page-83-6) 永久 , [56](#page-55-2) 许可证报告工具 , [84](#page-83-2) 许可证获取程序 , [84](#page-83-7) 虚拟服务器 活动 , [99](#page-98-4) 同一群集 , [90](#page-89-1) 虚拟服务器 , HPOM, [95](#page-94-1) 虚拟服务器名称 , [111](#page-110-1) 虚拟管理服务器页 , [111](#page-110-2) 虚拟 IP 地址 , [111](#page-110-3) 虚拟内存要求 管理服务器和控制台 , [21](#page-20-10) 远程控制台 , [22](#page-21-4)

#### Y

严格的密码策略 , [87](#page-86-7) 验证群集 安装之后 , [139](#page-138-2) to [141](#page-140-3) 安装之前 , [99](#page-98-6) 要求 Windows 服务 , [33](#page-32-3) 安装权限 , [44](#page-43-0) 代理程序 部署安全 , [36](#page-35-0) 概述 , [35](#page-34-5) 服务器 , [18](#page-17-2) 检查系统 安装开始 , [159](#page-158-3) 管理服务器和远程控制台 , [160](#page-159-3) 仅管理服务器 , [162](#page-161-3) 仅远程控制台 , [163](#page-162-3) 群集 , [96](#page-95-4) 软件 , [23](#page-22-7) 受限组设置 , [86](#page-85-13) to [88](#page-87-0)

数据库 安装 , [25](#page-24-1) 概述 , [25](#page-24-6) 身份验证模式 , [27](#page-26-2) 远程 , [27](#page-26-4) 网络 DNS, [30](#page-29-1) FQDN, [31](#page-30-2) 概述 , [30](#page-29-5) 域 , [30](#page-29-6) 卸载 , [143](#page-142-2) 硬件 概述 , [21](#page-20-11) 管理服务器和控制台 , [21](#page-20-5) 远程控制台 , [22](#page-21-3) 远程控制台 , [29](#page-28-2) 业务服务 , 配置 , [156](#page-155-7) 以前的版本 , [46](#page-45-0) 移植页 , [146](#page-145-0) 硬件要求 代理程序 , [35](#page-34-6) 概述 , [21](#page-20-11) 管理服务器和控制台 , [21](#page-20-5) 远程控制台 , [22](#page-21-3) 应用程序服务器 , [10](#page-9-8) 用户 HPOM, [43](#page-42-2) PMAD, [36](#page-35-6) 创建帐户 , [44](#page-43-1) 对现有的进行身份验证 , [44](#page-43-2) 模拟, [36](#page-35-4) 配置角色 , [156](#page-155-4) 添加 , [156](#page-155-6) 要求 , [29](#page-28-3) 帐户 , [69](#page-68-1) 真实 , [40](#page-39-4) 用户组 HP-OVE-ADMINS, [54](#page-53-9)

HP-OVE-OPERATORS, [54](#page-53-10)

永久

数据丢失 , [46](#page-45-1) 许可证 描述 , [56](#page-55-2) 申请 , [84](#page-83-3) 许可证密码 非群集 , [56](#page-55-0) 群集 , [95](#page-94-2) 域 Windows HPOM 帐户 , [41](#page-40-8) 安装 HPOM, [17](#page-16-7) 管理服务器,67 安装 , [66](#page-65-0) 策略 , [38](#page-37-5) 管理员 安装用户 , [66](#page-65-1) 管理服务器和控制台 , [53](#page-52-11) 后缀 , [31](#page-30-3) 控制器 , [45](#page-44-4) 要求 网络 , [30](#page-29-6) 远程控制台 , [29](#page-28-4) [域名系统。](#page-29-1)请参见 DNS, 远程控制台 Windows XP SP2 配置 , [54](#page-53-8) 安装 防火墙环境 , [50](#page-49-1) 非群集 , [54](#page-53-0) 检查系统要求 管理服务器和远程控制台 , [160](#page-159-1) 仅远程控制台 , [163](#page-162-1) 受限组 , [86](#page-85-14) 要求 软件 , [23](#page-22-4) 特殊 , [29](#page-28-2) 硬件 , [22](#page-21-3) 重新安装 , [150](#page-149-1)

远程 MMC 控制台 , [67](#page-66-6) 远程数据库 计划 , [17](#page-16-8) 要求 , [27](#page-26-4) 远程桌面服务 , [52](#page-51-0) 允许区域传输 , [30](#page-29-7)

#### Z

在多个节点上同时安装 , [127](#page-126-1) 帐户 HP-OVE-ADMINS, [42](#page-41-2) HP-OVE-Deleg-User, [40](#page-39-5) HP-OVE-Group, [42](#page-41-1) HP-OVE-OPERATORS, [43](#page-42-1) HP-OVE-User, [40](#page-39-6) Local System, [38](#page-37-2) UNIX 根代理程序 , [39](#page-38-0) 被管节点 , [38](#page-37-0) 创建用户和组 , [44](#page-43-1) 管理服务器 , [40](#page-39-1) 过时 , [38](#page-37-1) 用户 , [69](#page-68-1) 帐户类型页 非群集 , [66](#page-65-5) 群集 , [115](#page-114-0) 帐户设置向导 , [88](#page-87-3) 真实 内存要求 管理服务器和控制台 , [21](#page-20-8) 远程控制台 , [22](#page-21-6) 用户 , [40](#page-39-4) 支持多处理器系统, [21](#page-20-12) 指定共享磁盘 , [100](#page-99-1) 仲裁磁盘 , [99](#page-98-2) 终端服务 安装 HPOM, [52](#page-51-0)

连接到 HPOM 服务器, [17](#page-16-9) 重新安装 HPOM, [150](#page-149-2) 主 DNS 后缀 , [31](#page-30-4) 准备安装页 非群集 , [76](#page-75-0) 群集 , [123](#page-122-0) 准备 HPOM 安装 , [99](#page-98-8) to [103](#page-102-2) 准备移除页 , [147](#page-146-0) 自动部署 , [67](#page-66-7) 自动代理程序安装和部署 , [17](#page-16-1) 资源 , 创建群集 , [100](#page-99-1) 资源组<br>仅 ASCII 字符, [96](#page-95-9) 群集 , [100](#page-99-4) 资源组名称中的 ASCII 字符 , [96](#page-95-10) 组策略对象 , [87](#page-86-8) 组件 HPOM, [155](#page-154-4) SQL Server, [77](#page-76-1) 组帐户 , 创建 , [44](#page-43-1)